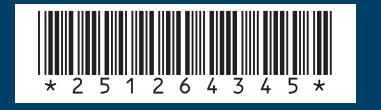

### *SAGEM SA*

#### **Mobile Phones Division**

Tel. +33 1 40 70 88 44 - Fax +33 1 40 70 66 40 - www.sagem.com Le Ponant de Paris - 27, rue Leblanc - 75512 PARIS CEDEX 15 - FRANCE SAGEM SA - Société anonyme à directoire et conseil de surveillance capital : 34 762 448 € - 562 082 909 RCS PARIS

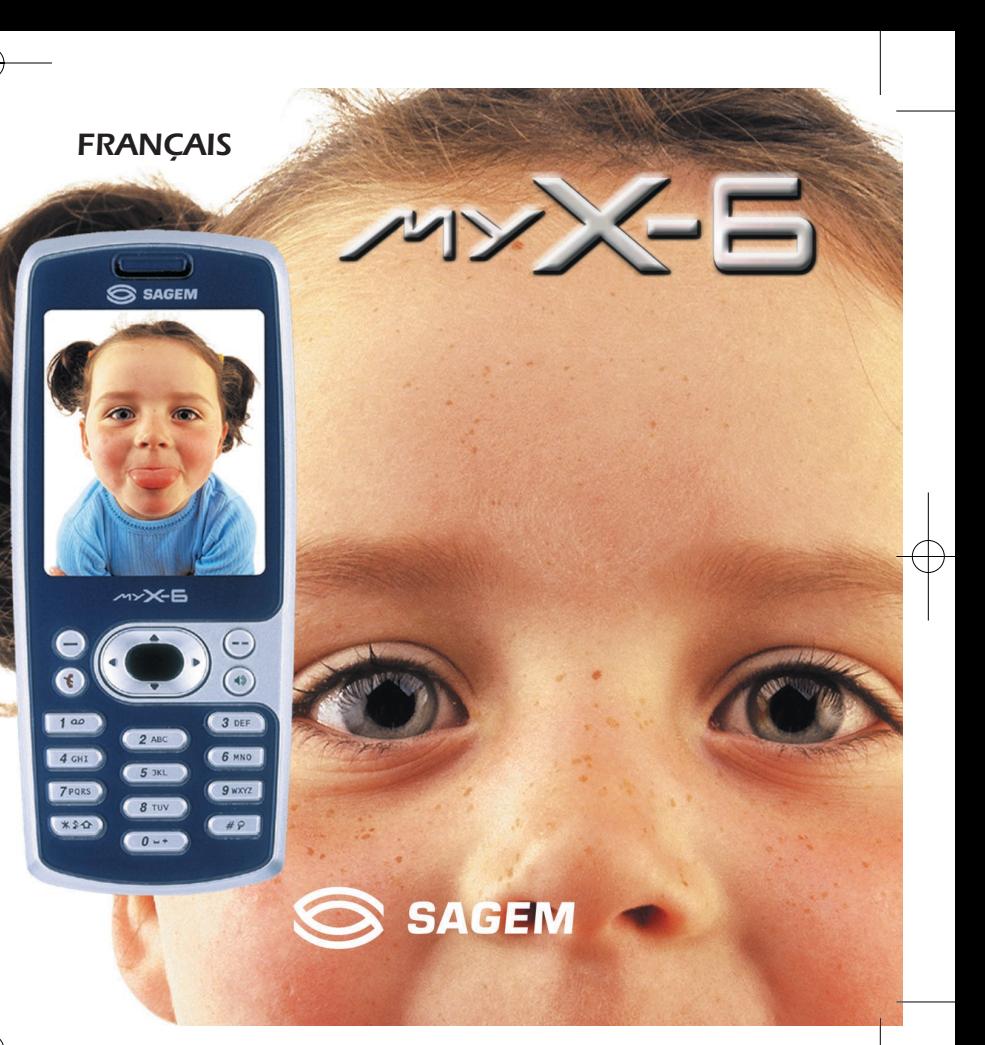

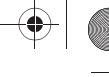

Vous venez d'acheter un téléphone SAGEM  $\rightarrow \rightarrow \rightarrow \rightarrow$  et nous vous en félicitons. Nous vous conseillons de lire ce manuel attentivement afin de pouvoir utiliser votre téléphone dans les meilleures conditions.

Votre téléphone permet d'utiliser, au plan international, différents réseaux (GSM 900 MHz et DCS 1800 MHz ou PCS 1900 MHz, selon modèle), en fonction des accords d'itinérance entre les opérateurs.

Nous vous rappelons que ce téléphone est agréé conformément aux normes européennes.

#### **AVERTISSEMENT**

Suivant la configuration des réseaux et les cartes d'abonnement qui y sont associées, certaines fonctions peuvent ne pas être disponibles.

Assurez-vous que votre carte SIM est de type SIM 3V, compatible avec votre téléphone. L'insertion d'une carte SIM incompatible sera signalée par un message lors de la mise sous tension de votre téléphone. Renseignez-vous auprès de votre opérateur.

La Marque SAGEM est une marque de SAGEM SA. AT est une marque déposée de Hayes Microcomputer Products Inc. Hayes est une marque déposée de Hayes Microcomputer Products Inc. T9™ Text Input est une marque déposée de ©Tegic Communications Inc. 5,818,437, 5,953,541, 5,187,480, 5,945,928, 6,011,554 et d'autres brevets sont en cours d'homologation au plan mondial.

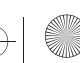

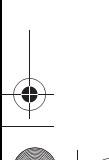

251264345\_myX-6\_lu\_couv\_fr\_030416.fm Page 4 Wednesday, April 16, 2003 4:29 PM

Poids : 106 g

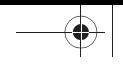

Taille : 110 x 46 x 22 mm Batterie d'origine : 1000 mAh en Lilon Autonomie communication/veille : jusqu'à 4 h/240 h (voir page 15 comment optimiser les performances de votre myX-6) Objets multimédias supportés : Formats audio : iMelody,Midi,wave

Formats graphiques : wbmp,bmp, png, gif, gif animés, jpeg

Taille mémoire disponible pour les Messages :

100 SMS/EMS,

300 Ko pour les MMS (boîte de réception, boîte d'envoi et brouillons confondus ; MMS selon option)

Taille mémoire disponible pour le répertoire et les objets multimédia : 2,3 Mb

Taille maximum de chaque message : SMS : < 140 caractères  $EMS : < 16$  SMS MMS : < 100 Ko pour les messages sortants, 100 Ko pour les messages entrants

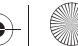

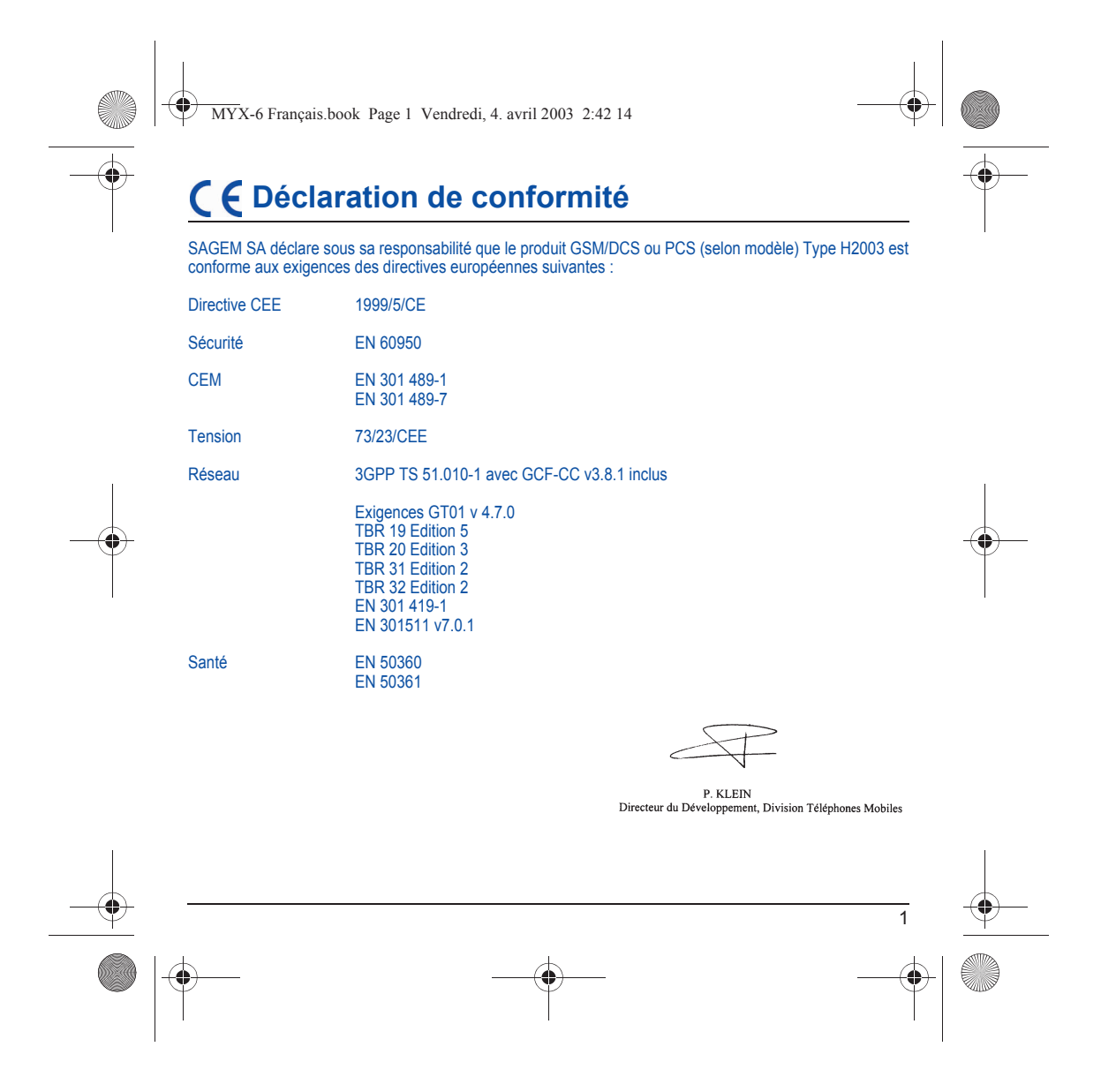

<span id="page-4-0"></span>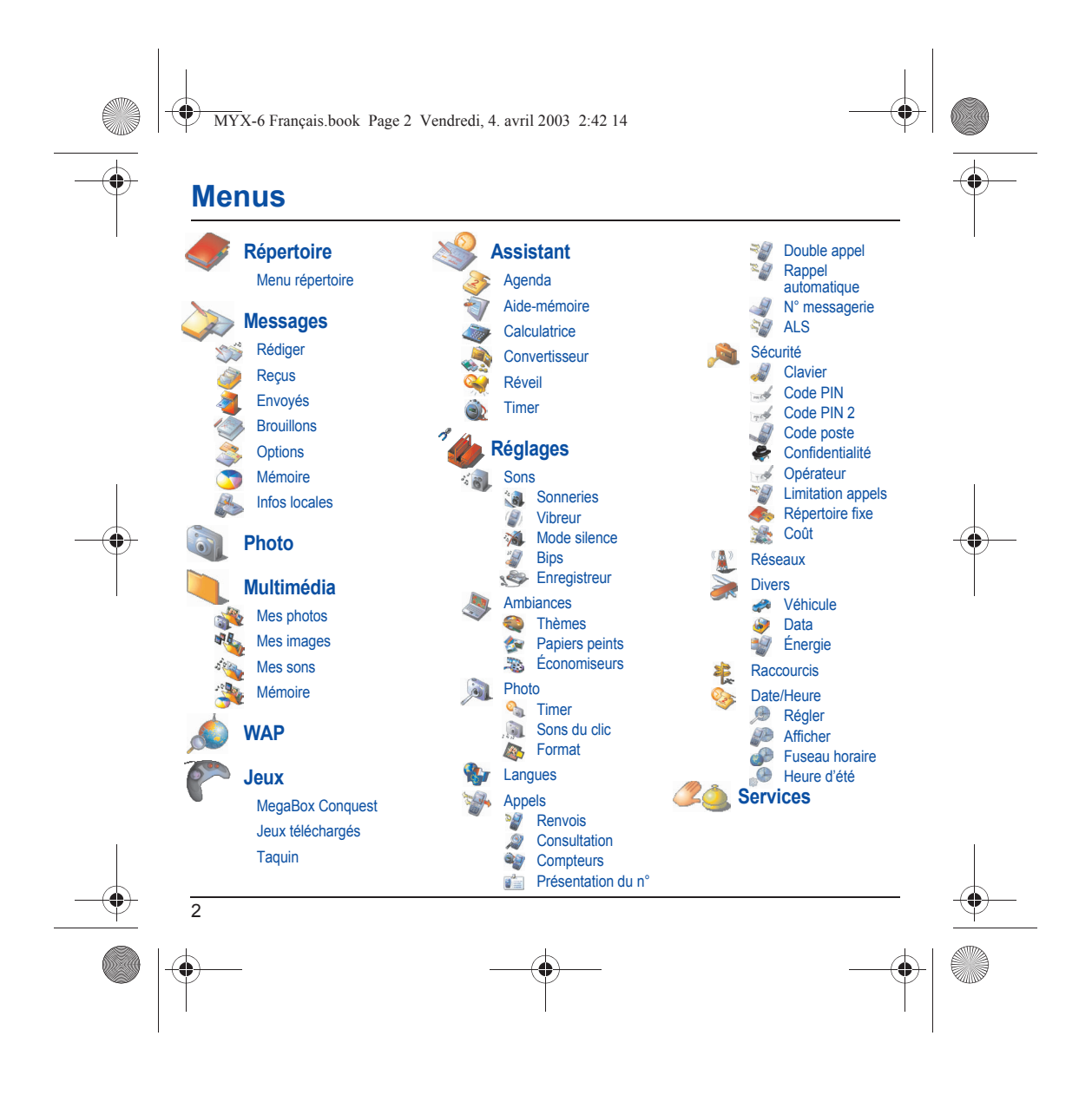

MYX-6 Français.book Page 3 Vendredi, 4. avril 2003 2:42 14

# **Sommaire**

 $\overline{\rightarrow}$ 

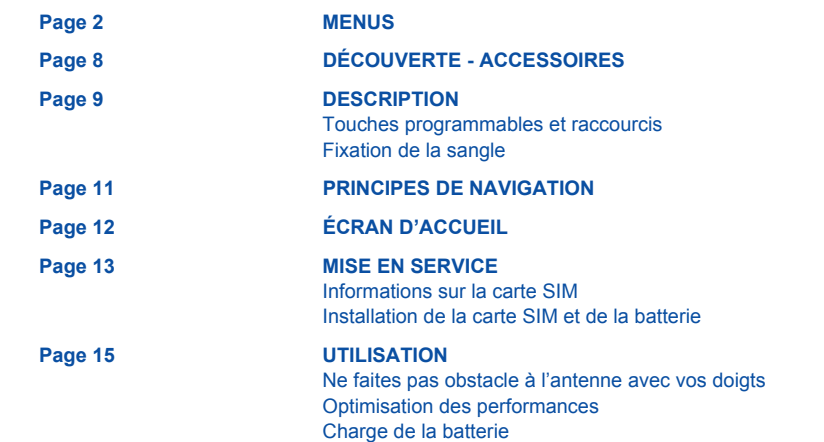

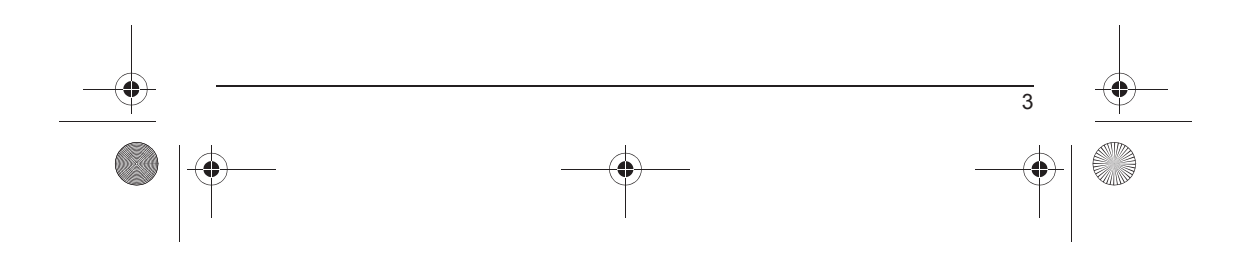

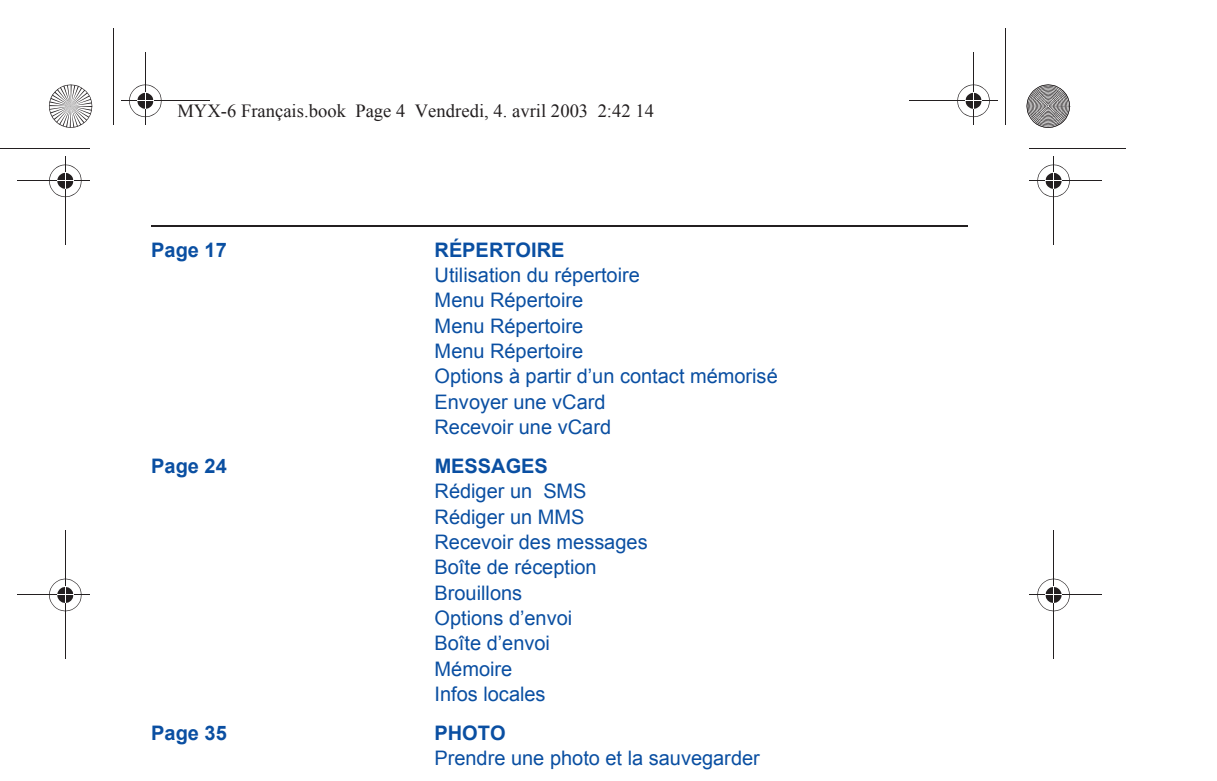

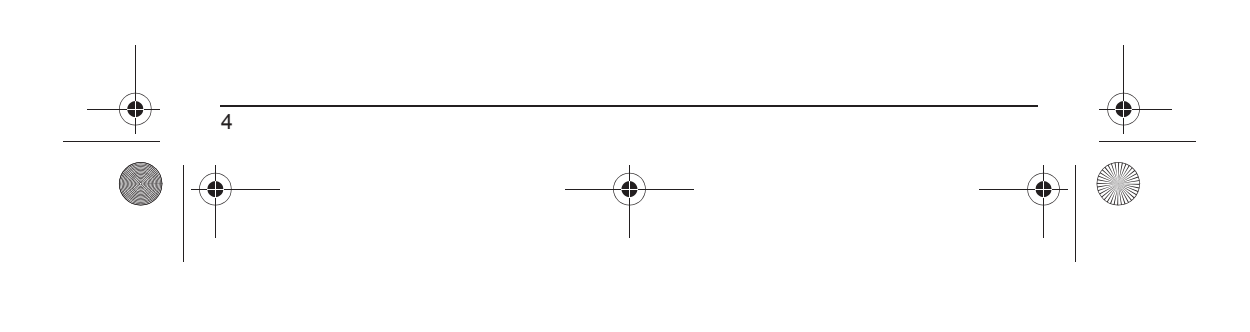

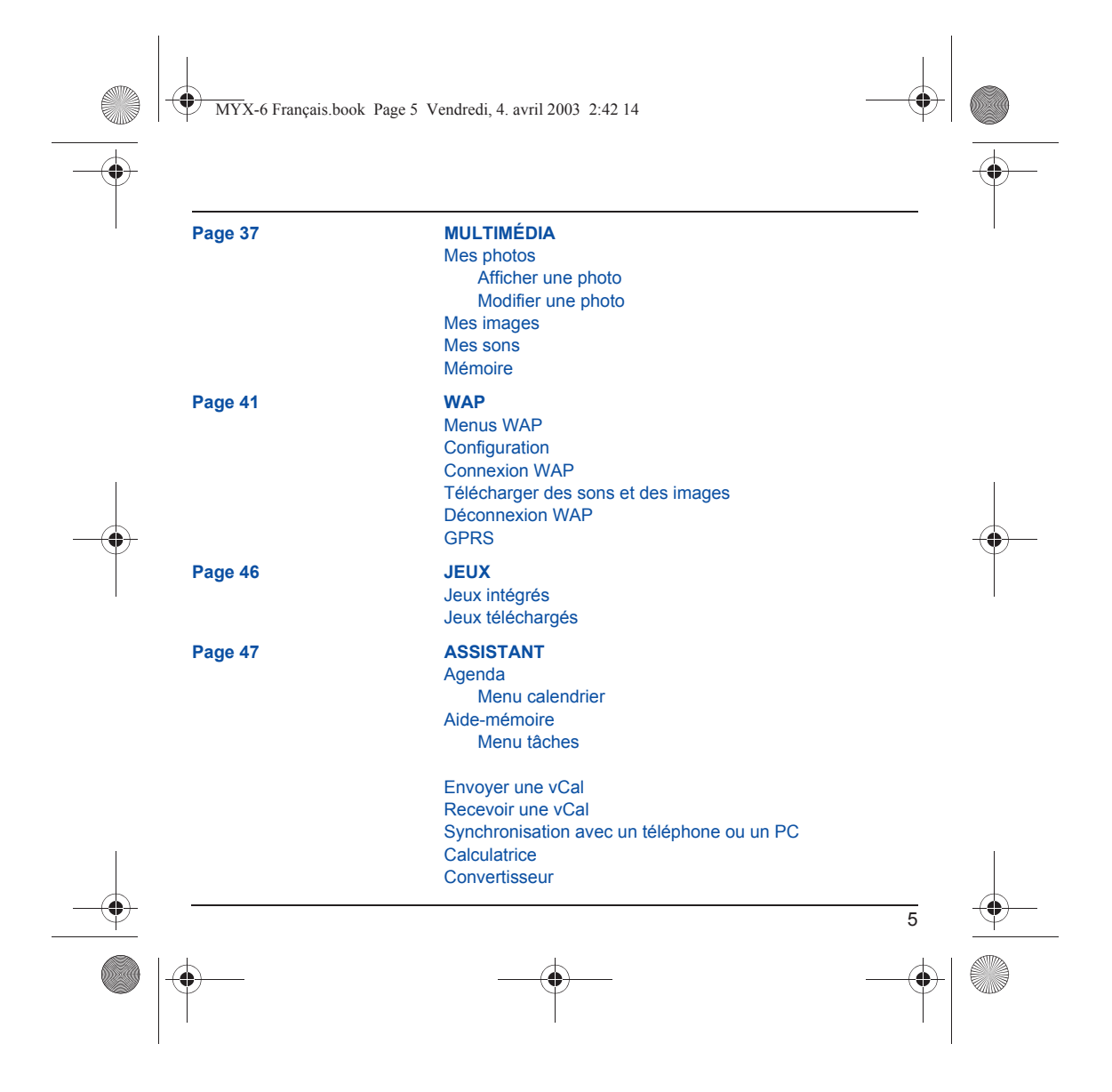

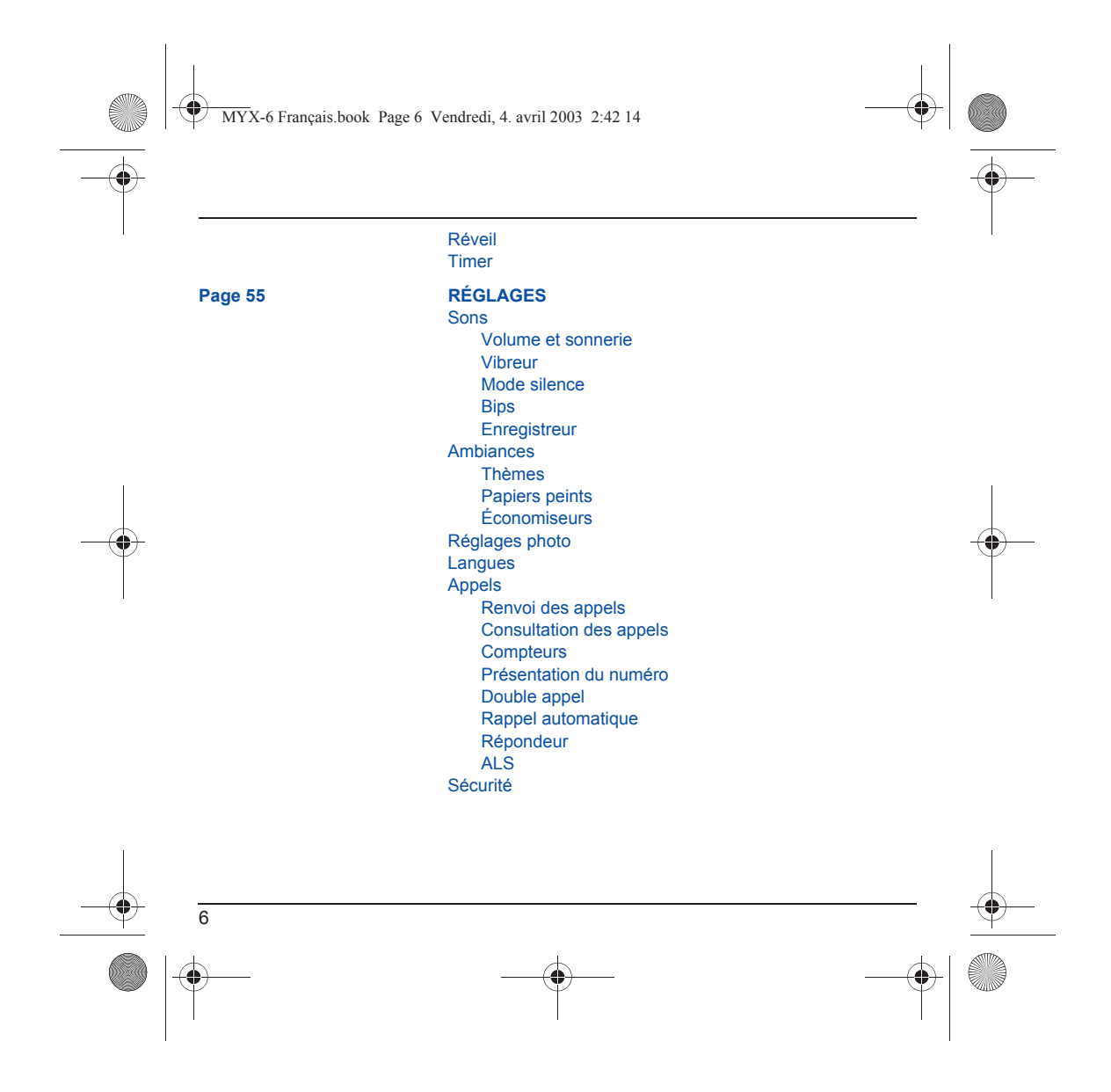

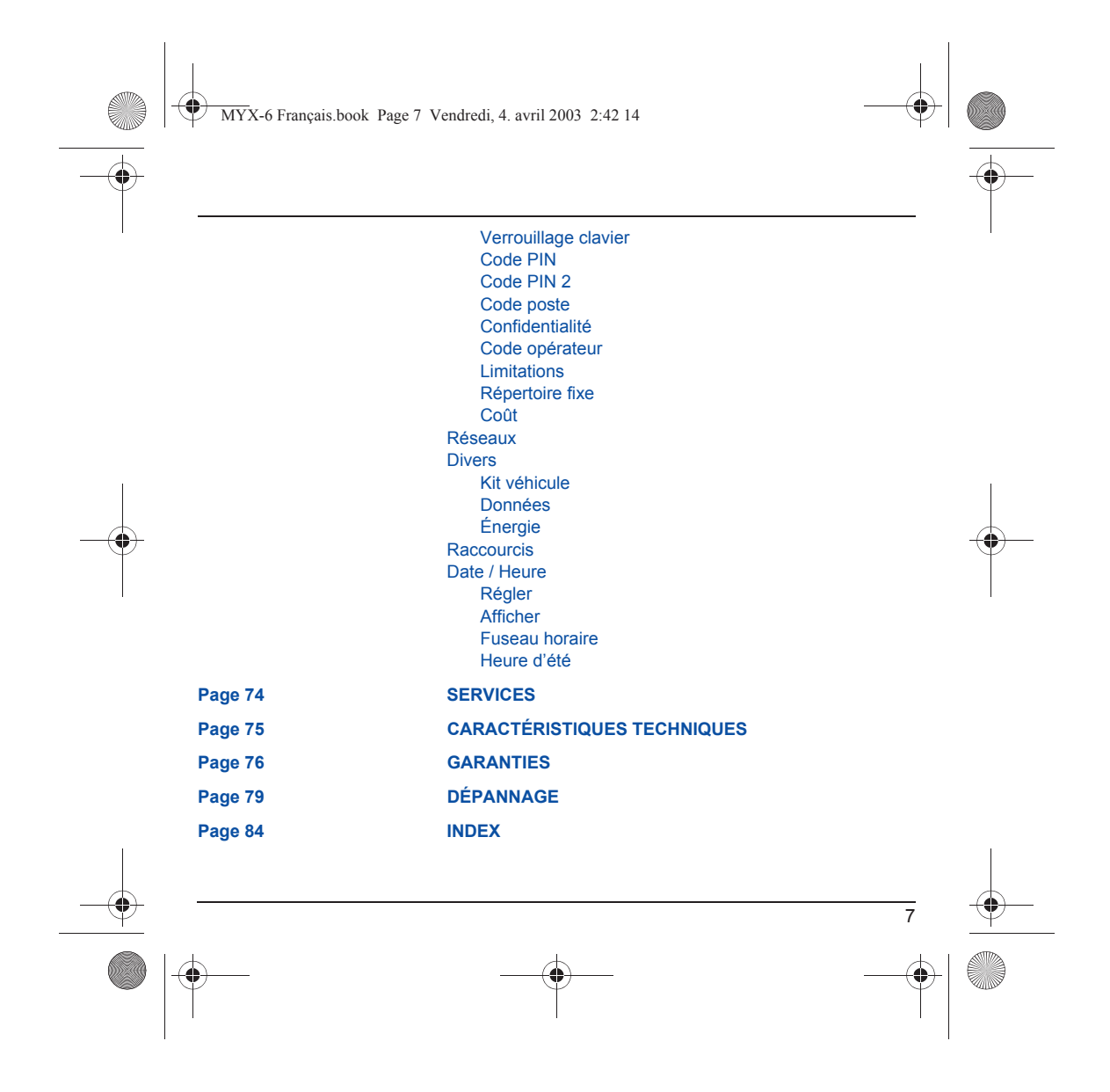

MYX-6 Français.book Page 8 Vendredi, 4. avril 2003 2:42 14

# <span id="page-10-0"></span>**Découverte**

À l'ouverture du coffret, vérifiez que tous les éléments sont présents :

- 1 Le téléphone<br>2 Le chargeur secteur<br>3 La batterie
- 
- 4 Le manuel utilisateur 5 CD-ROM
- 

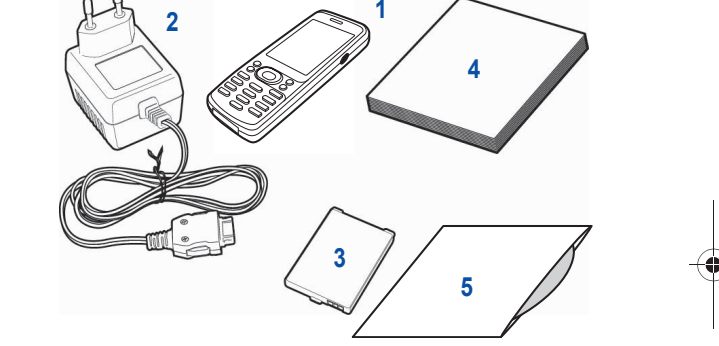

# <span id="page-10-1"></span>**Accessoires**

8

Vous pouvez également trouver (en option) ou vous procurer les accessoires suivants : Kit mains libres (\*) Batterie supplémentaire Chargeur supplémentaire (\*) Câble permettant de relier votre  $\rightsquigarrow \times \mathbf{S}$  avec un micro-ordinateur USB ou série (\*) CD driver (PC ou Mac) permettant de synchroniser votre téléphone avec votre ordinateur Adaptateur allume-cigares (\*) Façades couleur *(\*) Ces accessoires sont identiques à ceux fournis pour les gammes précédentes Séries 3000 et MYX-5.*

<span id="page-11-1"></span><span id="page-11-0"></span>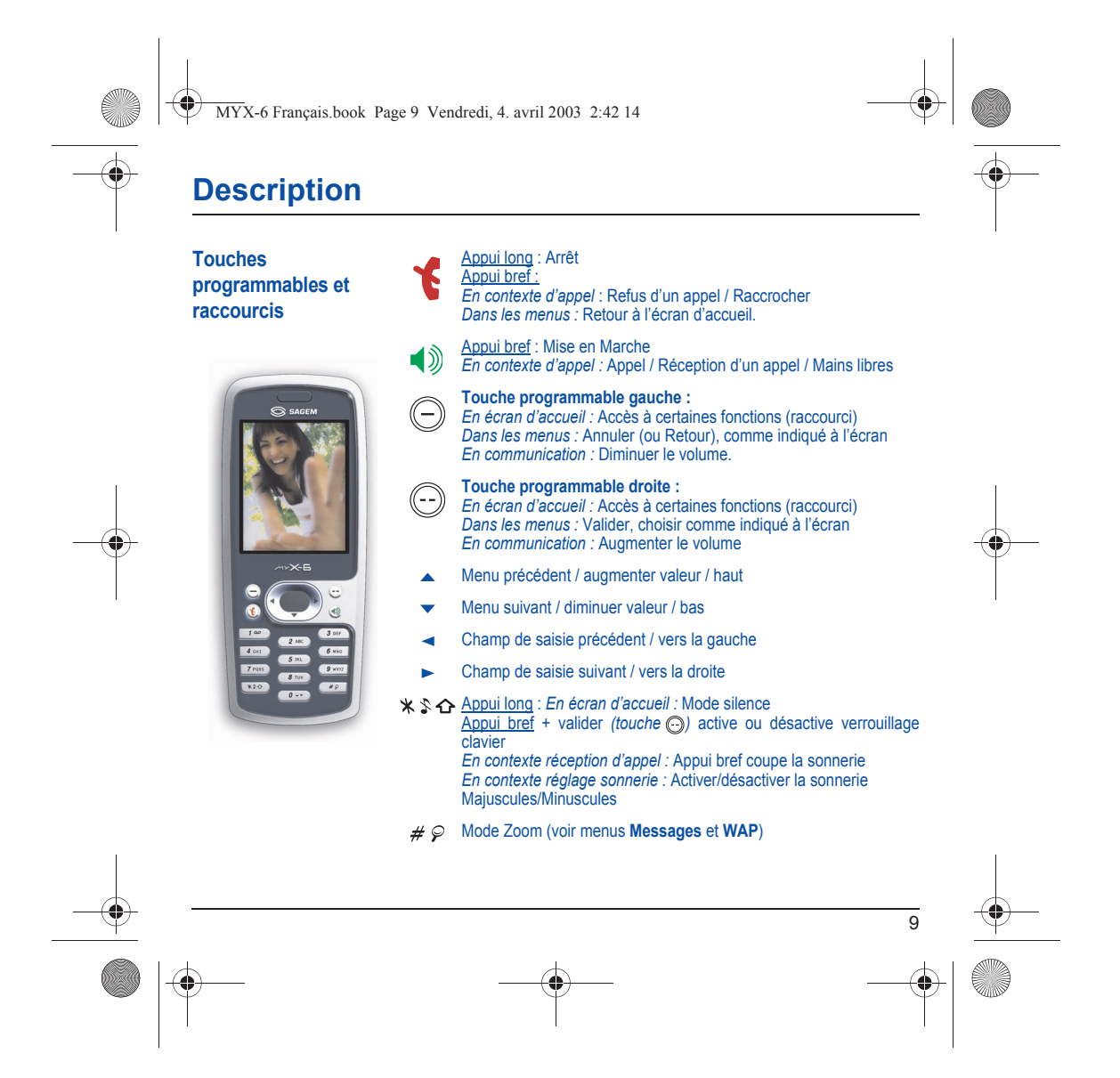

<span id="page-12-0"></span>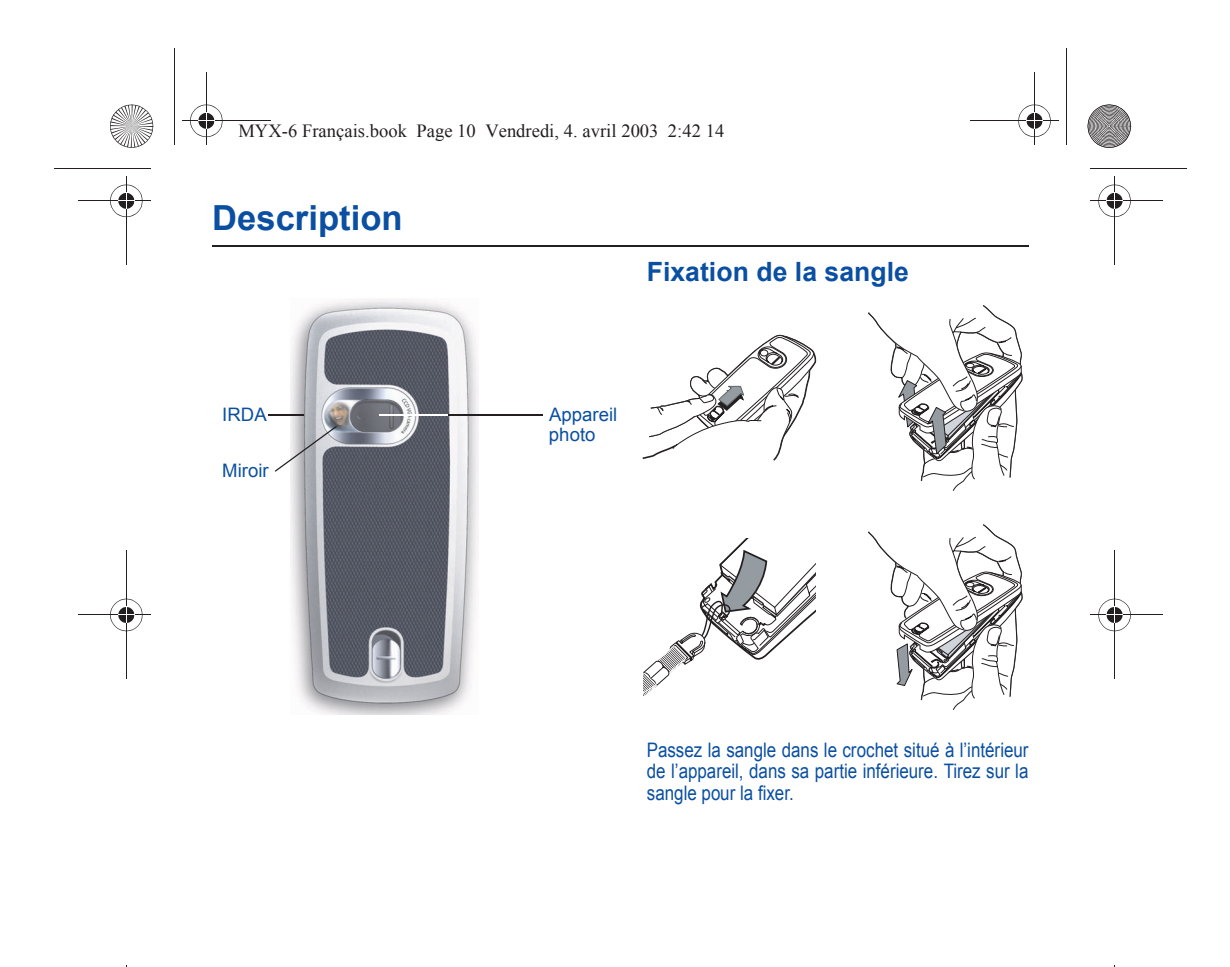

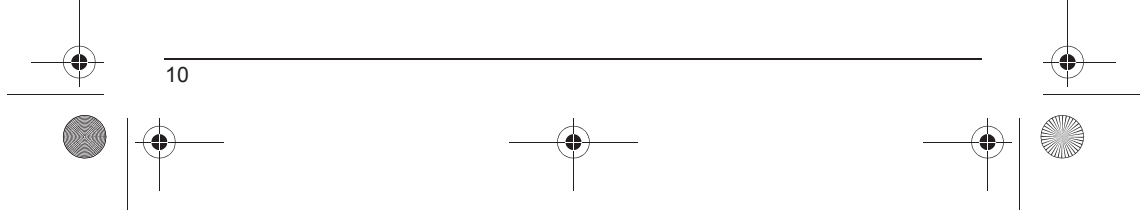

<span id="page-13-0"></span>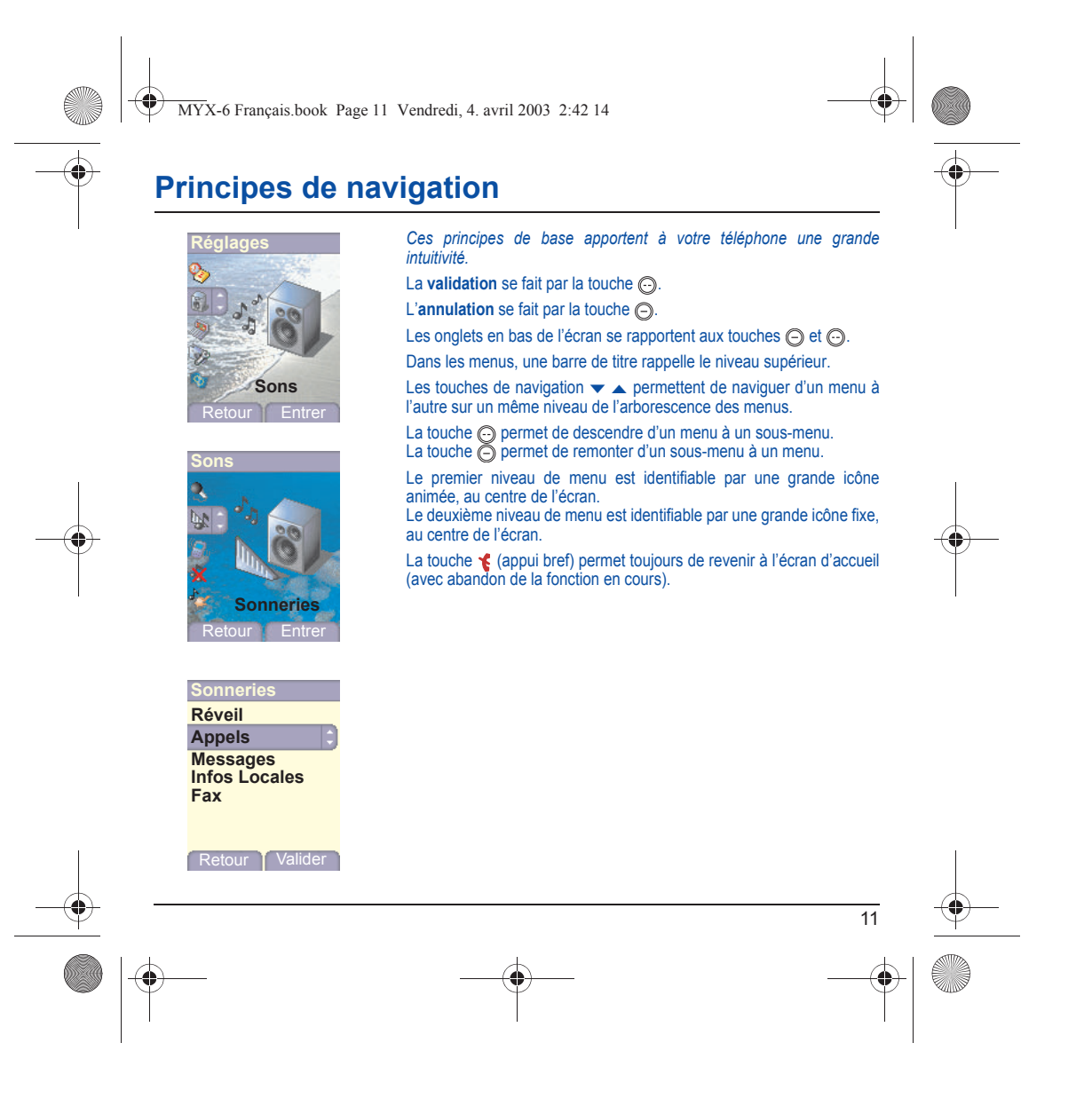

<span id="page-14-0"></span>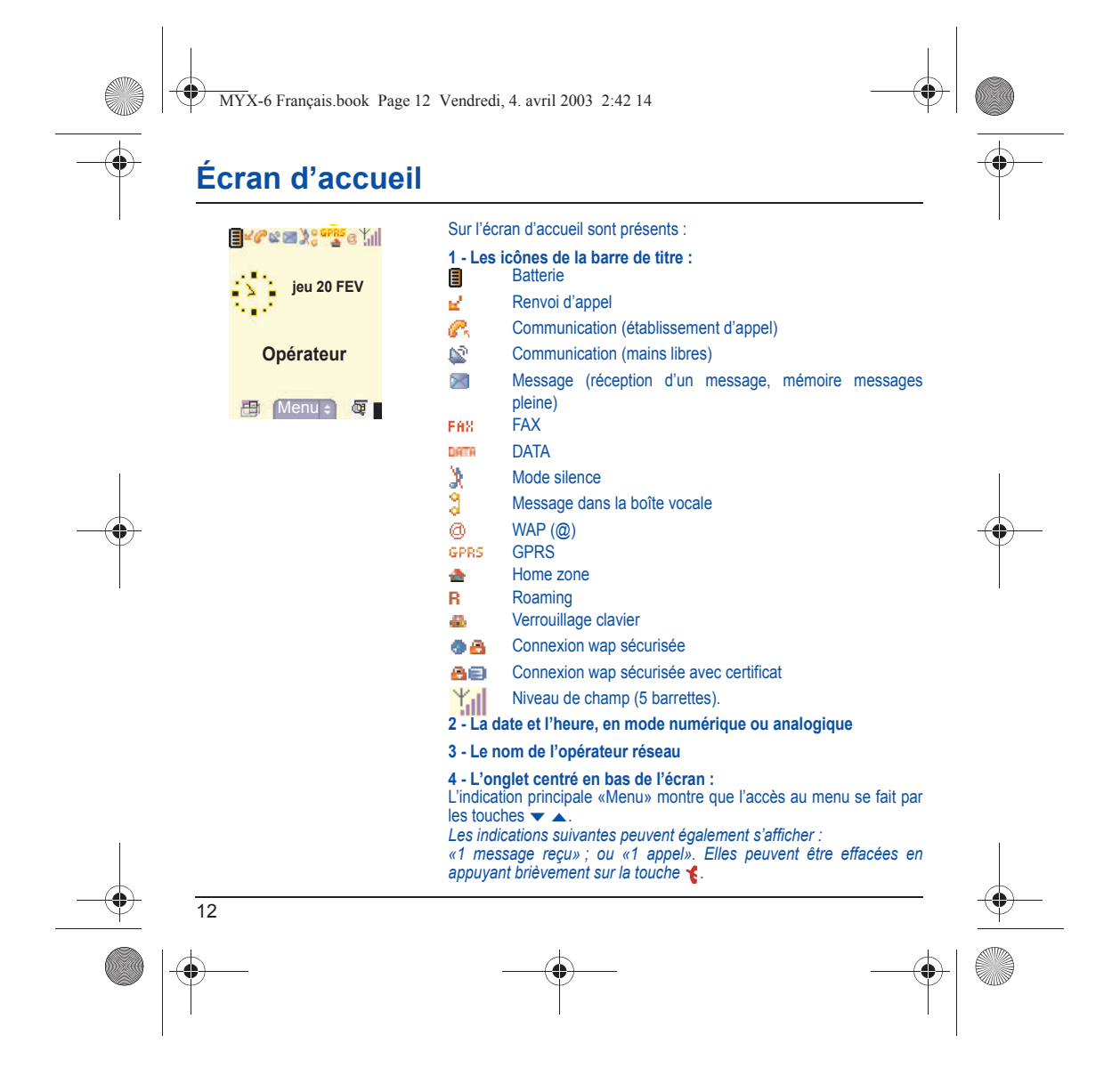

MYX-6 Français.book Page 13 Vendredi, 4. avril 2003 2:42 14

# <span id="page-15-0"></span>**Mise en service**

### <span id="page-15-1"></span>**Informations sur la carte SIM**

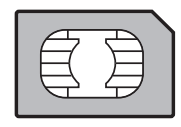

Pour utiliser votre téléphone, vous disposez d'une carte à puce appelée carte SIM. Elle contient des informations personnelles que vous pouvez modifier :

Codes secrets (code(s) PIN : Personal Identification Number), ces codes vous permettent de protéger l'accès à votre carte SIM et à votre téléphone,

Répertoire,

Messages,

Fonctionnement de services particuliers.

Votre téléphone est compatible avec les cartes SIM 3V.

#### **ATTENTION**

Cette carte doit être manipulée et stockée avec précaution afin d'éviter les torsions excessives ou éraflures qui l'endommageraient. En cas de perte de votre carte SIM, prévenez immédiatement votre opérateur ou votre SCS (société de commercialisation de services). Ne laissez pas votre carte SIM à la portée de jeunes enfants.

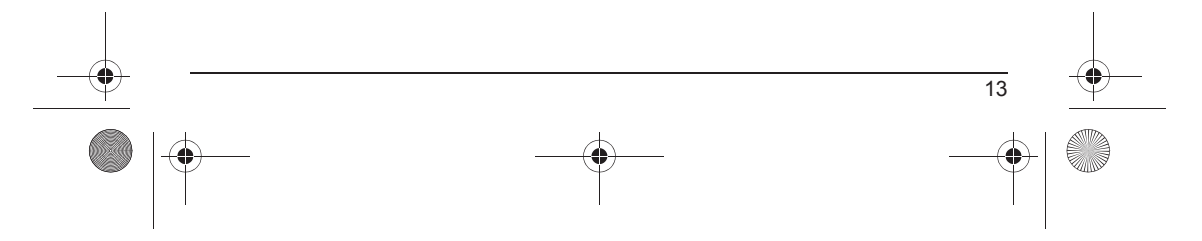

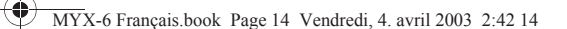

# **Mise en service**

### <span id="page-16-0"></span>**Installation de la carte SIM et de la batterie**

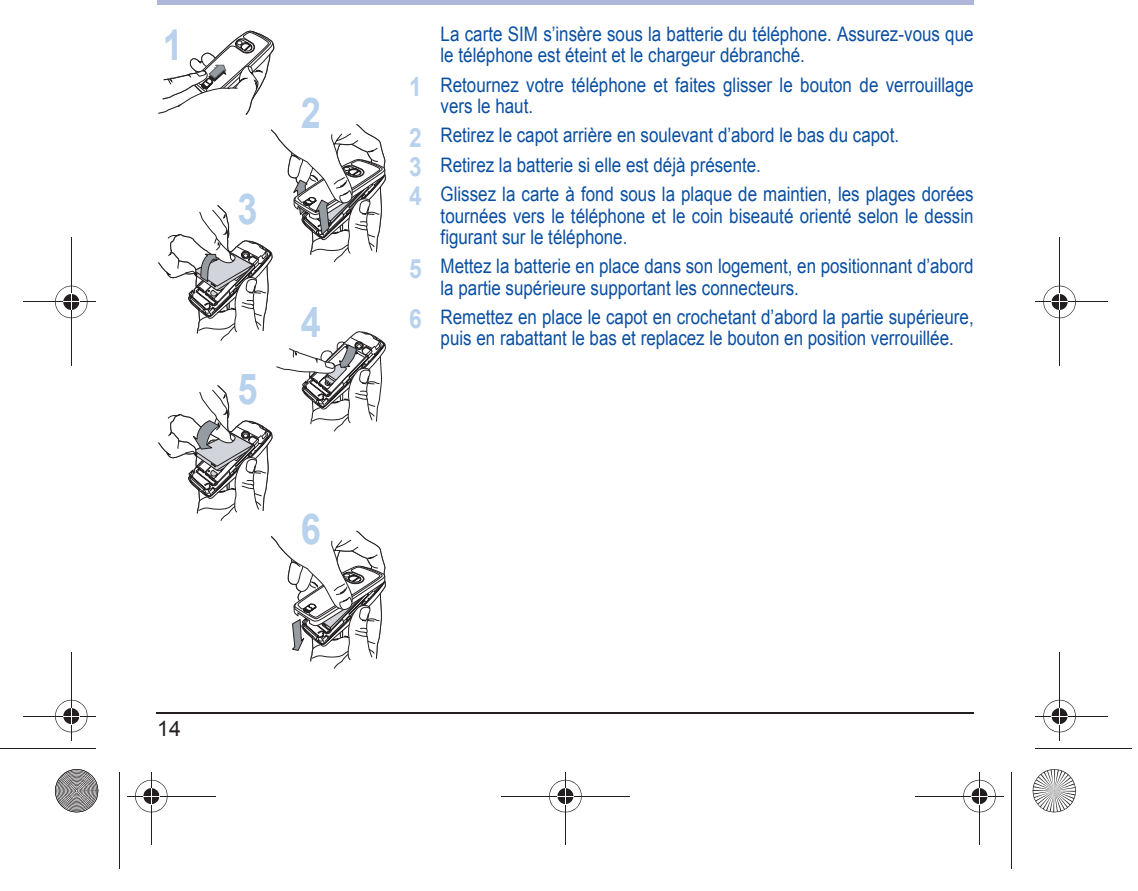

MYX-6 Français.book Page 15 Vendredi, 4. avril 2003 2:42 14

# <span id="page-17-0"></span>**Utilisation**

### <span id="page-17-1"></span>**Ne faites pas obstacle à l'antenne avec vos doigts**

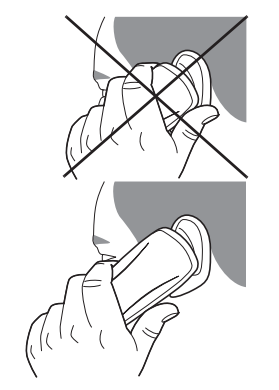

L'antenne est intégrée dans votre téléphone, sous la partie supérieure du capot arrière.

Évitez de poser les doigts sur cette partie lorsque le téléphone est en marche.

Si vos doigts font obstacle à l'antenne, il se peut que le téléphone consomme plus d'énergie qu'en temps normal, ce qui se traduira par une baisse de performances rapide. Il est également possible que la qualité de vos communications en soit affectée.

### <span id="page-17-2"></span>**Optimisation des performances**

- N'appuyez pas sur les touches sans nécessité : chaque pression sur une touche active le rétroéclairage et entraîne une consommation d'énergie élevée ;
- N'activez pas trop souvent l'économiseur d'écran : une fréquence d'activation trop grande augmente la consommation d'énergie ;
- Ne faites pas obstacle à l'antenne avec vos doigts.

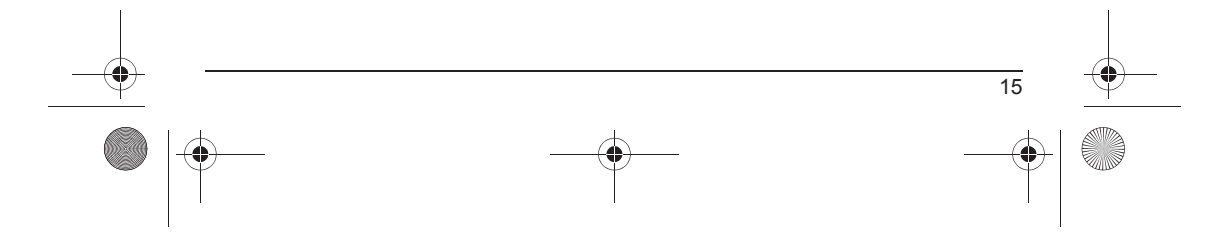

MYX-6 Français.book Page 16 Vendredi, 4. avril 2003 2:42 14

# **Utilisation**

### <span id="page-18-0"></span>**Charge de la batterie**

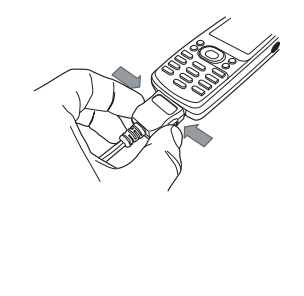

Votre téléphone est alimenté par une batterie rechargeable. Une batterie neuve doit être chargée pendant au moins 4 heures avant sa mise en service. Elle atteindra sa capacité optimale après quelques cycles d'utilisation.

Lorsque votre batterie est déchargée, le téléphone l'affiche (icône batterie vide clignotante). Dans ce cas, rechargez votre batterie pendant au moins 15 minutes avant de passer une nouvelle communication afin d'éviter toute coupure.

#### **Pour recharger votre batterie**

Branchez le chargeur sur une prise secteur.

Enfichez l'extrémité du cordon dans le connecteur situé au bas du téléphone.

Le téléphone se met en charge et le témoin de charge de batterie se met en mouvement pour signaler la charge. La charge s'arrête d'elle-même. Débranchez alors le cordon. Pendant la charge, il se peut que la batterie chauffe légèrement ; ce phénomène est normal.

### **ATTENTION**

16

Il y a danger d'explosion si la batterie n'est pas replacée correctement ou si elle est exposée au feu. Ne pas court-circuiter.

- La batterie ne comporte aucun élément que vous puissiez changer.
- N'essayez pas d'ouvrir le boîtier de la batterie.
- N'utilisez que les chargeurs et les batteries spécifiés dans le catalogue du constructeur.
- Les batteries usagées doivent être jetées dans des endroits appropriés.
- Il est conseillé de retirer la batterie en cas de non-utilisation prolongée de votre téléphone.
	-

<span id="page-19-0"></span>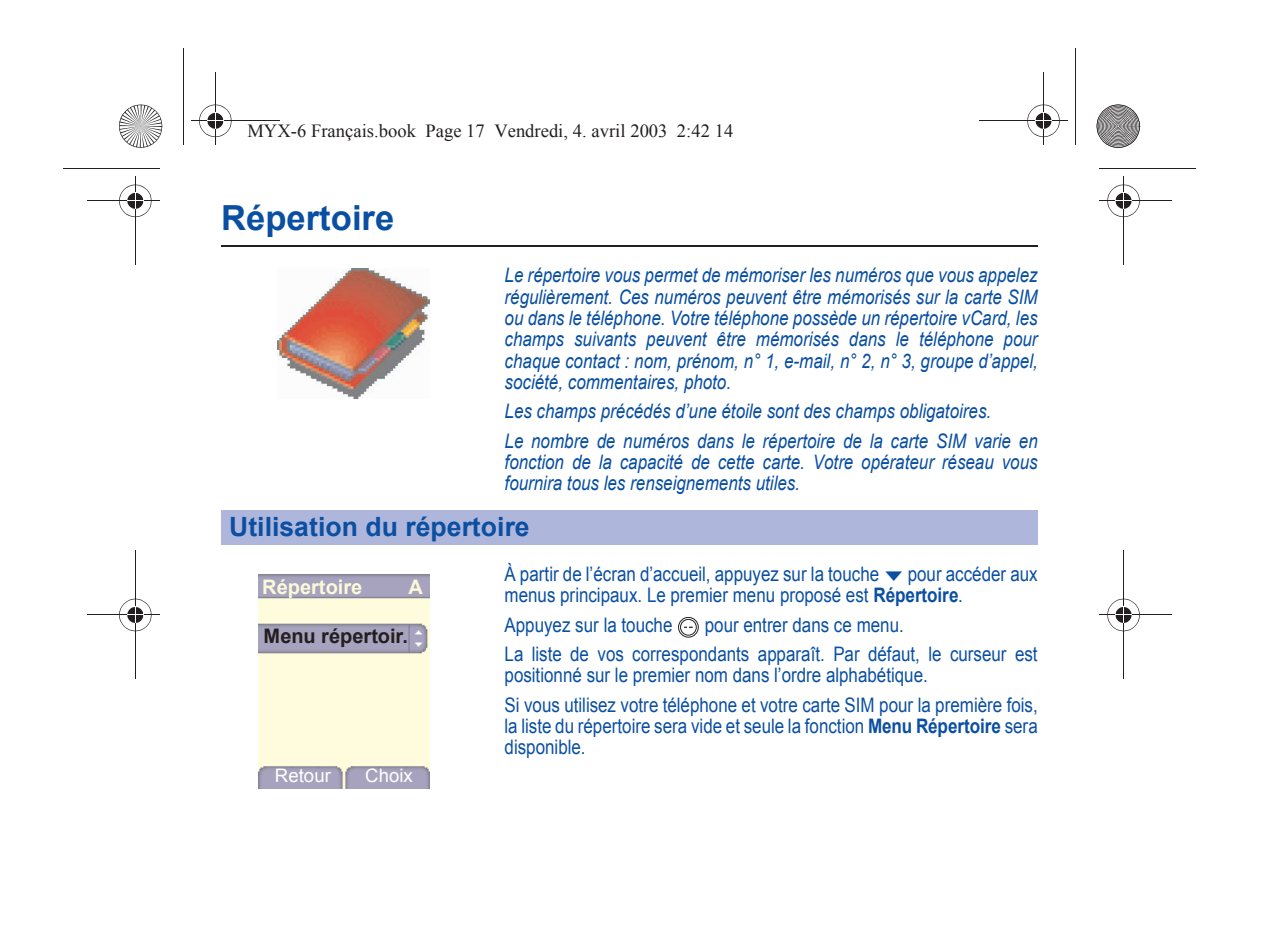

<span id="page-19-1"></span>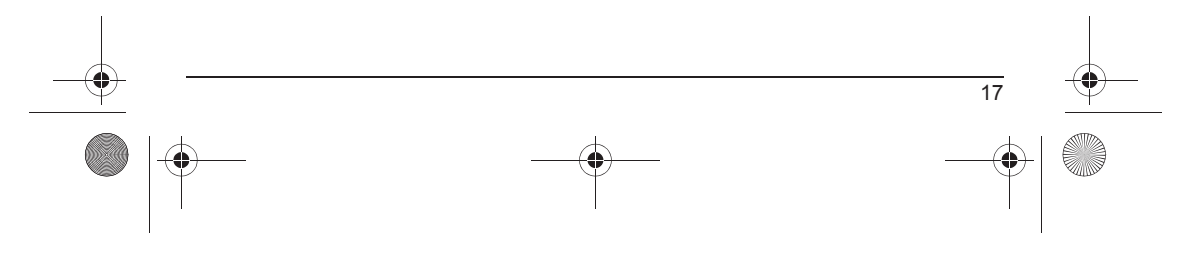

<span id="page-20-0"></span>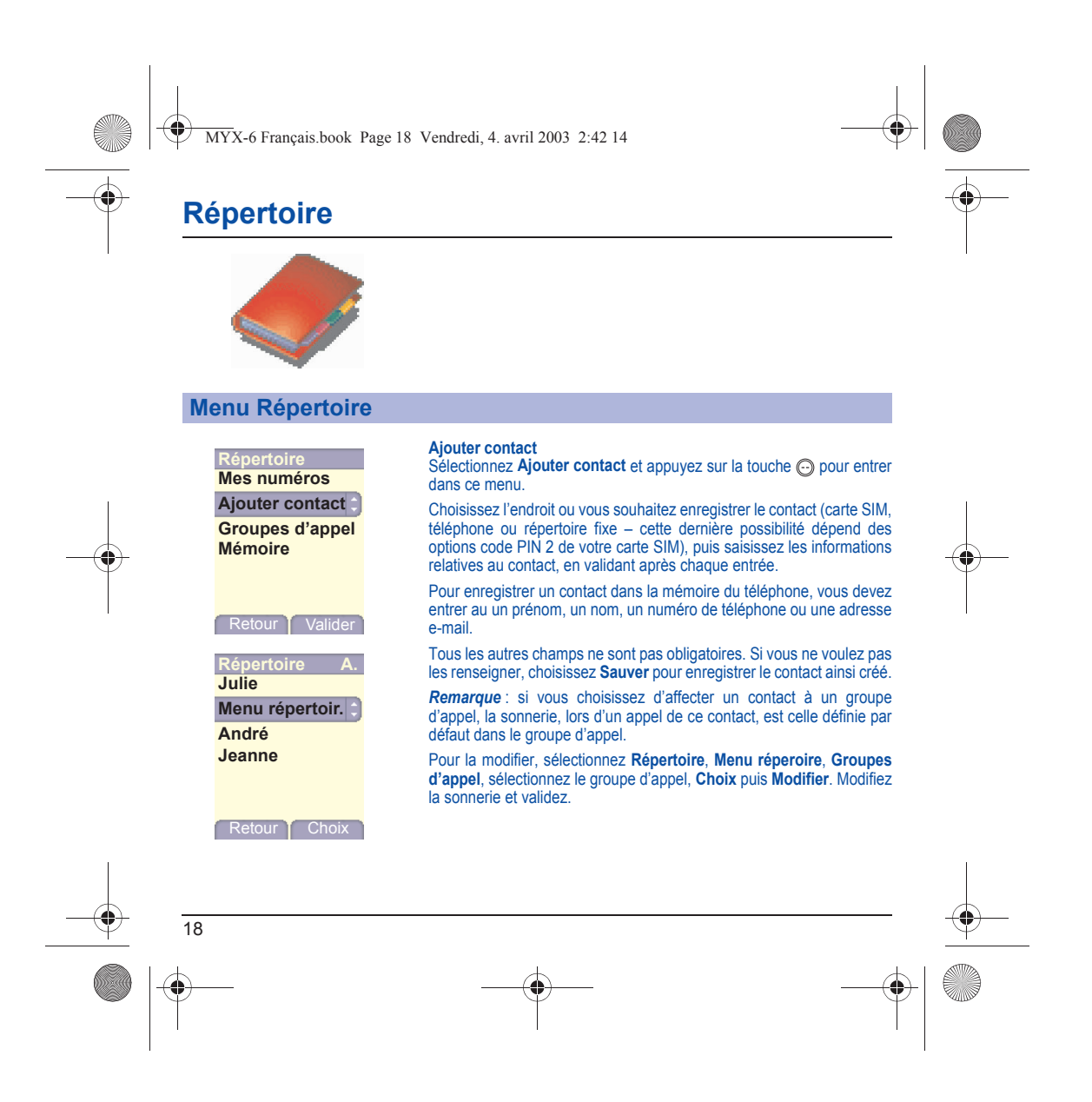

<span id="page-21-0"></span>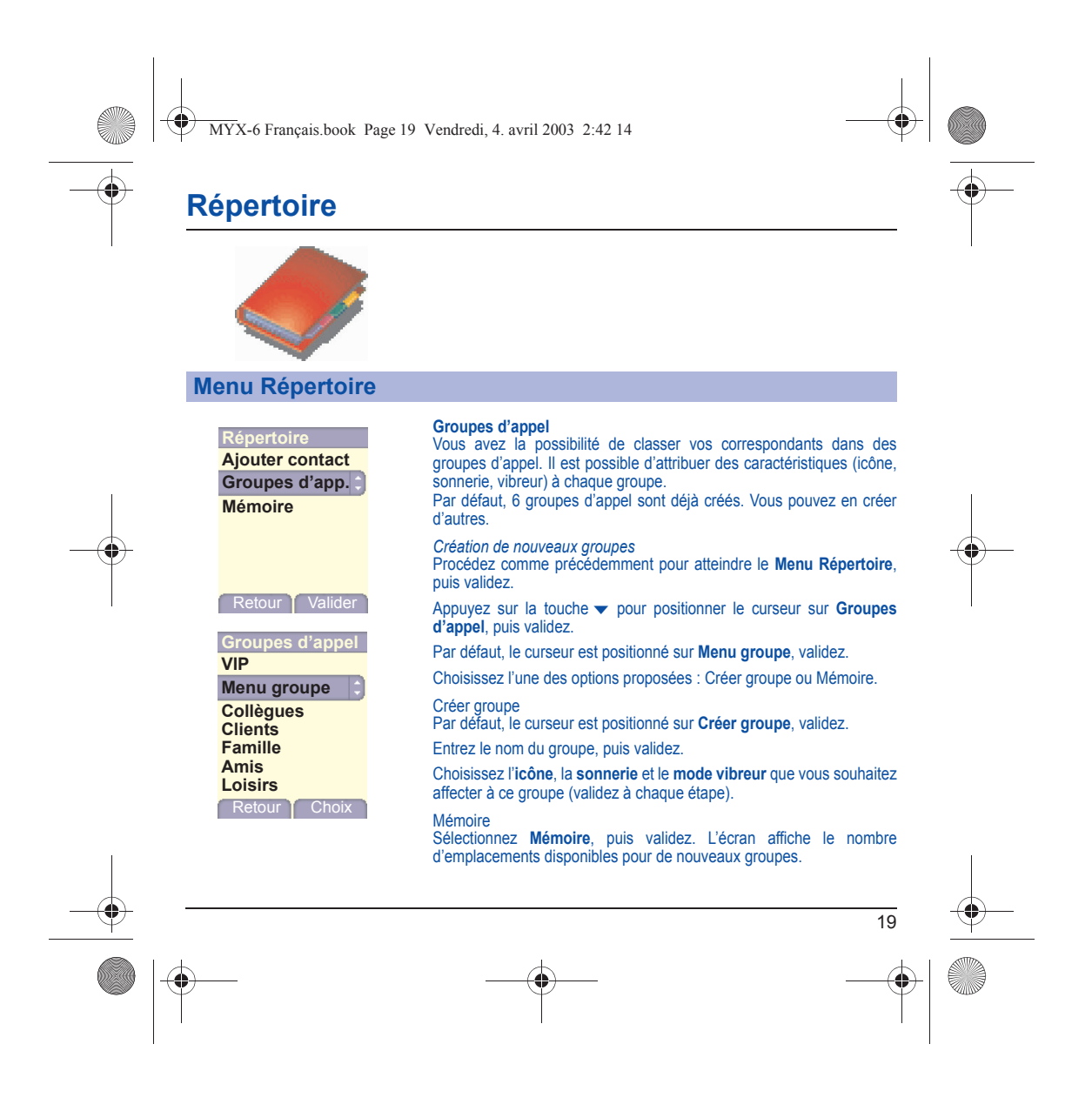

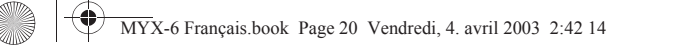

# **Répertoire**

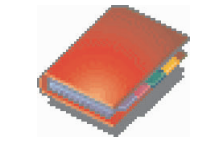

# <span id="page-22-0"></span>**Menu Répertoire**

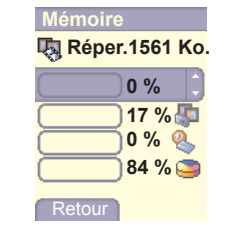

#### **Mémoire**

Sélectionnez **Mémoire**, puis validez. Sélectionnez SiIM ou Téléphone et validez.

L'écran affiche les emplacements utilisés sur la carte SIM et dans la mémoire du téléphone. L'écran affiche la quantité de mémoire utilisée. La capacité mémoire est partagée entre le répertoire et les fonctions photos,images, agenda, etc. S'il manque de la mémoire, vérifiez que vous pouvez en libérer dans l'une ou l'autre de ces fonctions.

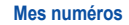

Vous pouvez créer les fiches correspondant à vos propres numéros pour pouvoir les consulter le cas échéant.

Sélectionnez **Mes numéros** puis validez. Entrez vos différentes coordonnées puis validez.

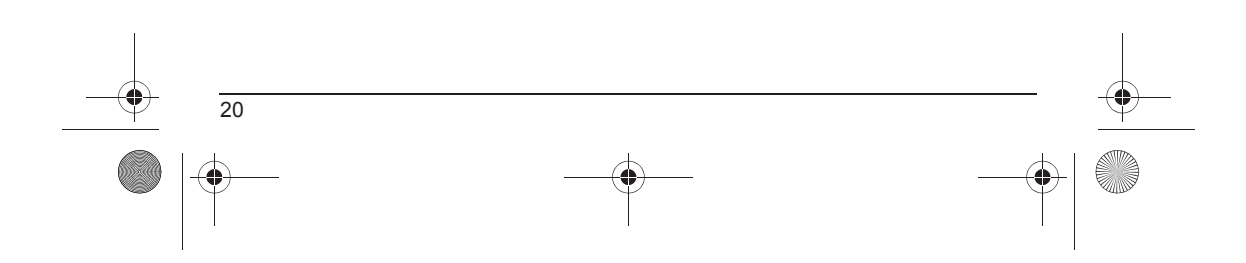

<span id="page-23-0"></span>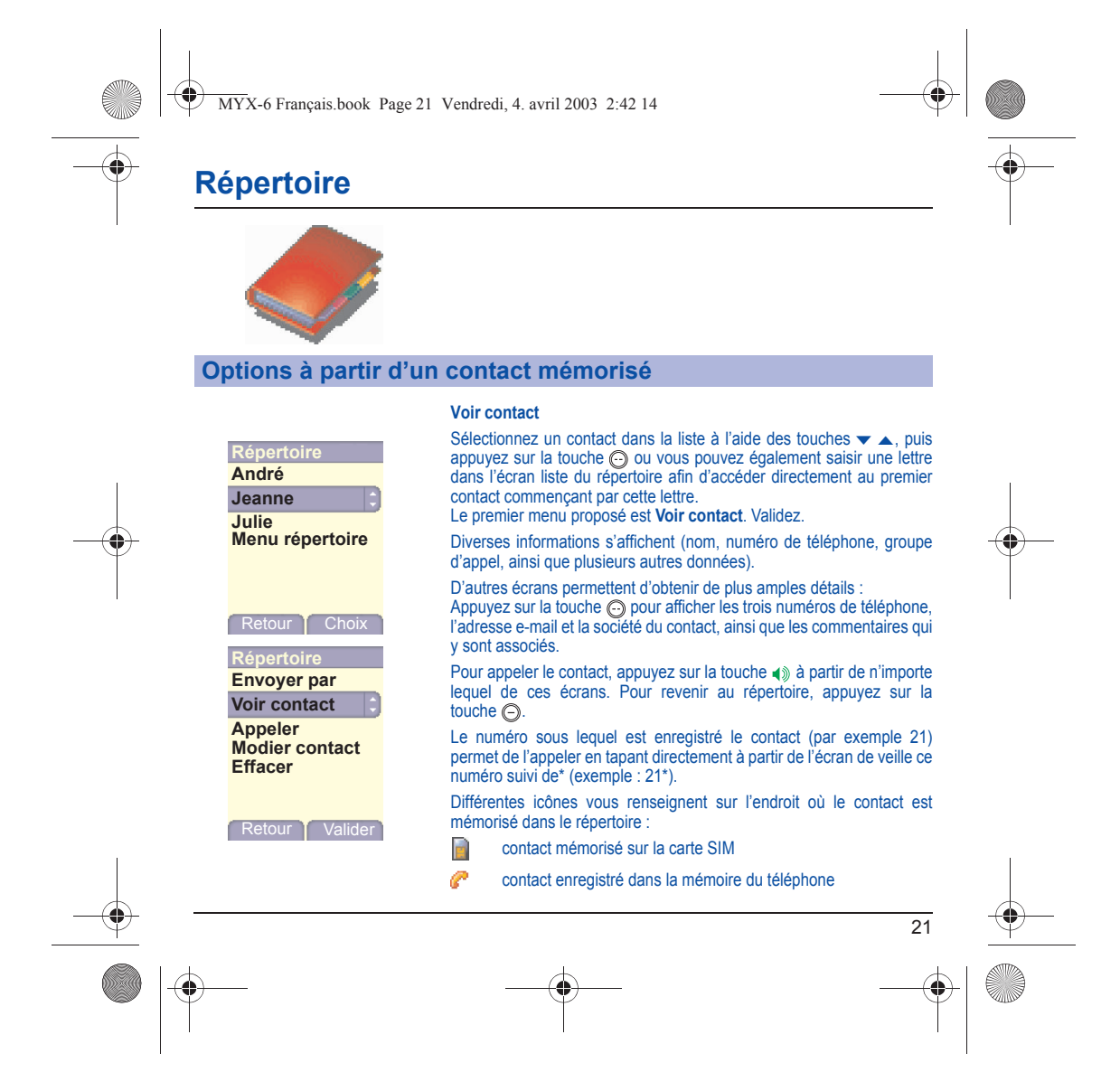

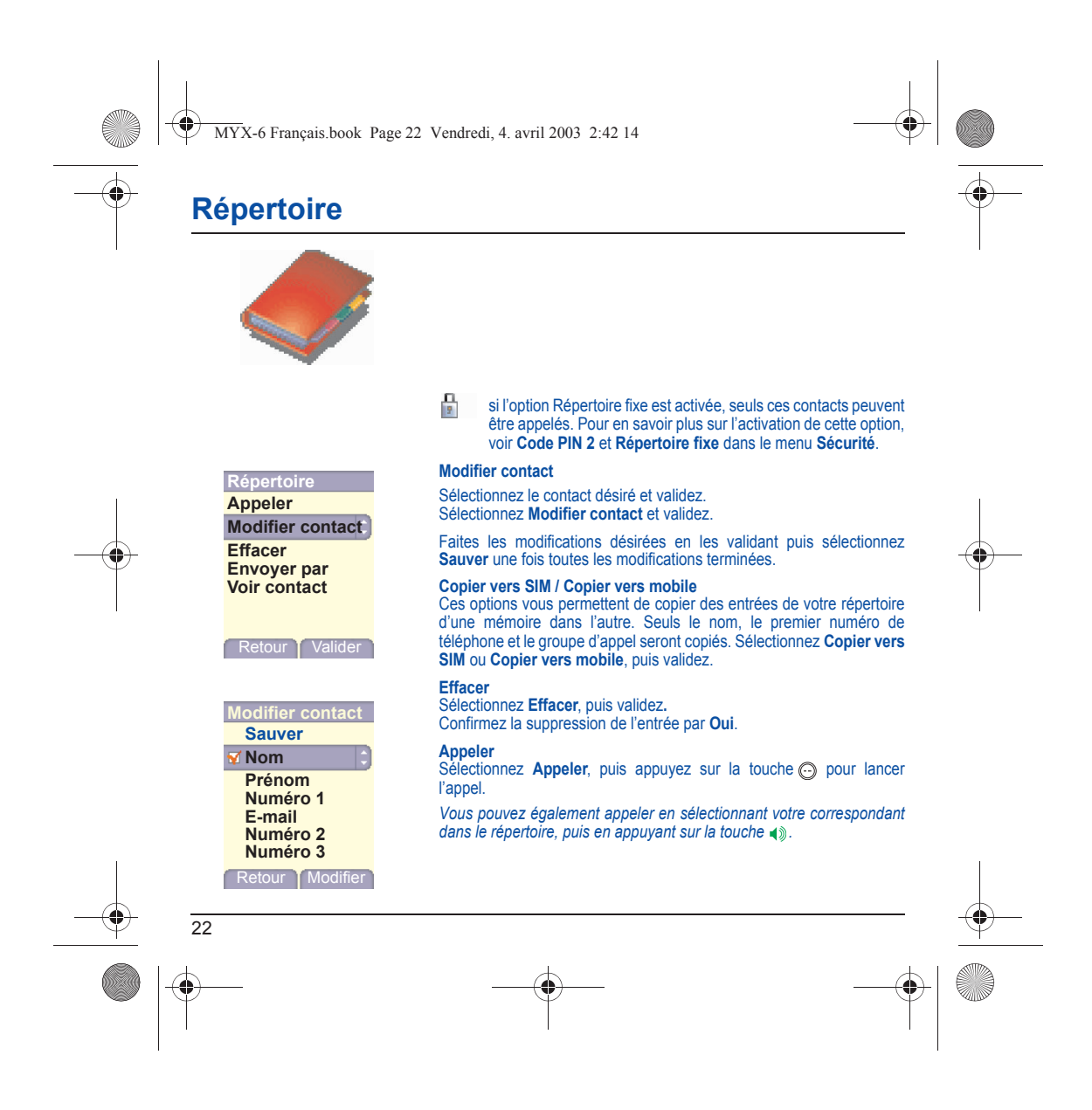

<span id="page-25-0"></span>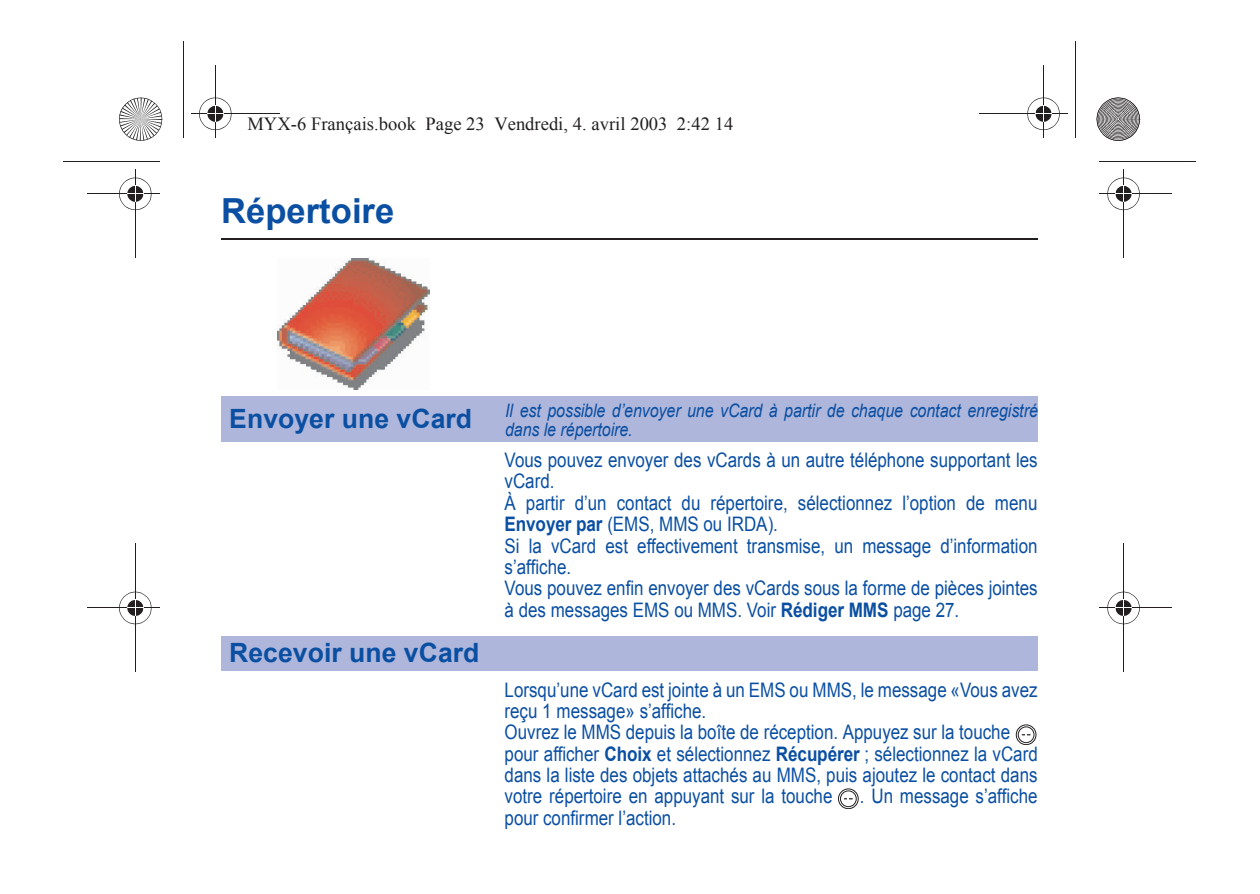

<span id="page-25-1"></span>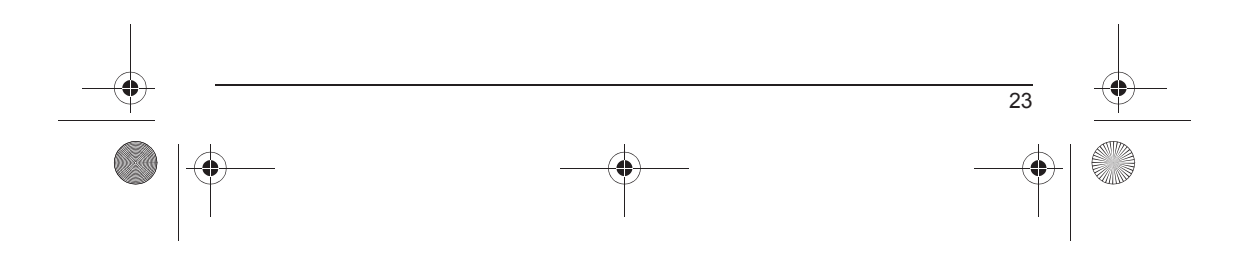

<span id="page-26-1"></span><span id="page-26-0"></span>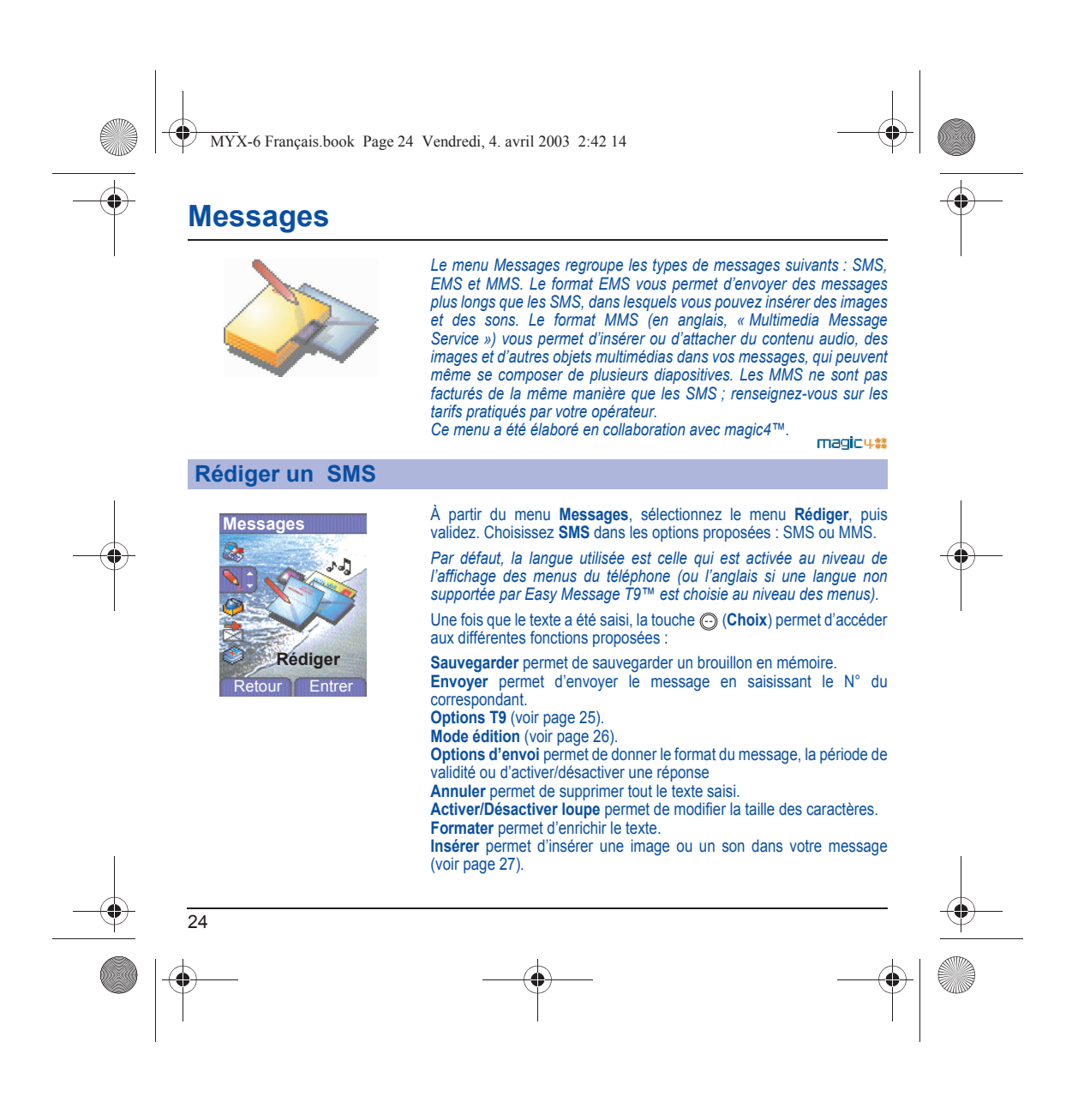

<span id="page-27-0"></span>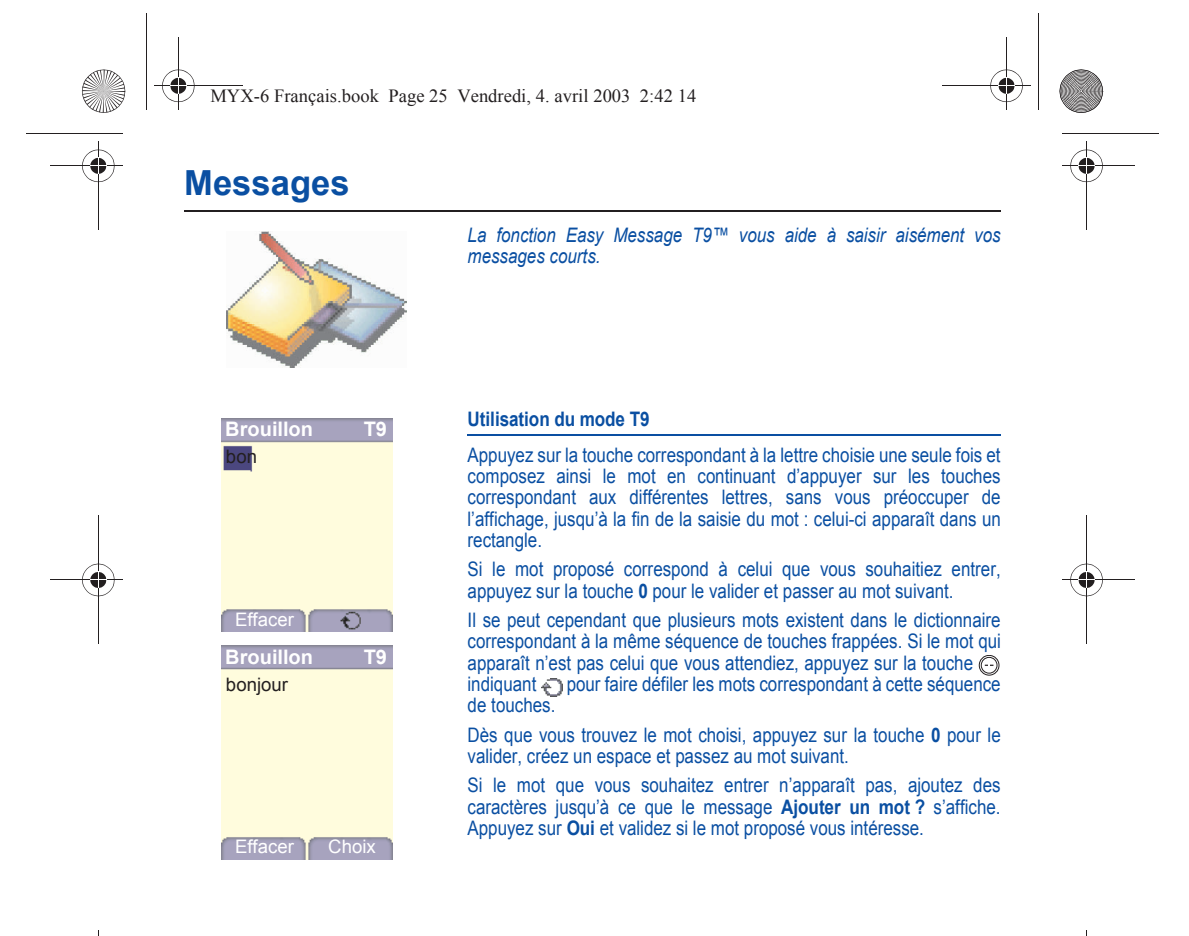

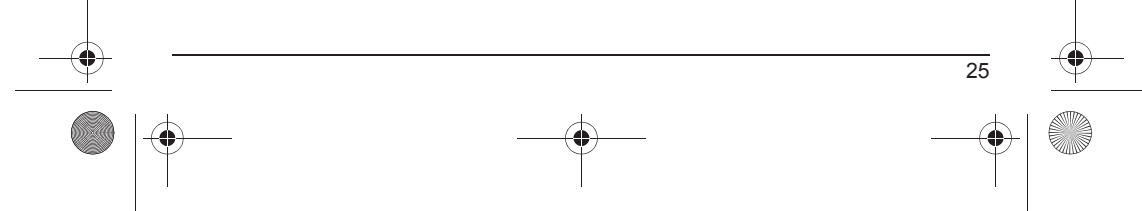

<span id="page-28-0"></span>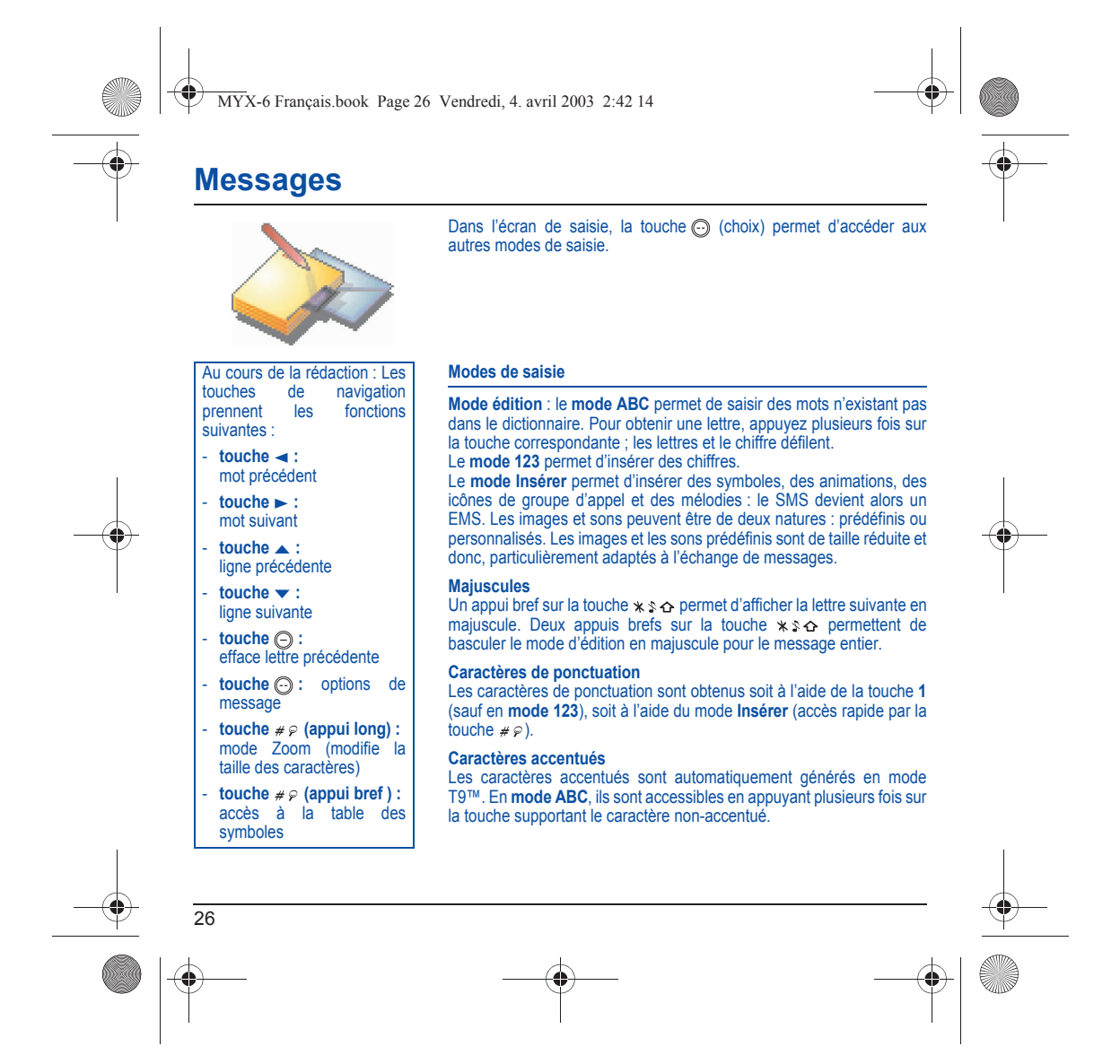

<span id="page-29-1"></span><span id="page-29-0"></span>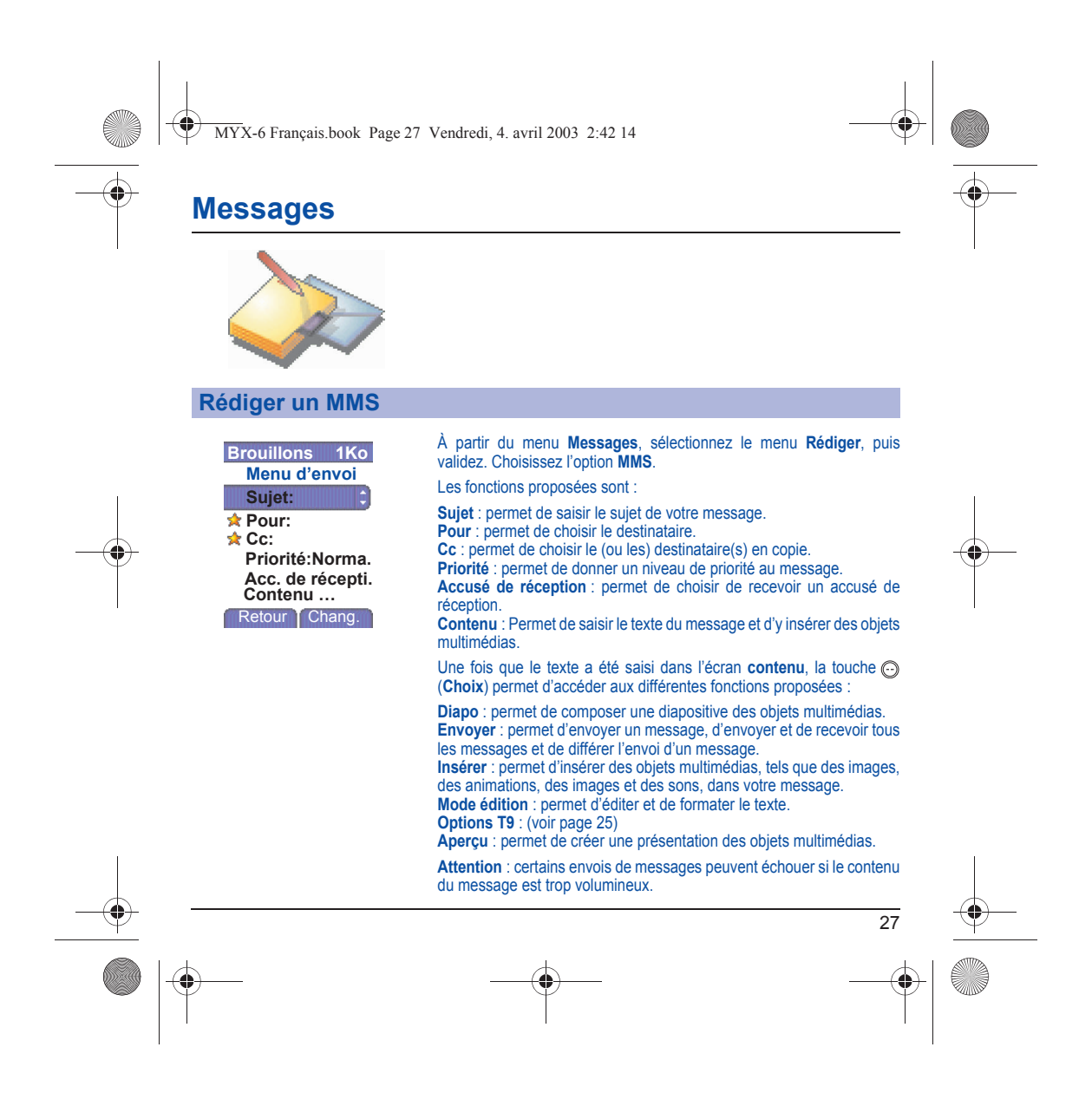

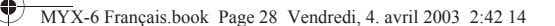

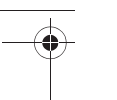

### **Messages**

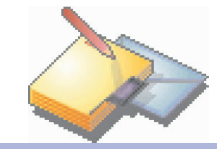

### **Rédiger un MMS**

28

#### **Enregistrer votre message**

Vous pouvez enregistrer votre message sous la forme d'un brouillon en sélectionnant **Sauvegarder** dans les options, lors de l'édition du sujet ou du Contenu. Vous aurez la possibilité de le modifier ultérieurement à partir du menu **Brouillons**.

#### **Envoyer des messages MMS**

Vous pouvez activer ou désactiver l'enregistrement des messages dans votre Boîte d'envoi après l'envoi. Il est vous recommandé de ne pas stocker par défaut les messages dans votre Boîte d'envoi car, si vous enregistrez trop de messages, la mémoire de votre téléphone ne tardera pas à être pleine et vous ne pourrez plus recevoir de nouveaux messages.

**Remarque** : il est possible que le format des messages vocaux (.amr) ne soit pas supporté par certains ordinateurs. Consultez votre fournisseur d'ordinateur.

#### **Recevoir des messages MMS**

Trois options de récupération sont proposées : automatique, semiautomatique et manuelle. Celle activée par défaut sur le réseau utilisateur est «Récupération automatique». En roaming, les messages MMS vous sont simplement notifiés. La «Récupération semi-automatique» donne différentes option pour récupérer le message. Si vous préférez également différer la réception de vos messages MMS sur le réseau utilisateur, sélectionnez «Récupération manuelle».

<span id="page-31-0"></span>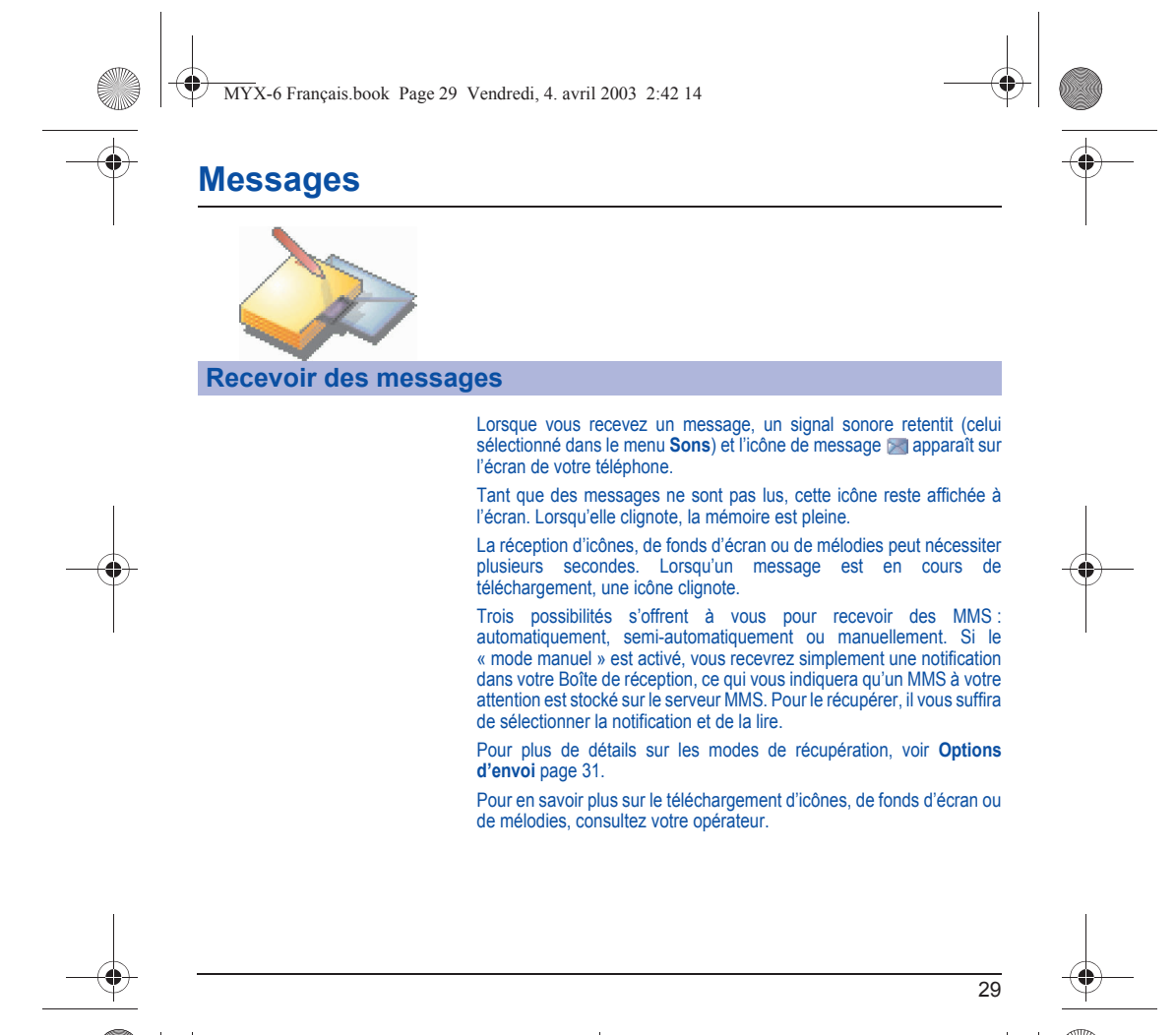

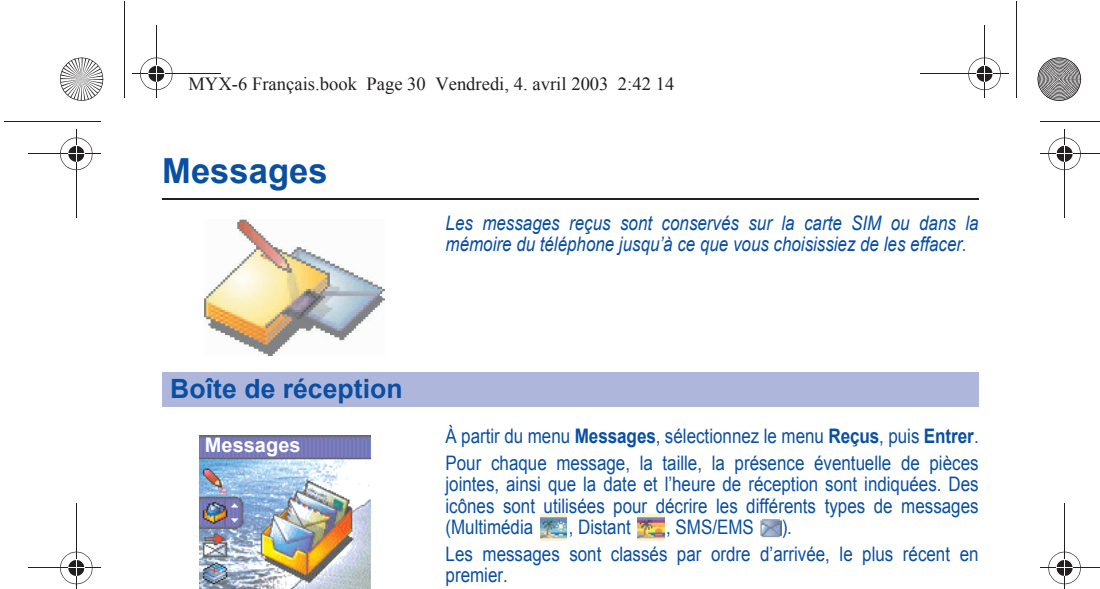

Le nombre de messages Non lus et Non récupérés est également indiqué. Les messages Non récupérés et Non lus apparaissent en gras.

Sélectionnez un message et appuyez sur la touche ...

Choisissez l'une des options proposées.

<span id="page-32-0"></span>**Reçus** our Entrer

> Si votre message contient des objets (images ou sons), vous pouvez les enregistrer pour les utiliser ultérieurement (ils sont stockés dans la mémoire de votre téléphone).

> Vous pouvez les consulter dans les menus correspondants (favoris WAP dans **WAP**, mélodies dans **Sons**, fonds d'écran dans **Ambiances** et icônes dans **Groupes d'appel**).

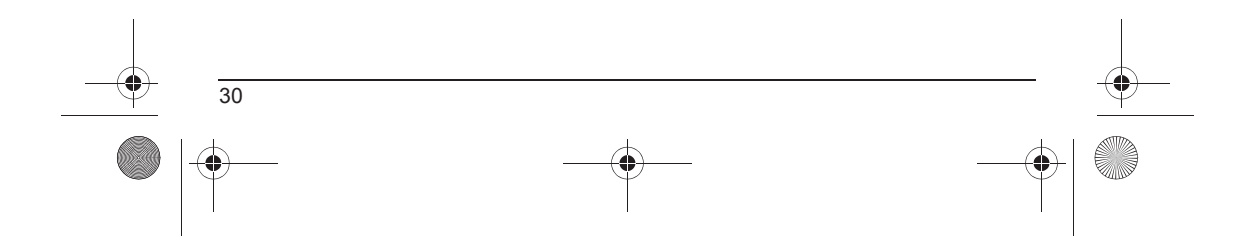

<span id="page-33-1"></span><span id="page-33-0"></span>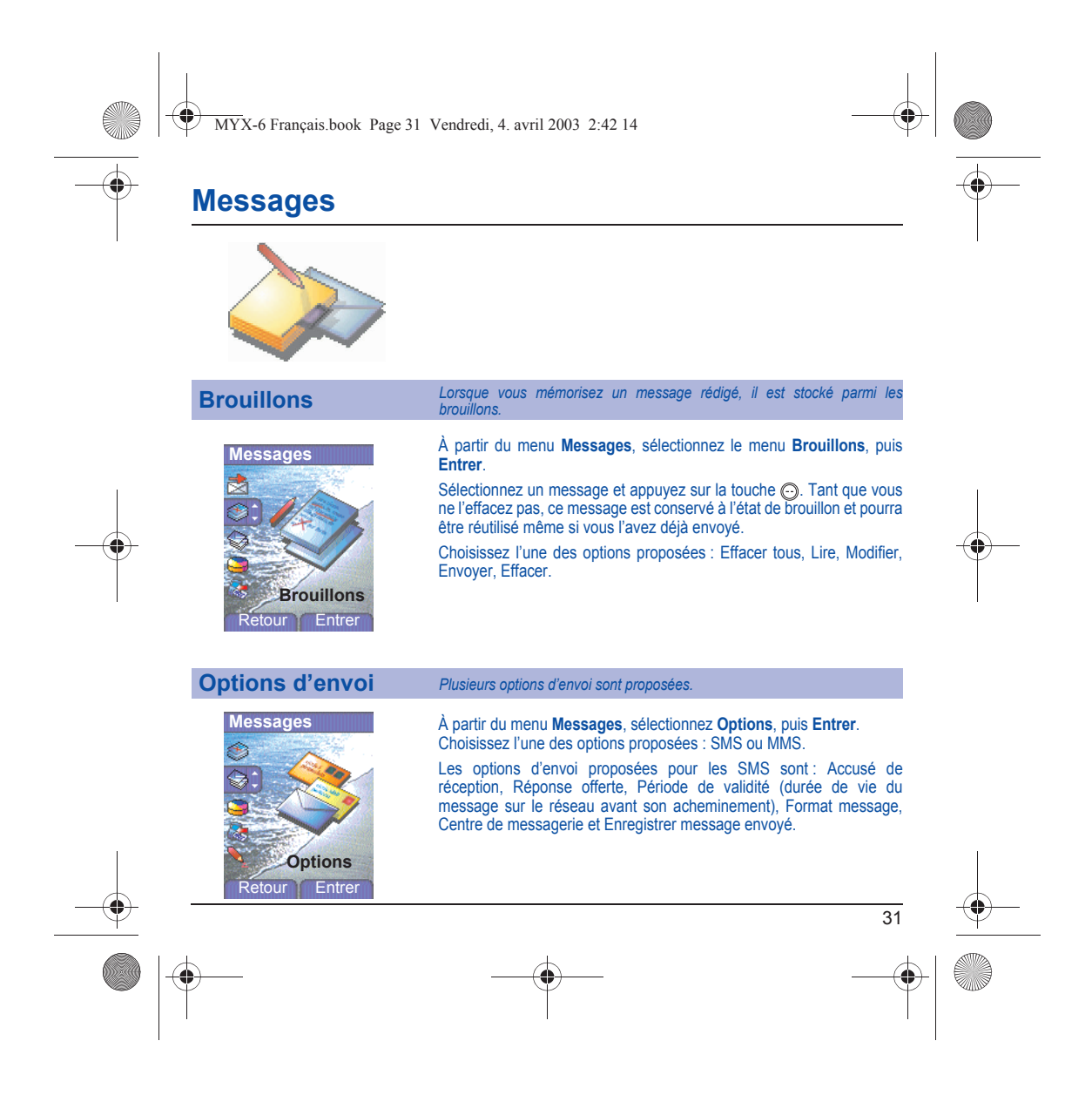

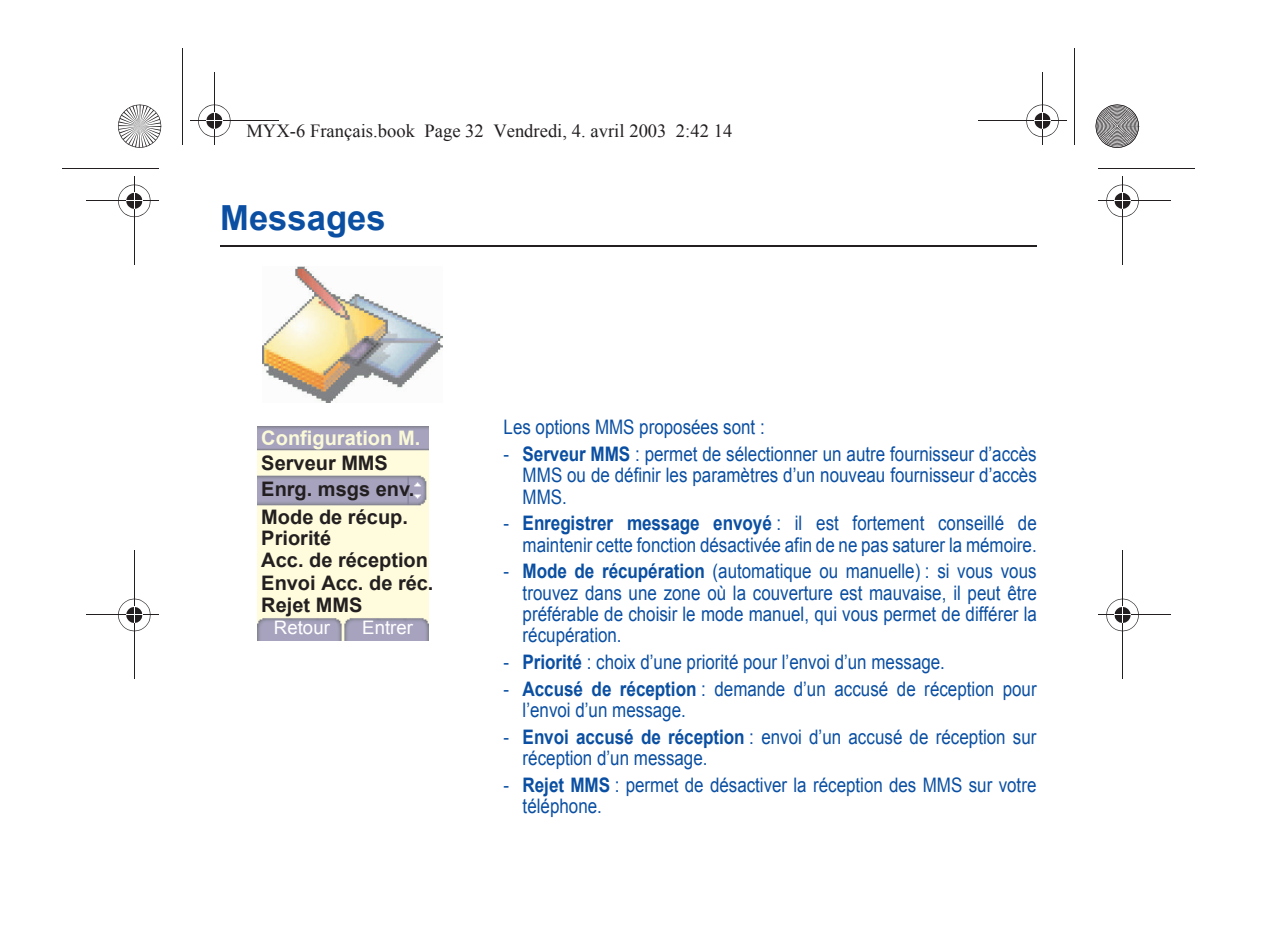

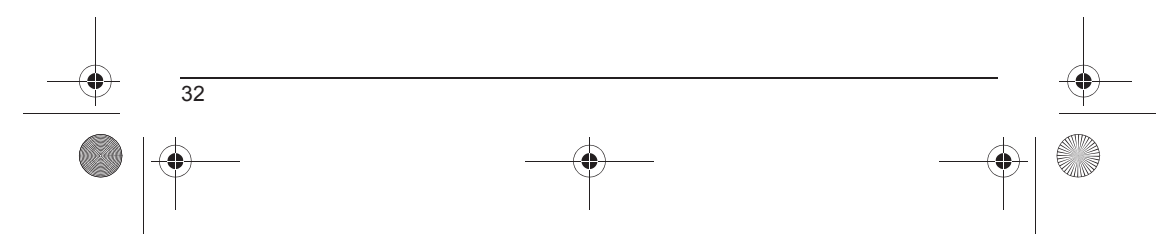

<span id="page-35-0"></span>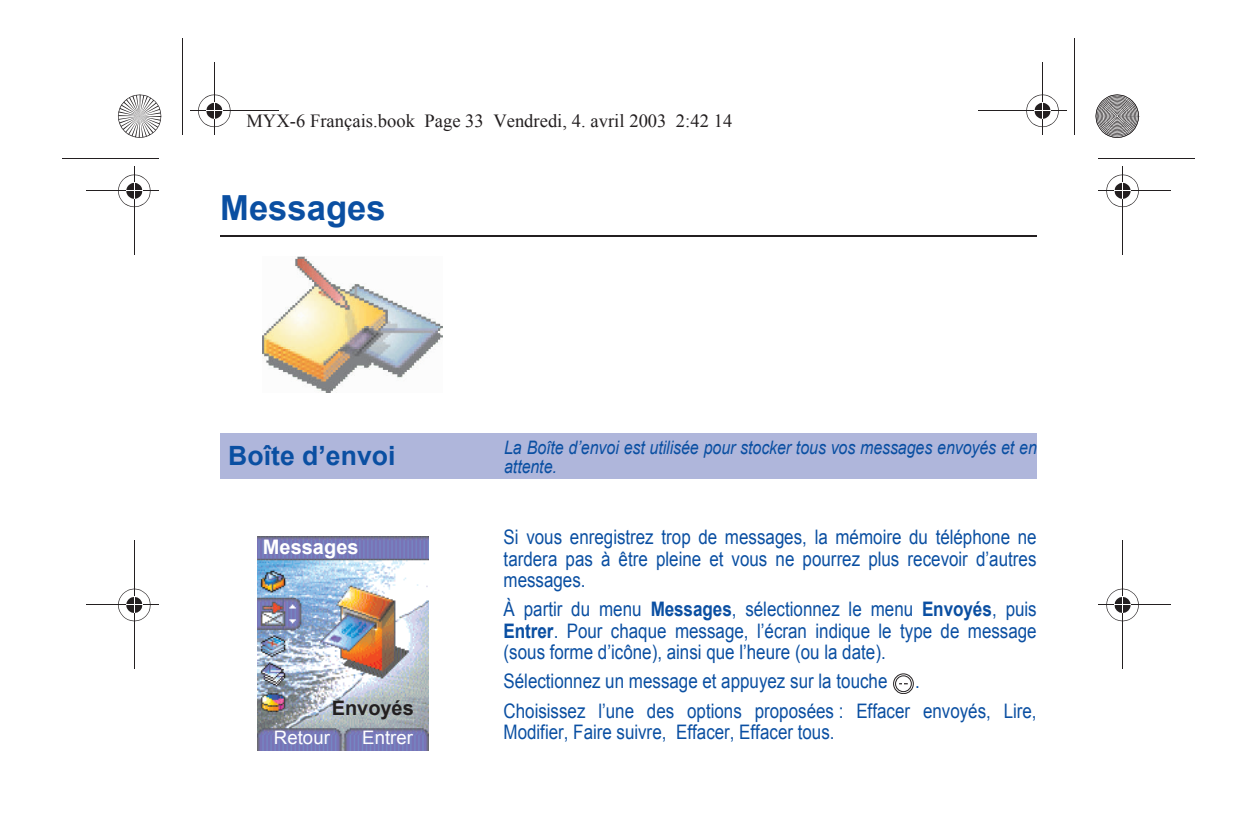

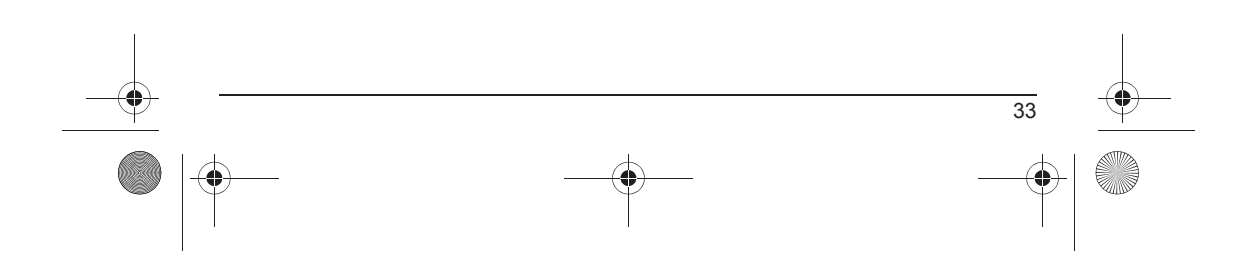
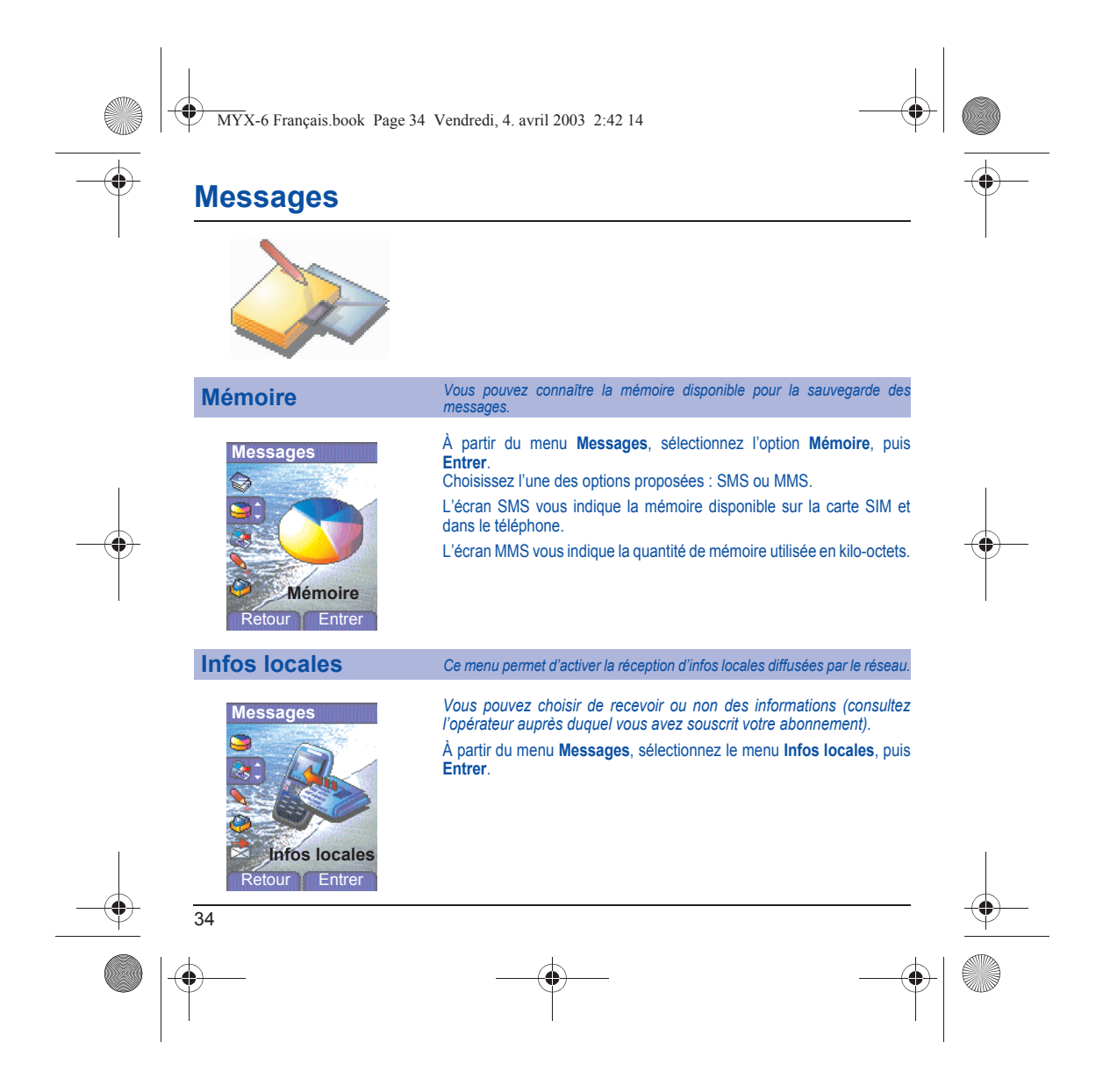

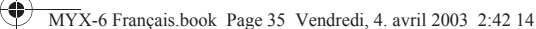

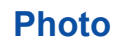

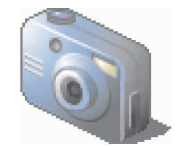

*Ce menu vous permet de prendre des photos et de les utiliser de multiples façons, par exemple : les envoyer vers un autre téléphone ou vers une adresse Internet, les conserver en mémoire, les utiliser comme papier peint ou économiseur d'écran…*

## **Prendre une photo et la sauvegarder**

numéro.

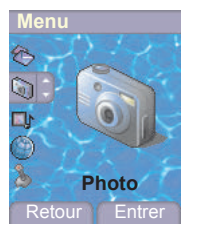

Retour Sauver

Avant de pouvoir prendre une photo il est nécessaire d'avoir effectué différents réglages de la caméra, voir le menu **Réglages**.

Sélectionnez le menu **Photo**. L'appareil photo est alors en fonctionnement. Ouvrez l'obturateur situé à l'arrière du téléphone. Tout en regardant l'écran de votre téléphone, visez l'objet à photographier avec l'appareil photo. Pour cadrer votre photo, bougez votre téléphone. Pour activer l'un des quatre zooms disponibles utilisez les touches  $\blacktriangledown$   $\blacktriangle$ .

Vous pouvez régler la luminosité à l'aide des touches <>

: pour éviter les contre-jours, in : extérieur, (i) : faible luminosité.

Appuyez sur **Photo**, la photo est prise et reste affichée à l'écran.

*Attention : si vous appuyez sur la touche*  $\textcircled{}}$  vous revenez à l'écran *précédent et la photo que vous venez de prendre est perdue.*

Appuyez brièvement sur la touche ල) pour enregistrer la photo mais<br>selon les réglages réalisés le format de la photo peut alors être à définir.<br>Si la mémoire n'est pas suffisante pour stocker la photo, un message d'alarme s'affiche et vous demande alors de confirmer si vous voulez toujours prendre la photo. Une fois la photo faite, celle-ci porte un

**Remarque** : l'utilisation de l'appareil photo pendant un appel peut perturber la qualité d'une communication téléphonique.

35

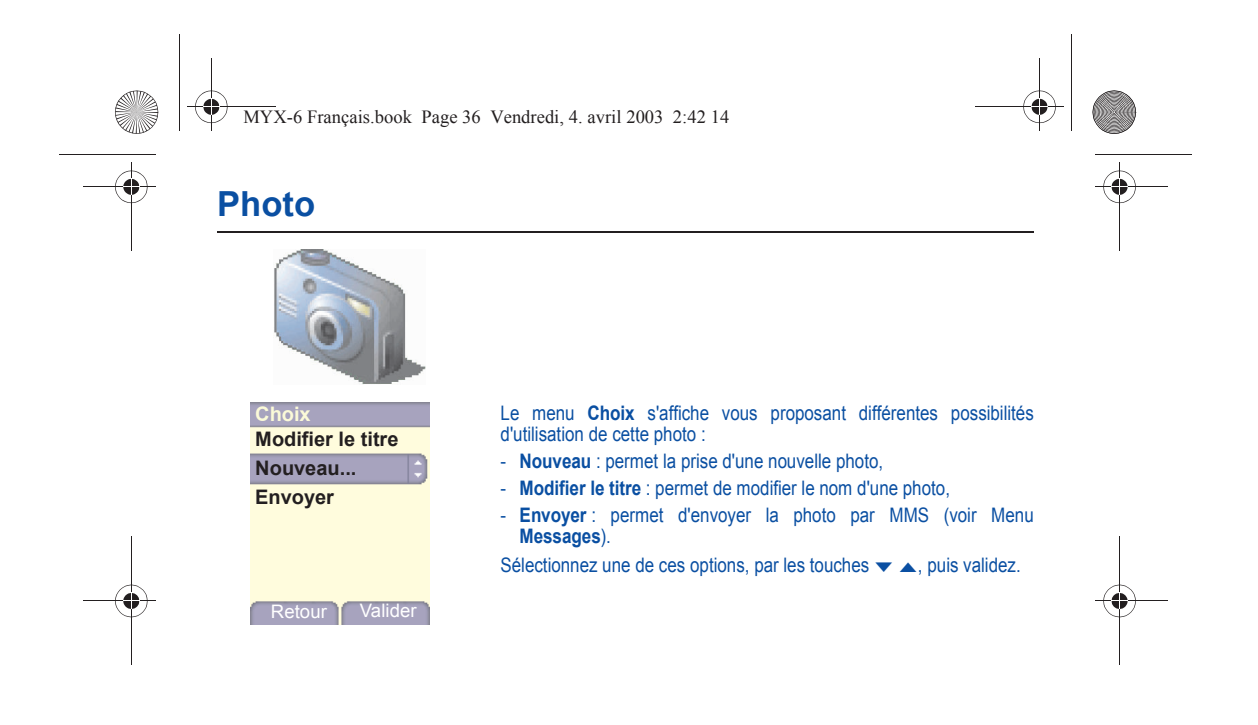

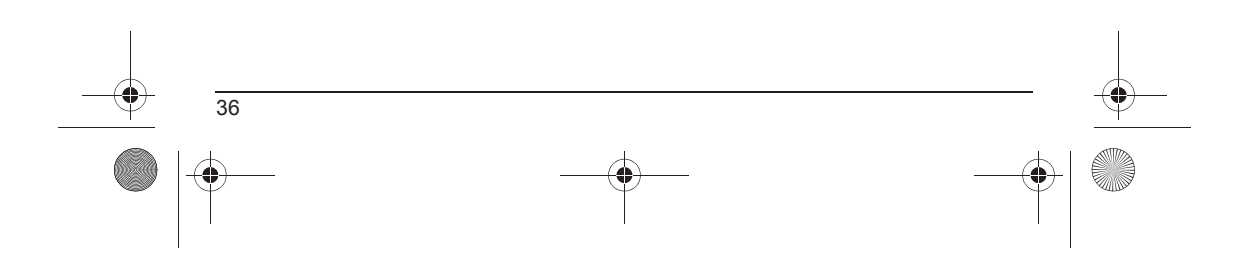

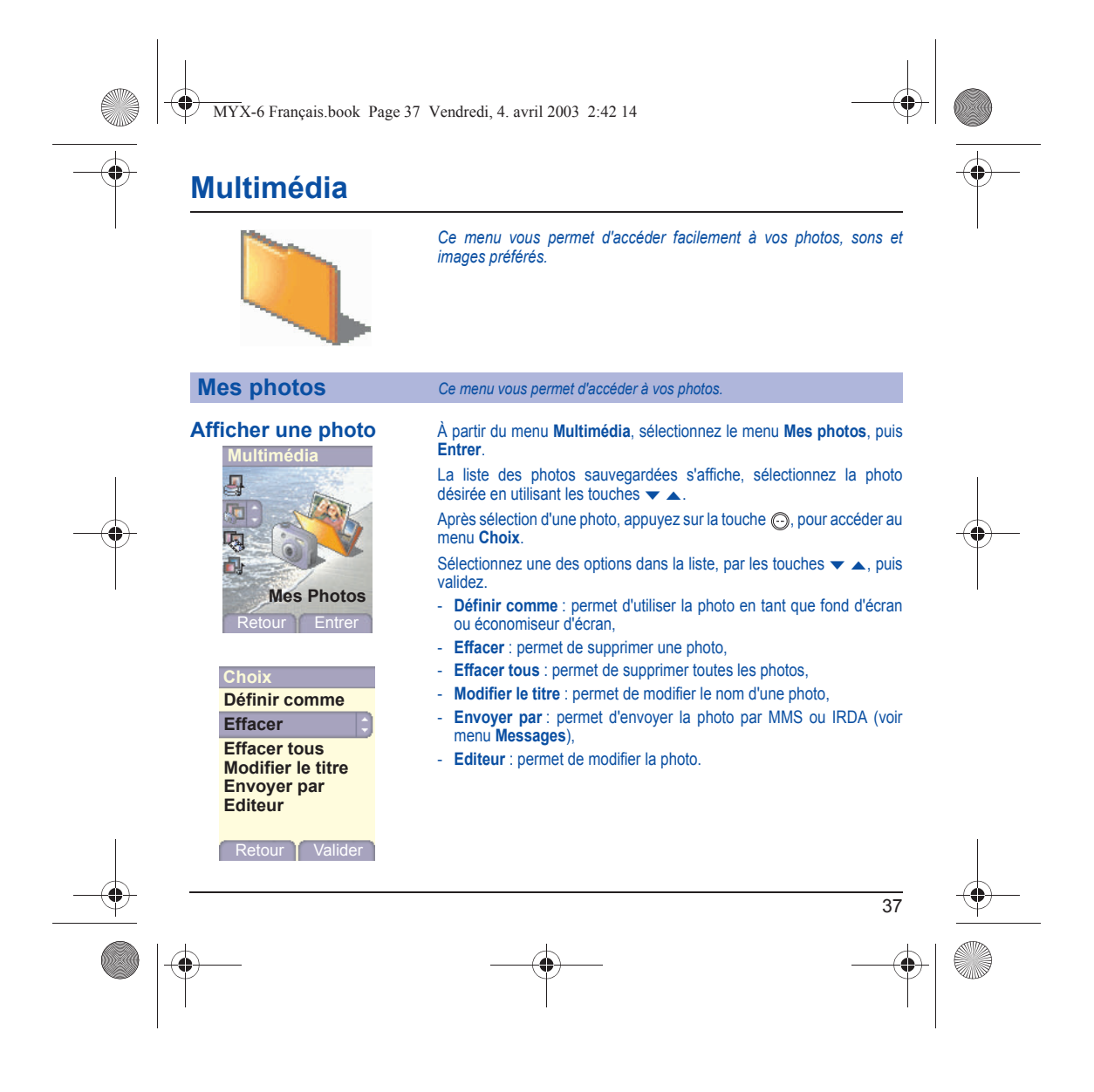

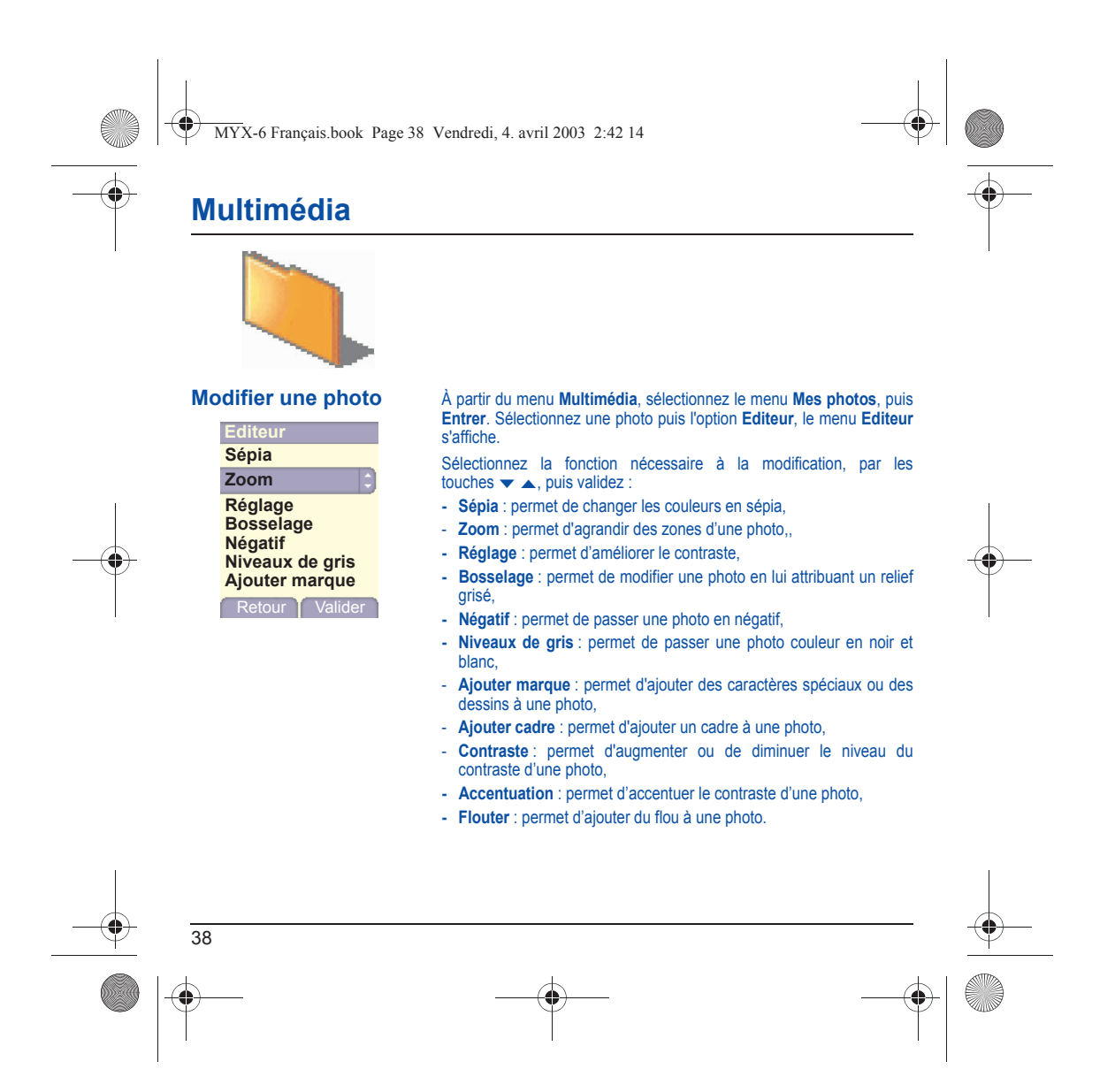

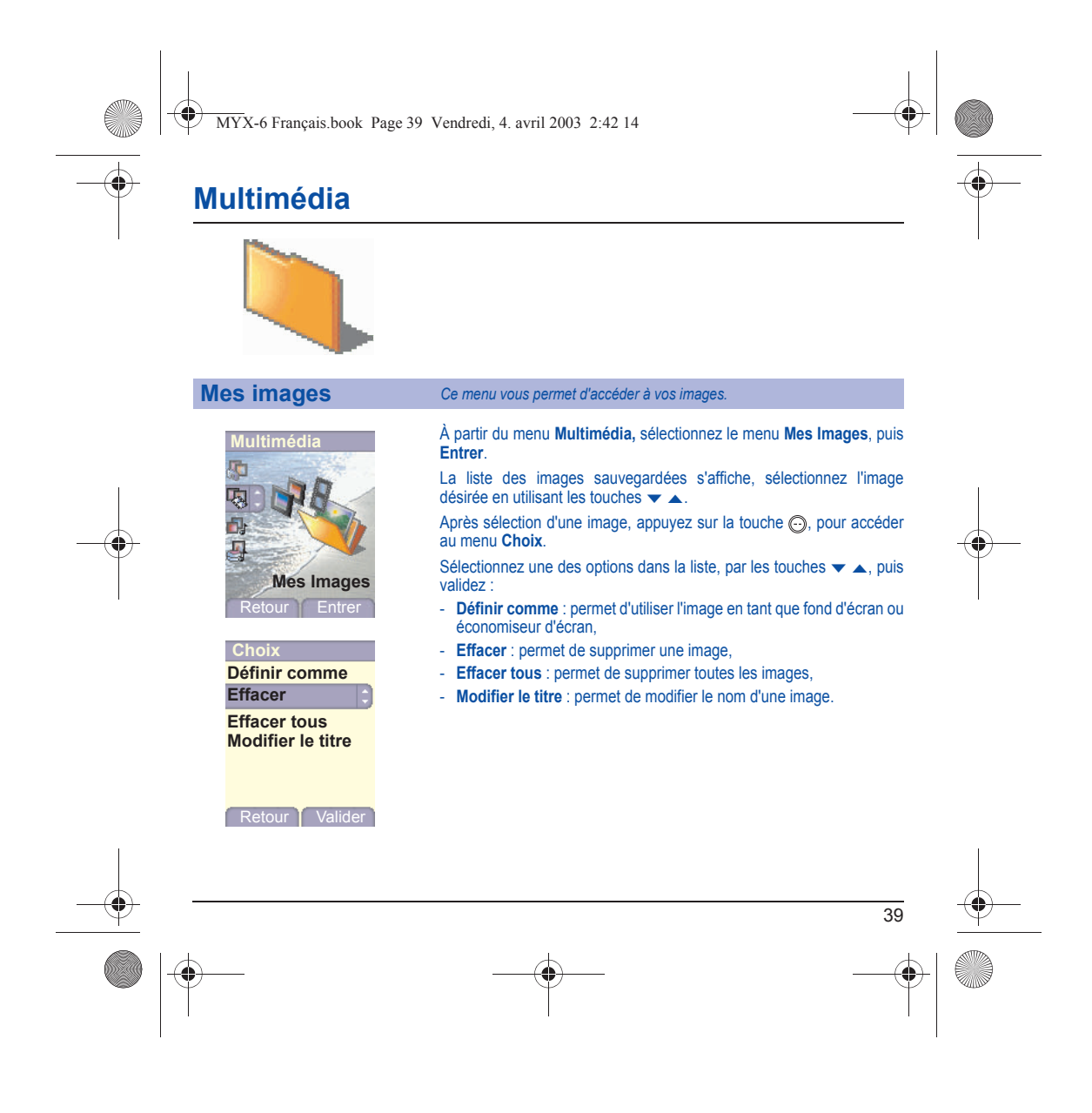

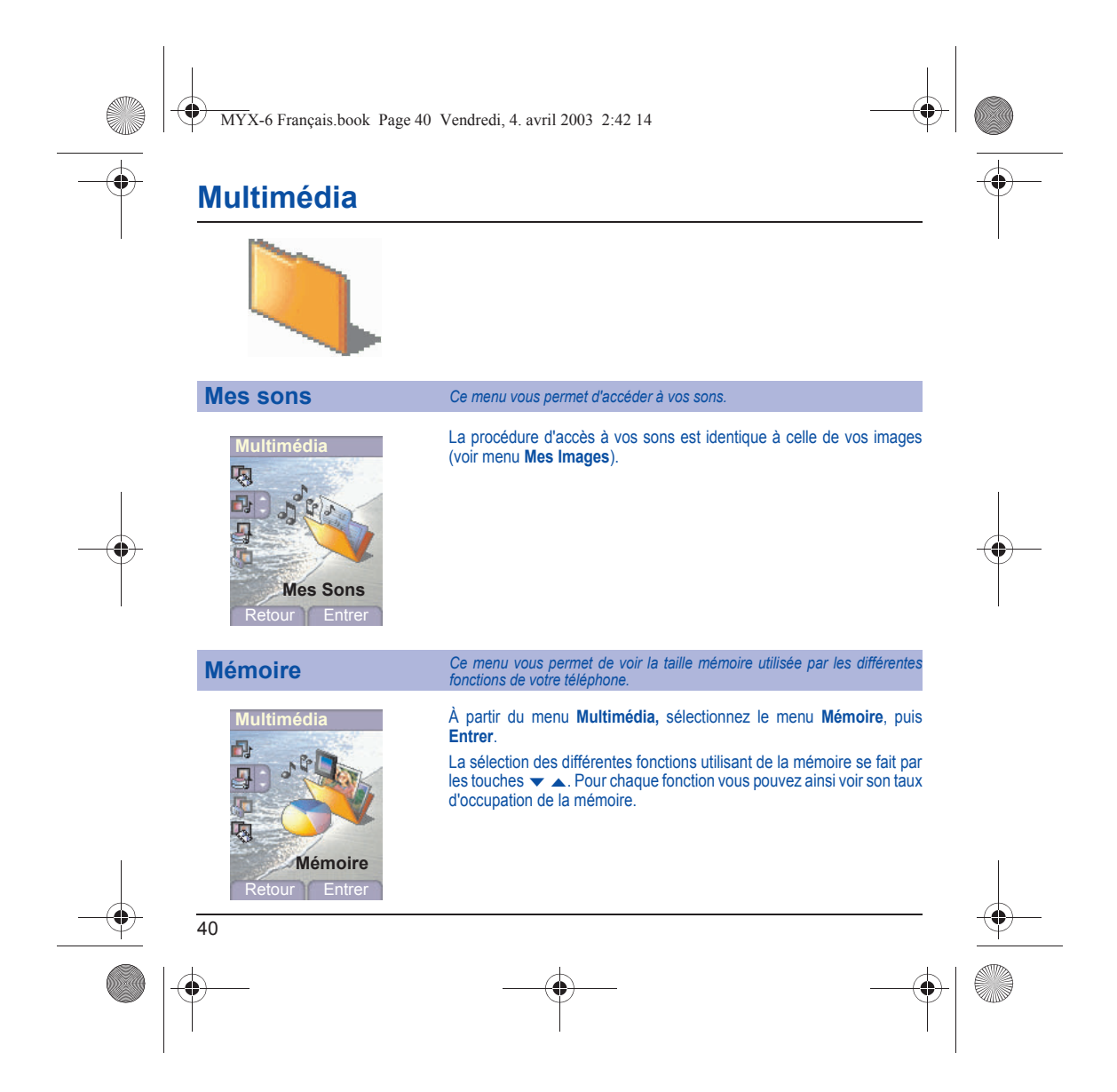

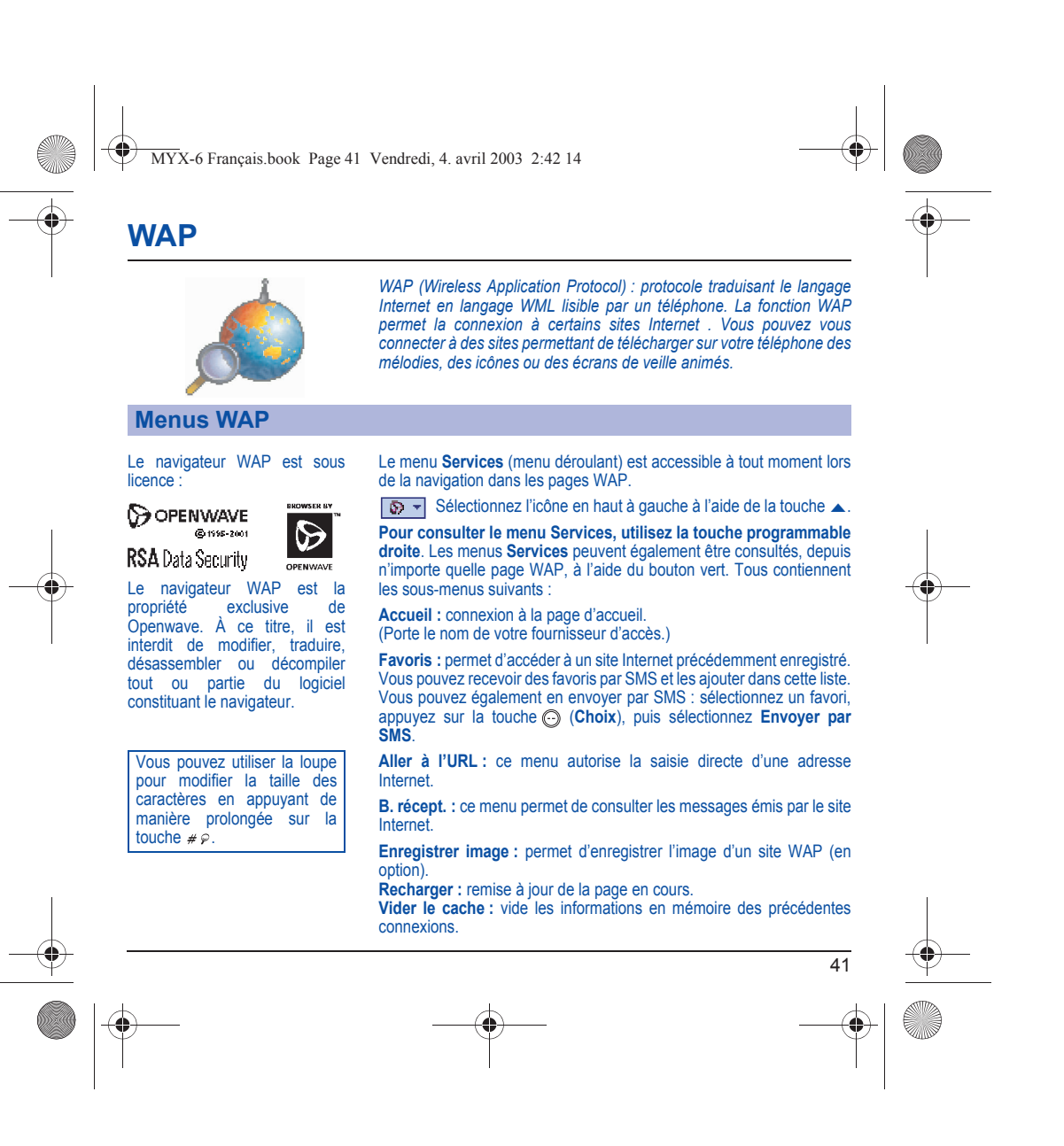

<span id="page-44-0"></span>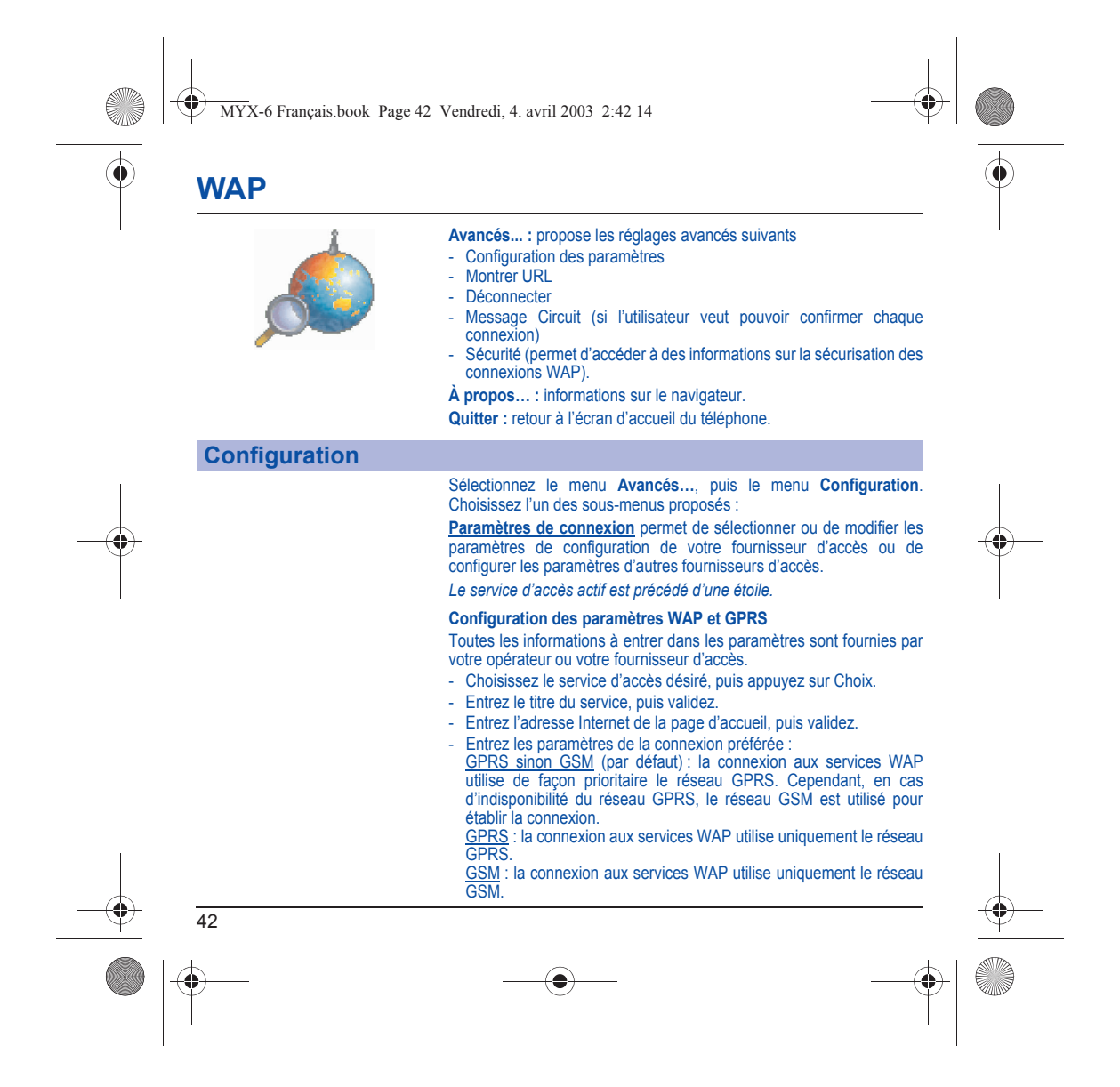

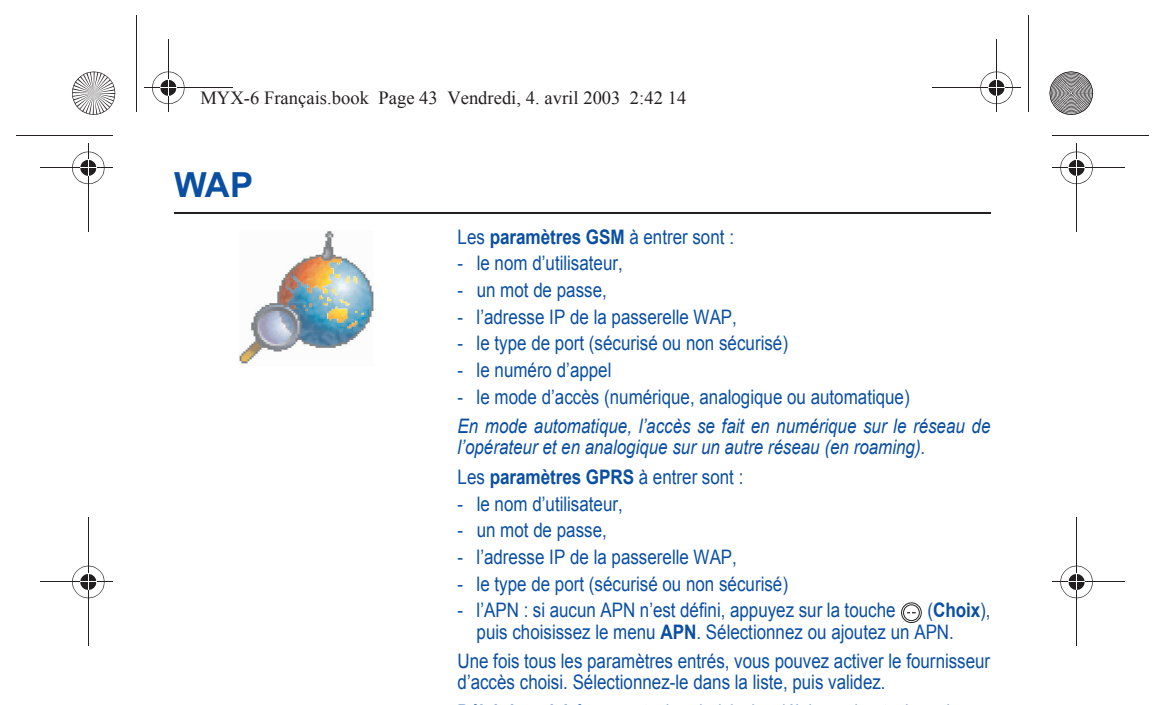

**Délai inactivité** permet de choisir le délai au bout duquel une déconnexion automatique interviendra si vous avez oublié de vous déconnecter d'un service.

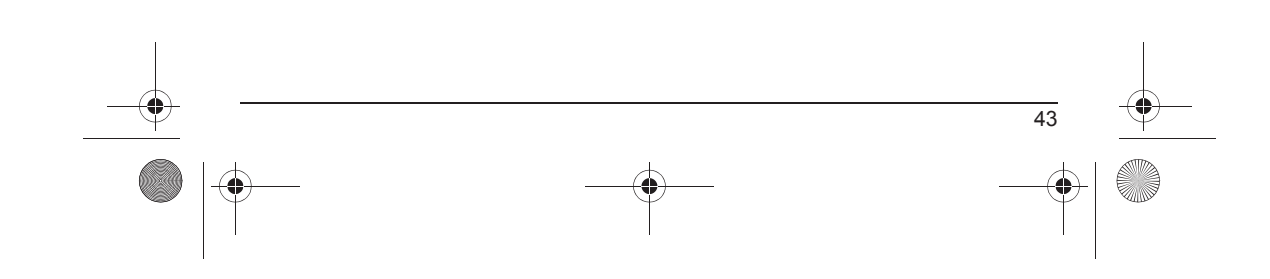

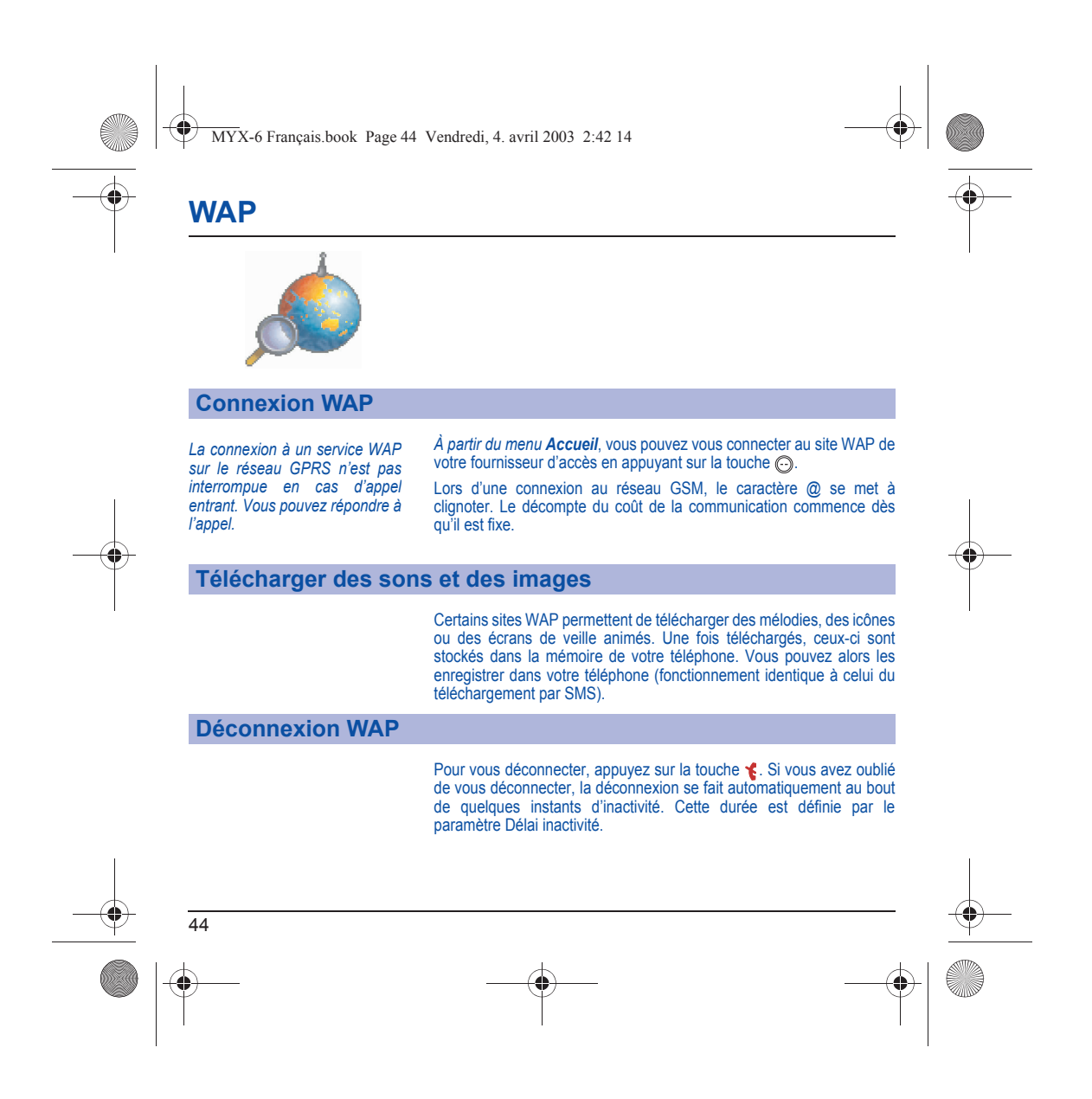

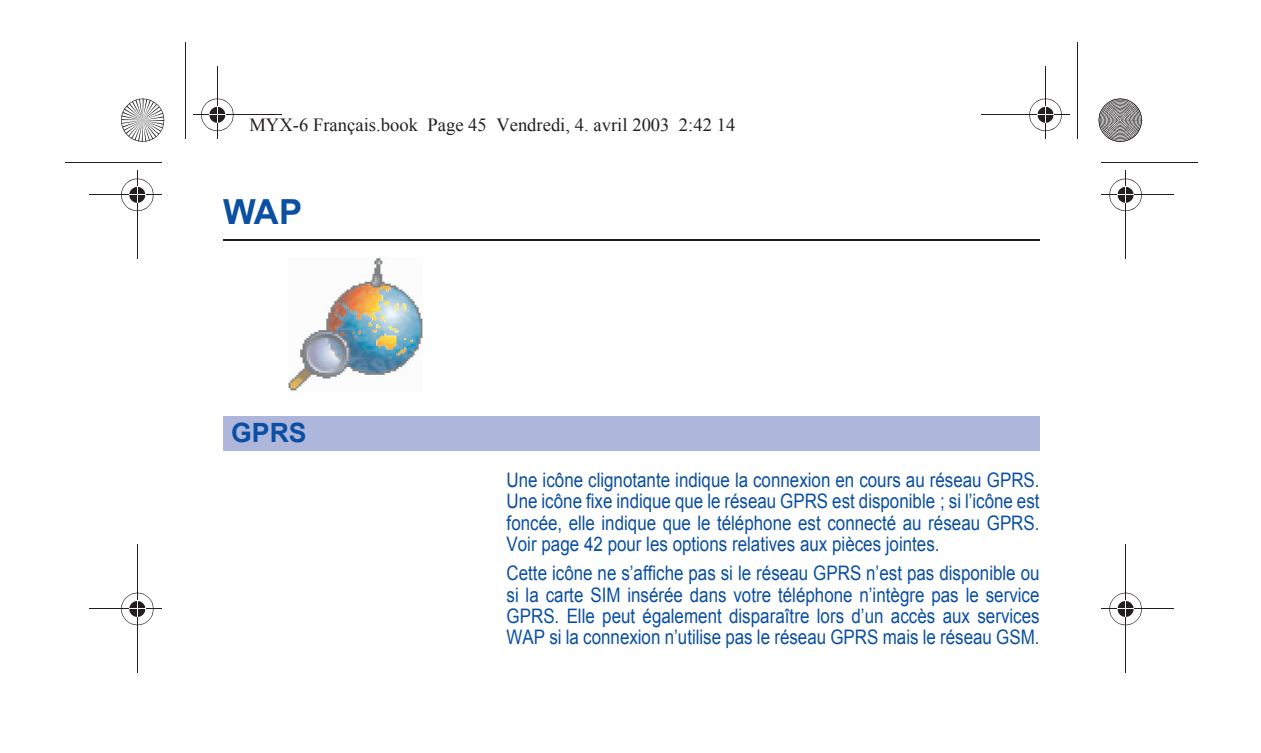

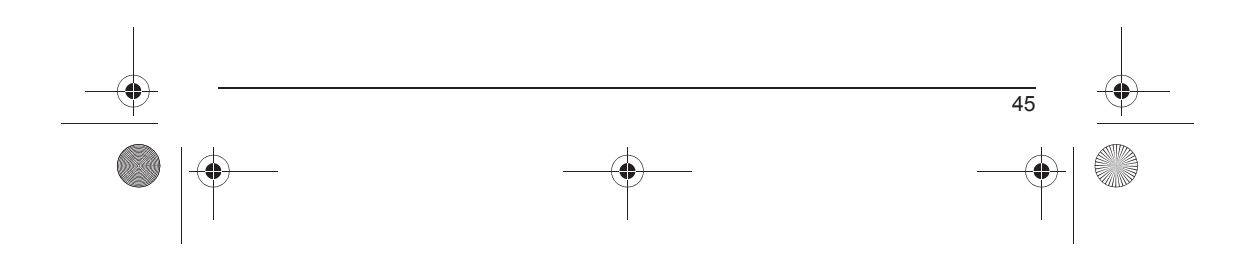

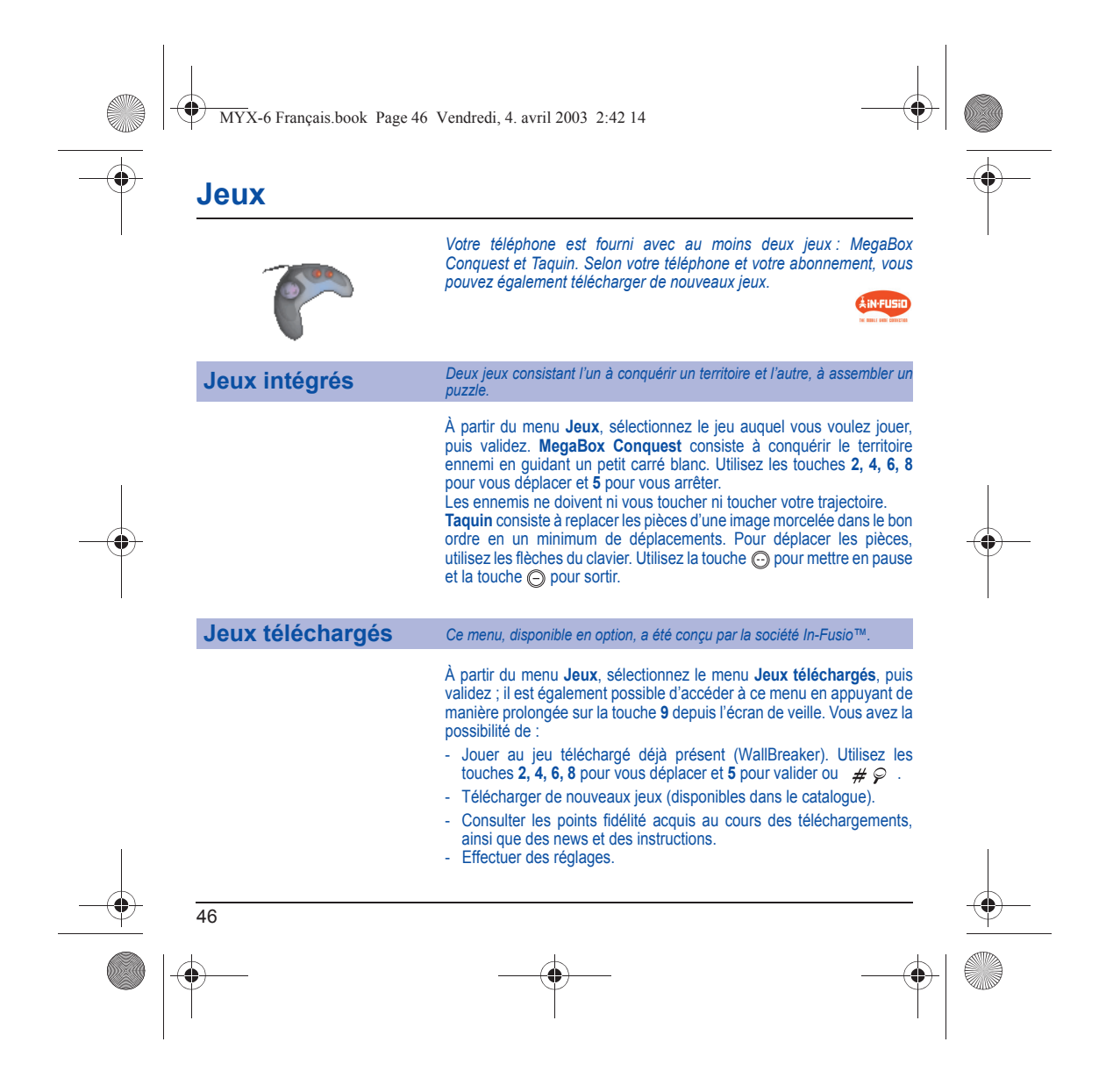

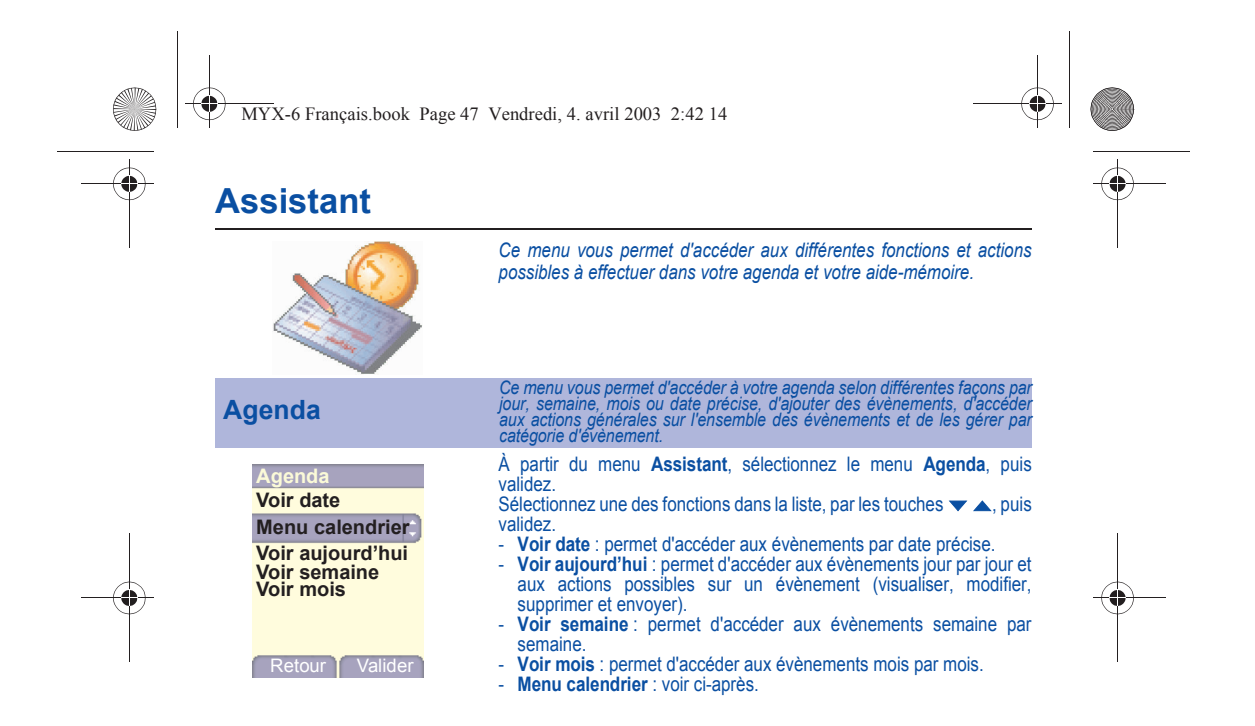

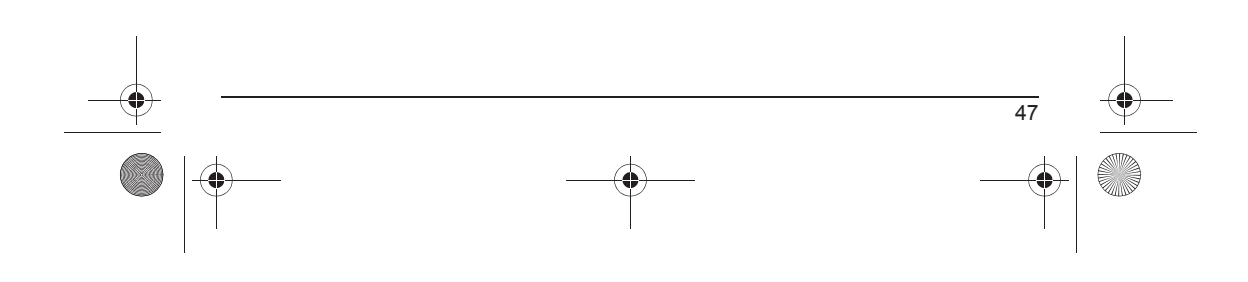

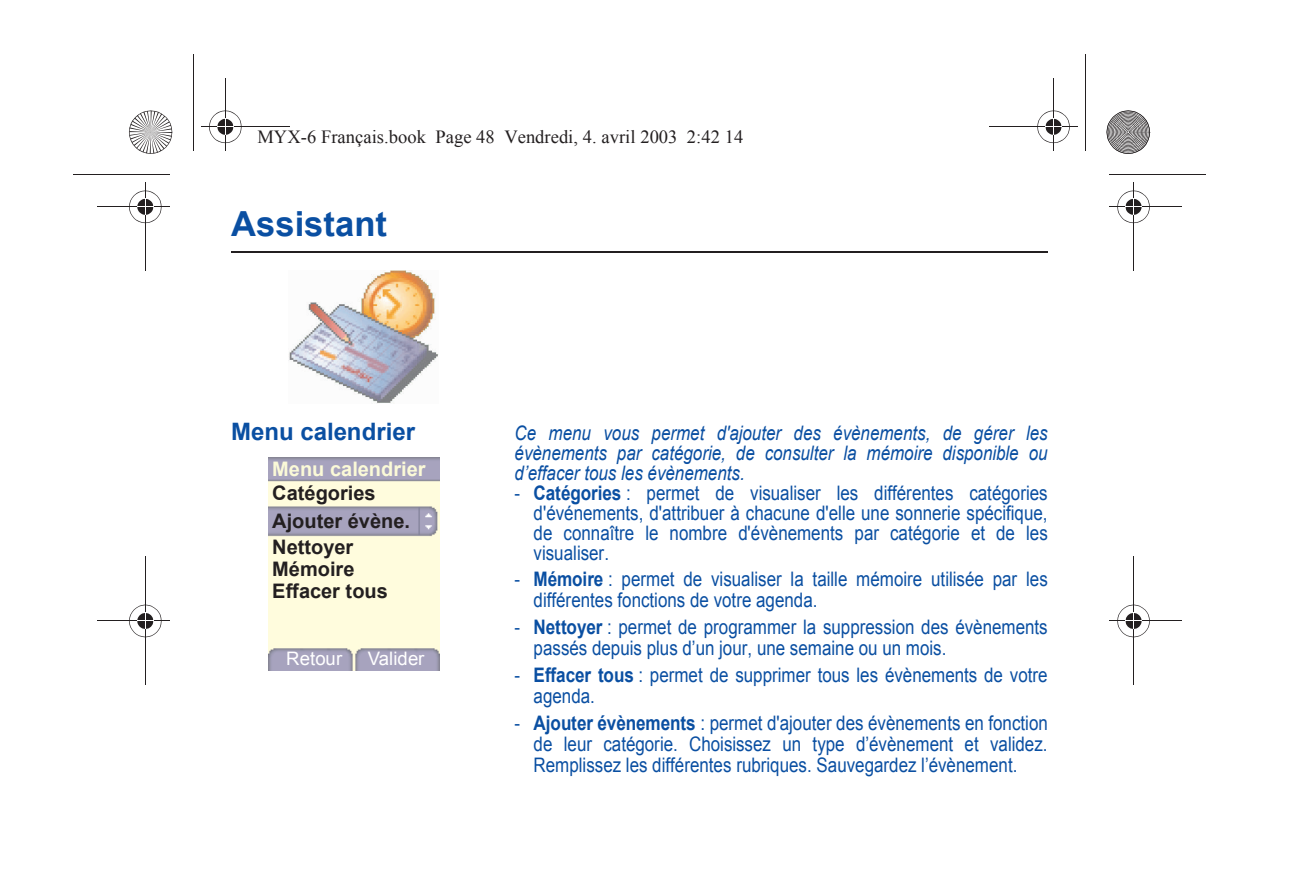

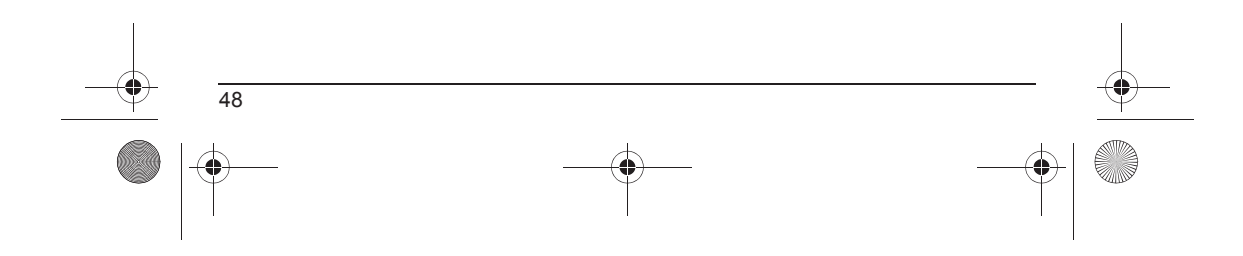

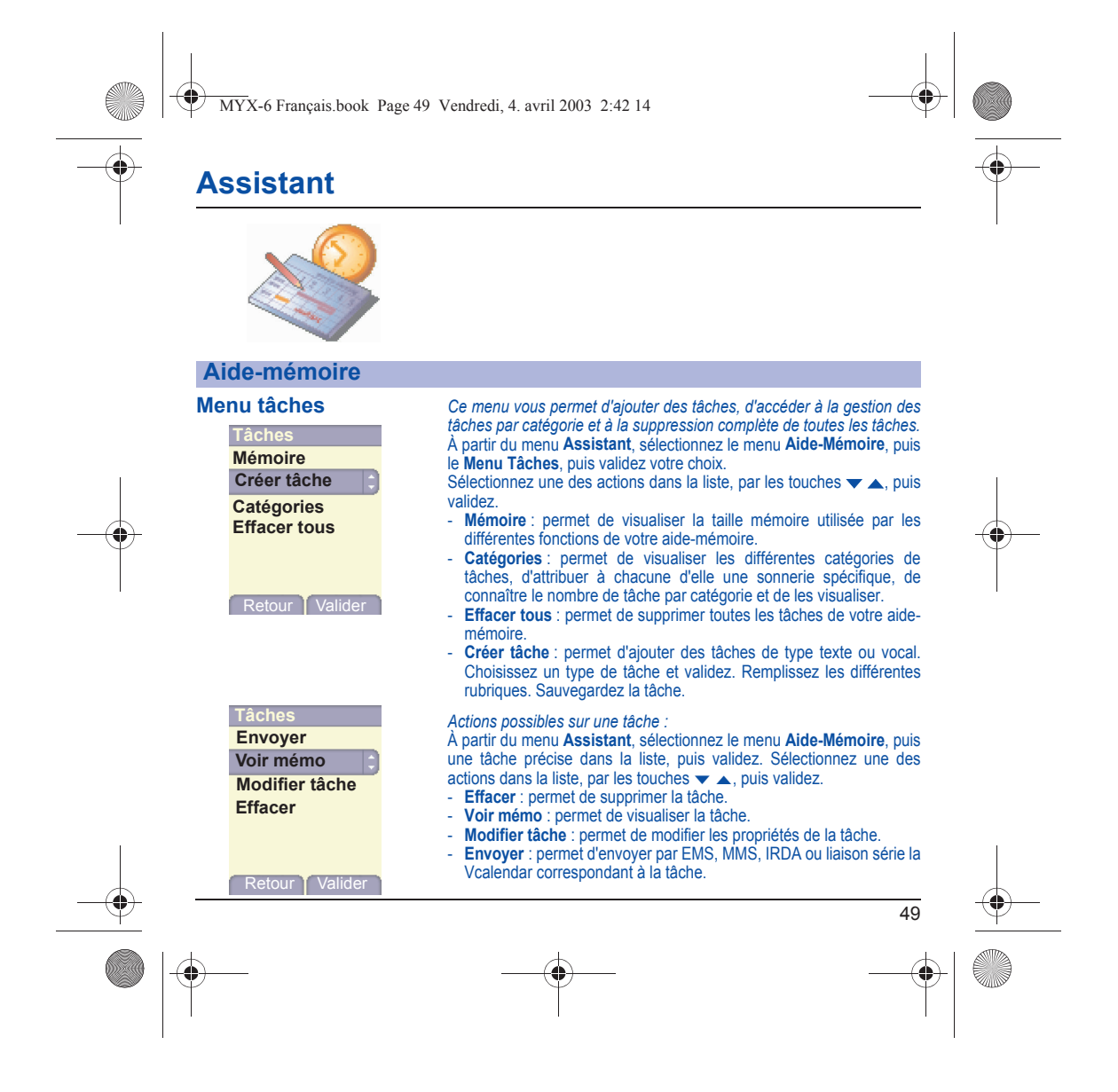

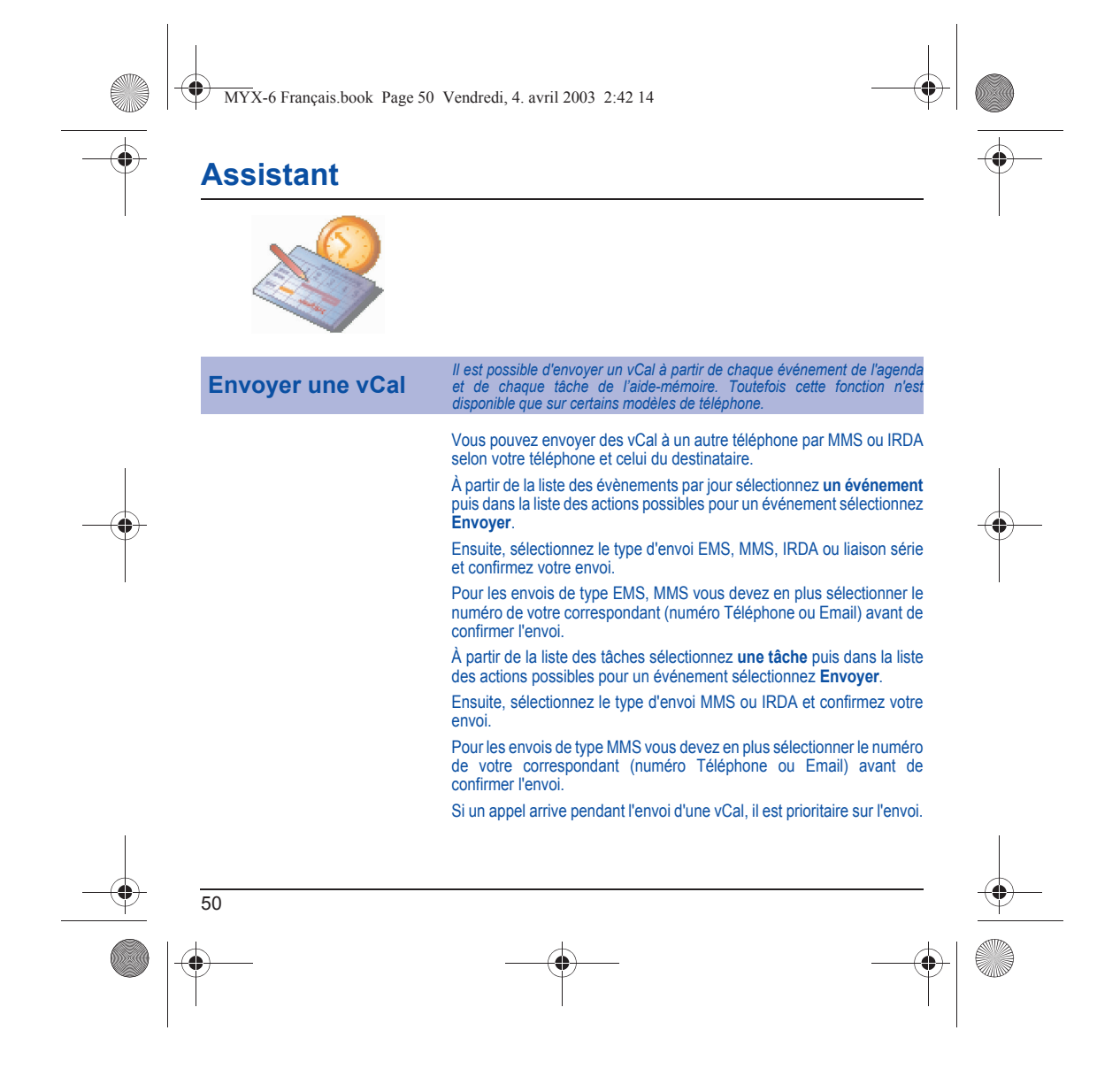

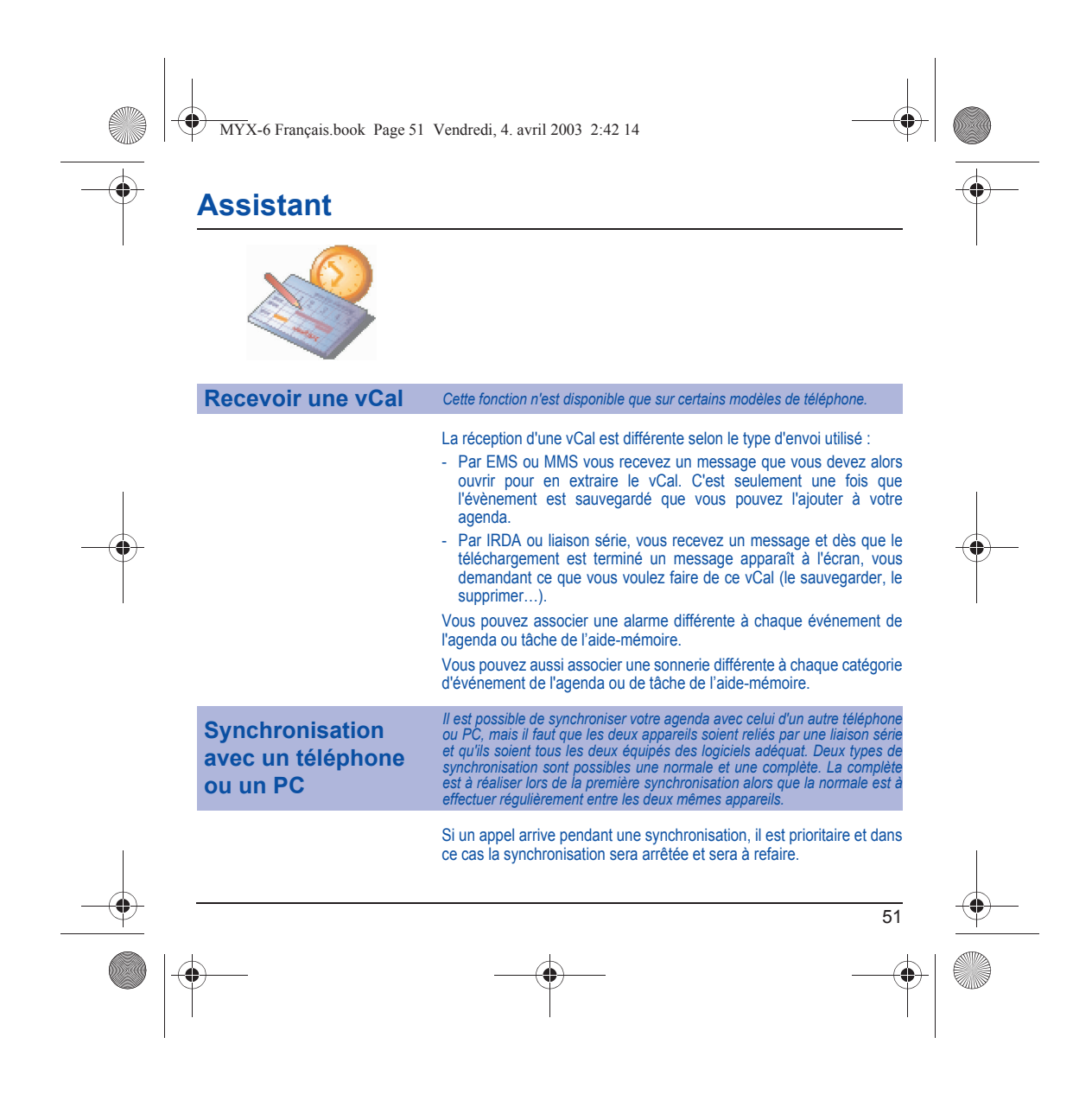

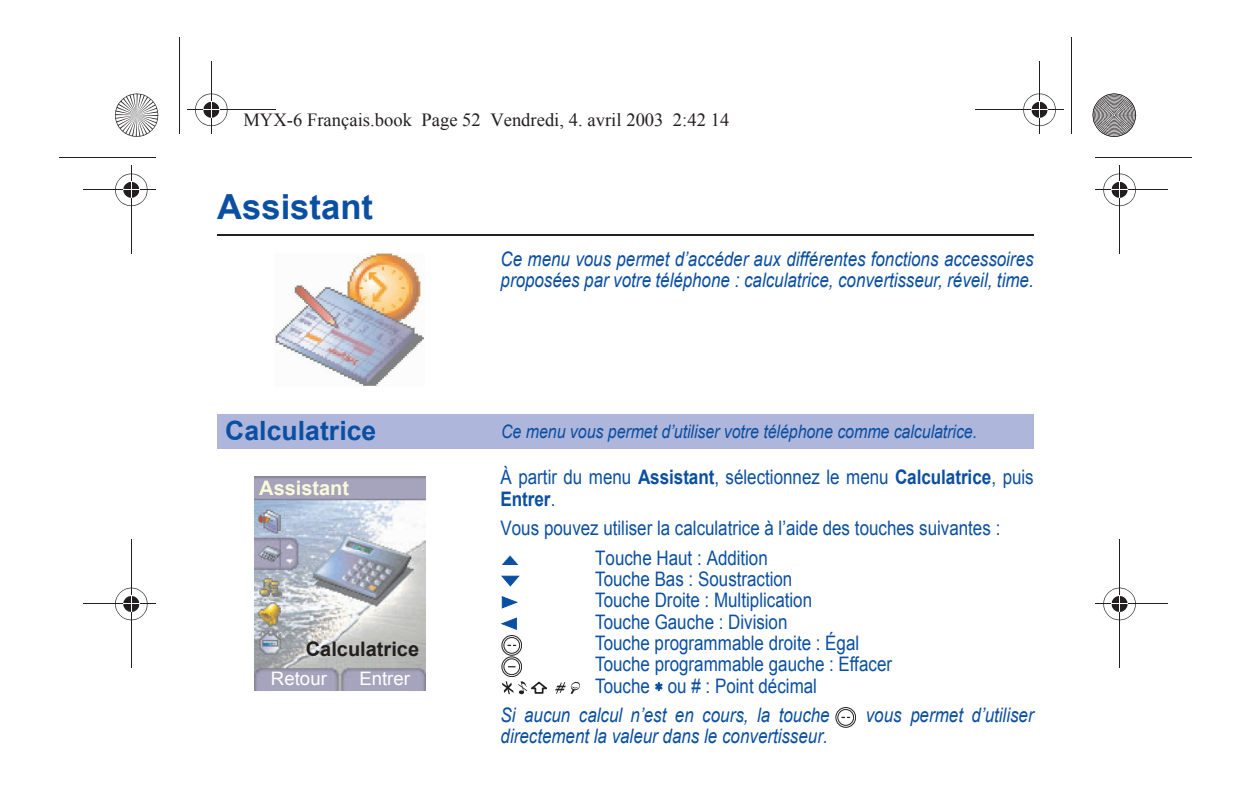

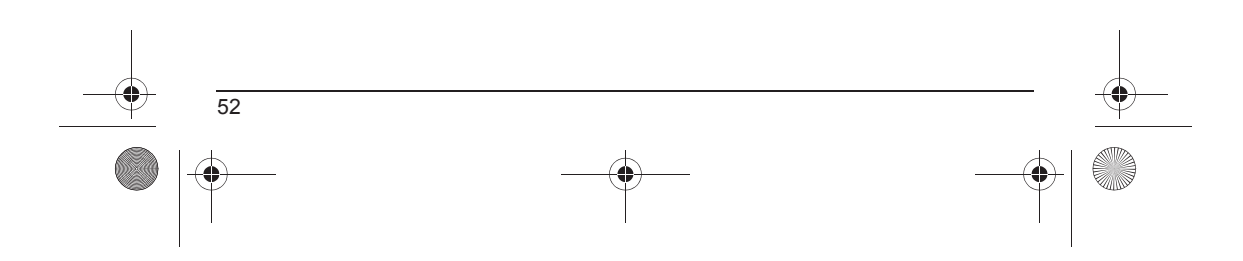

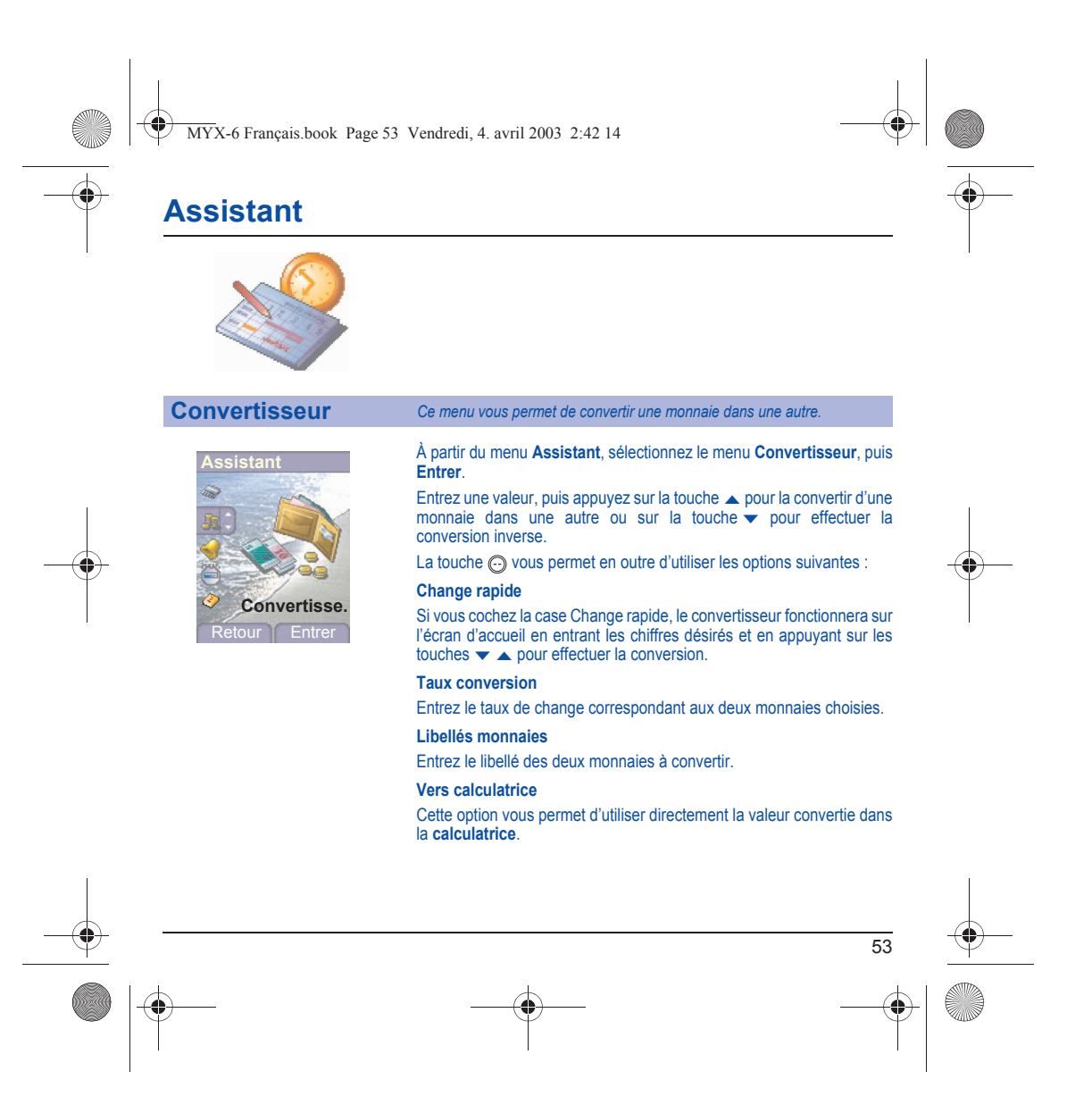

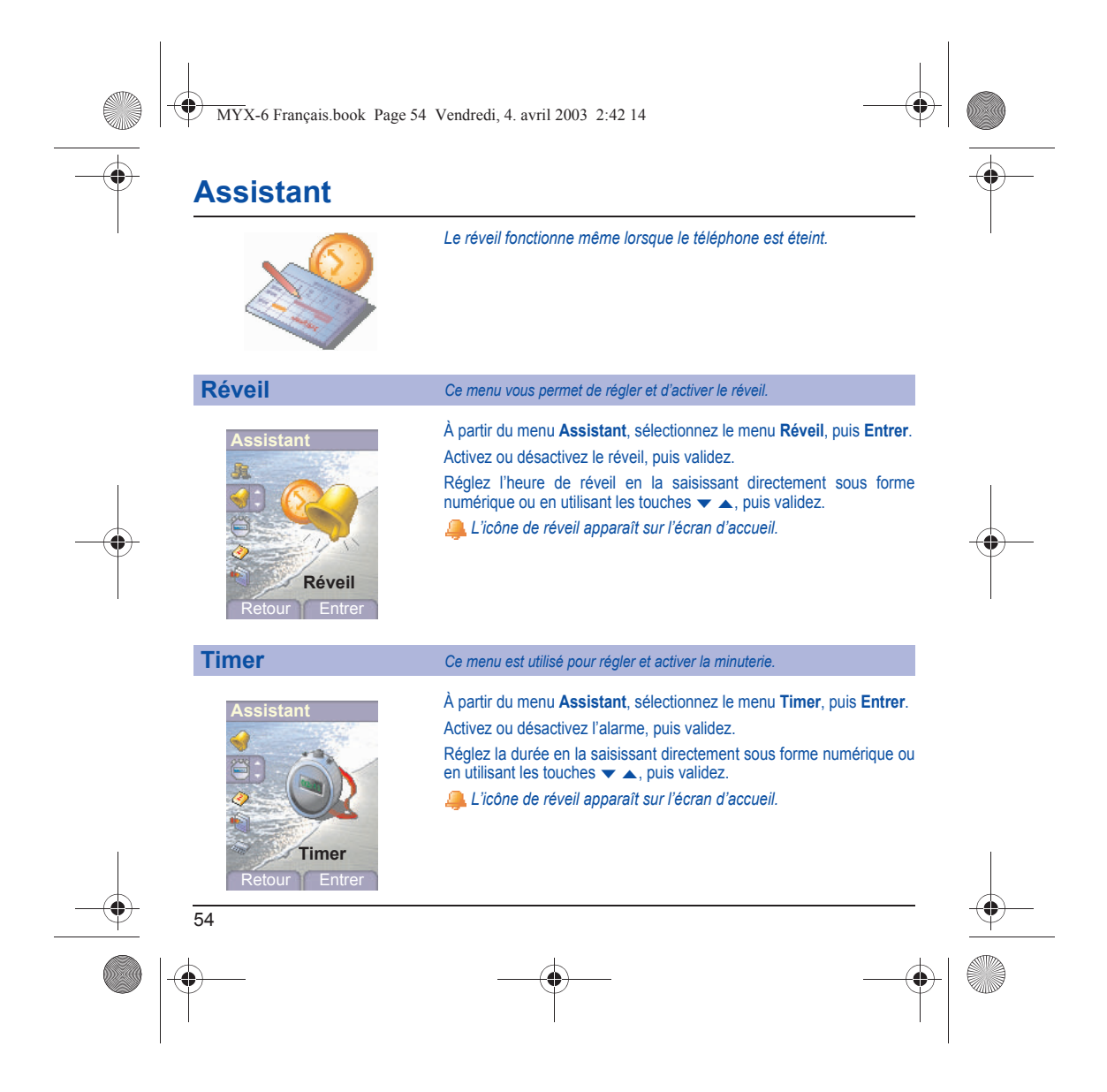

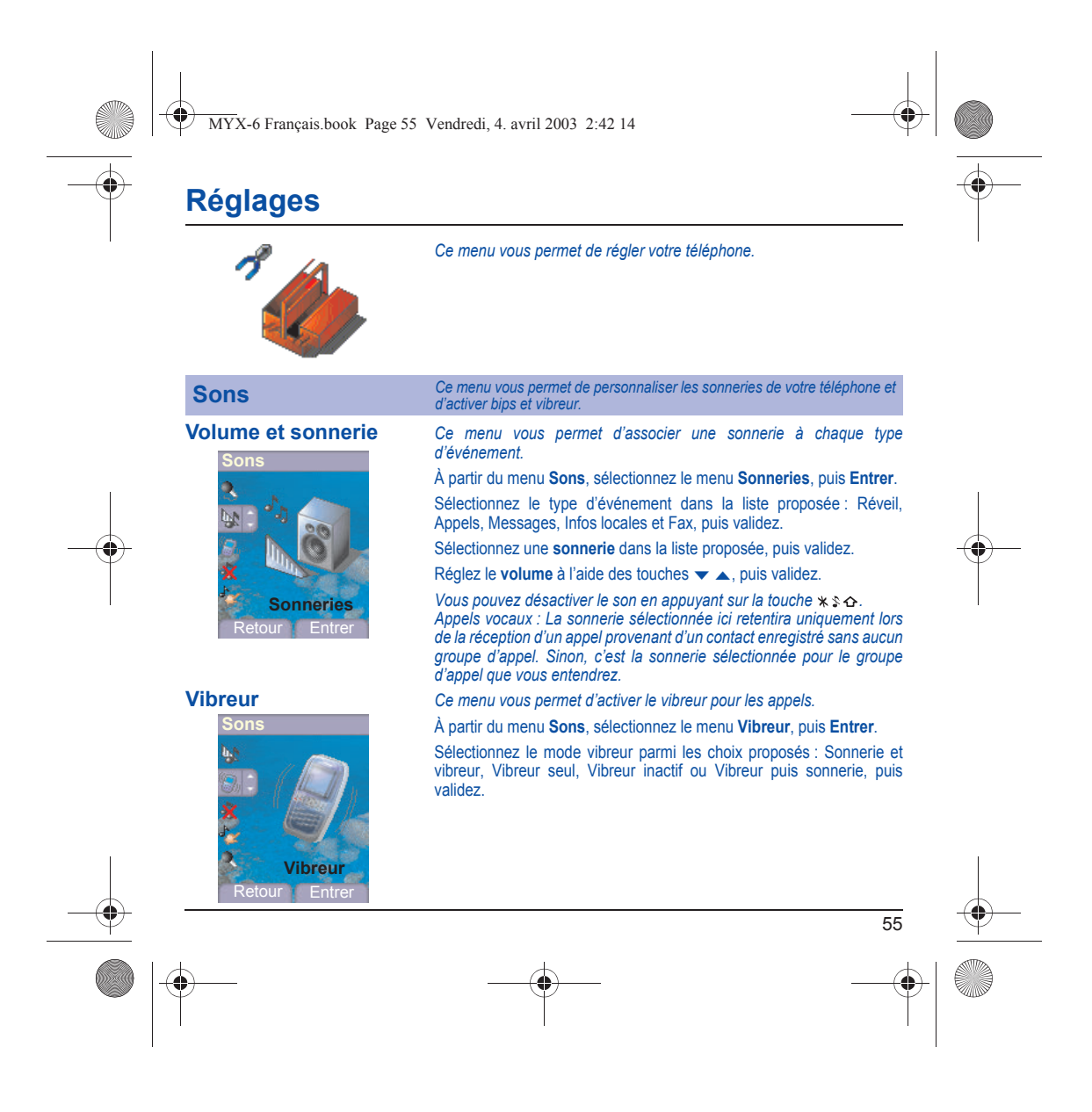

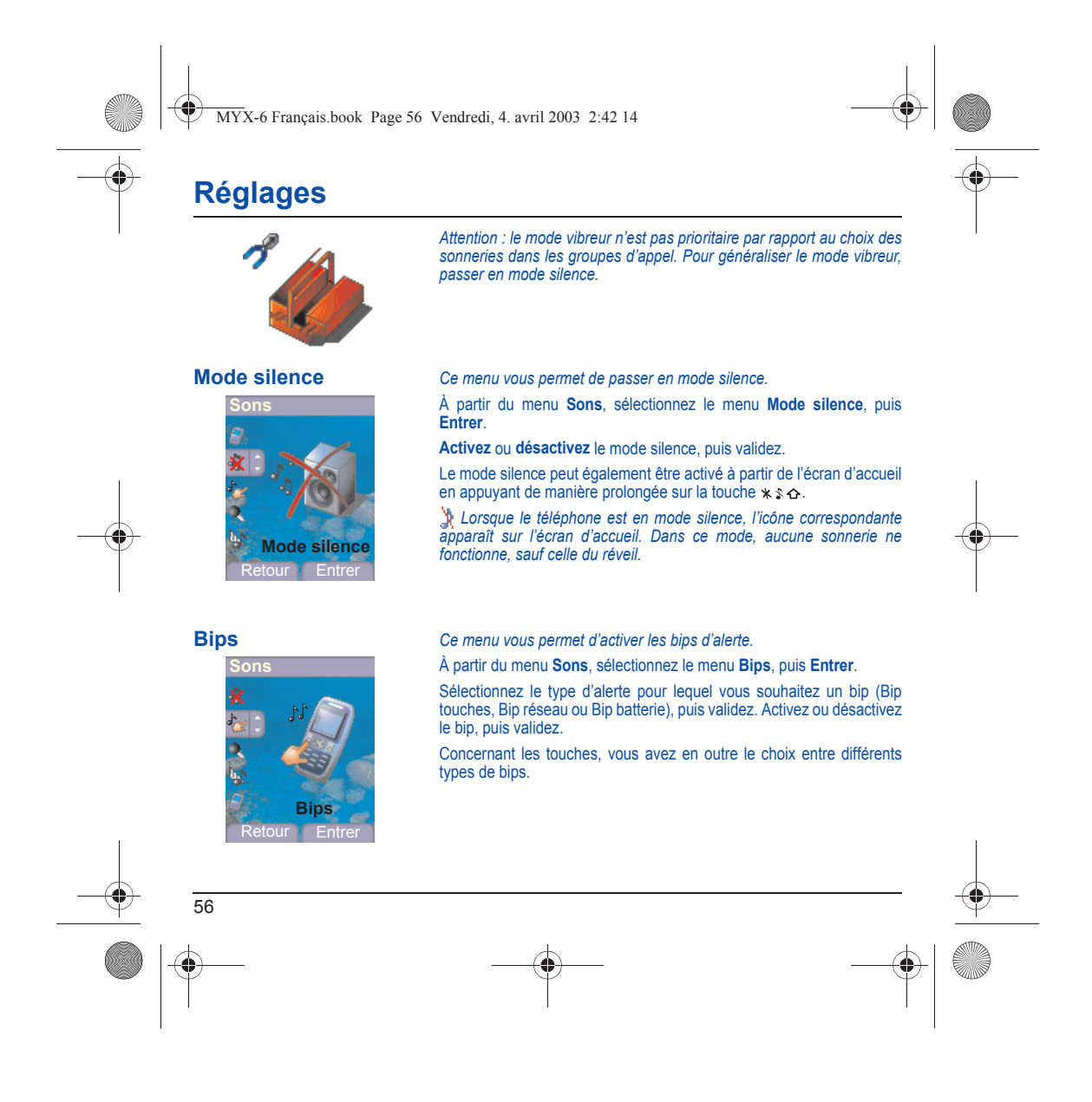

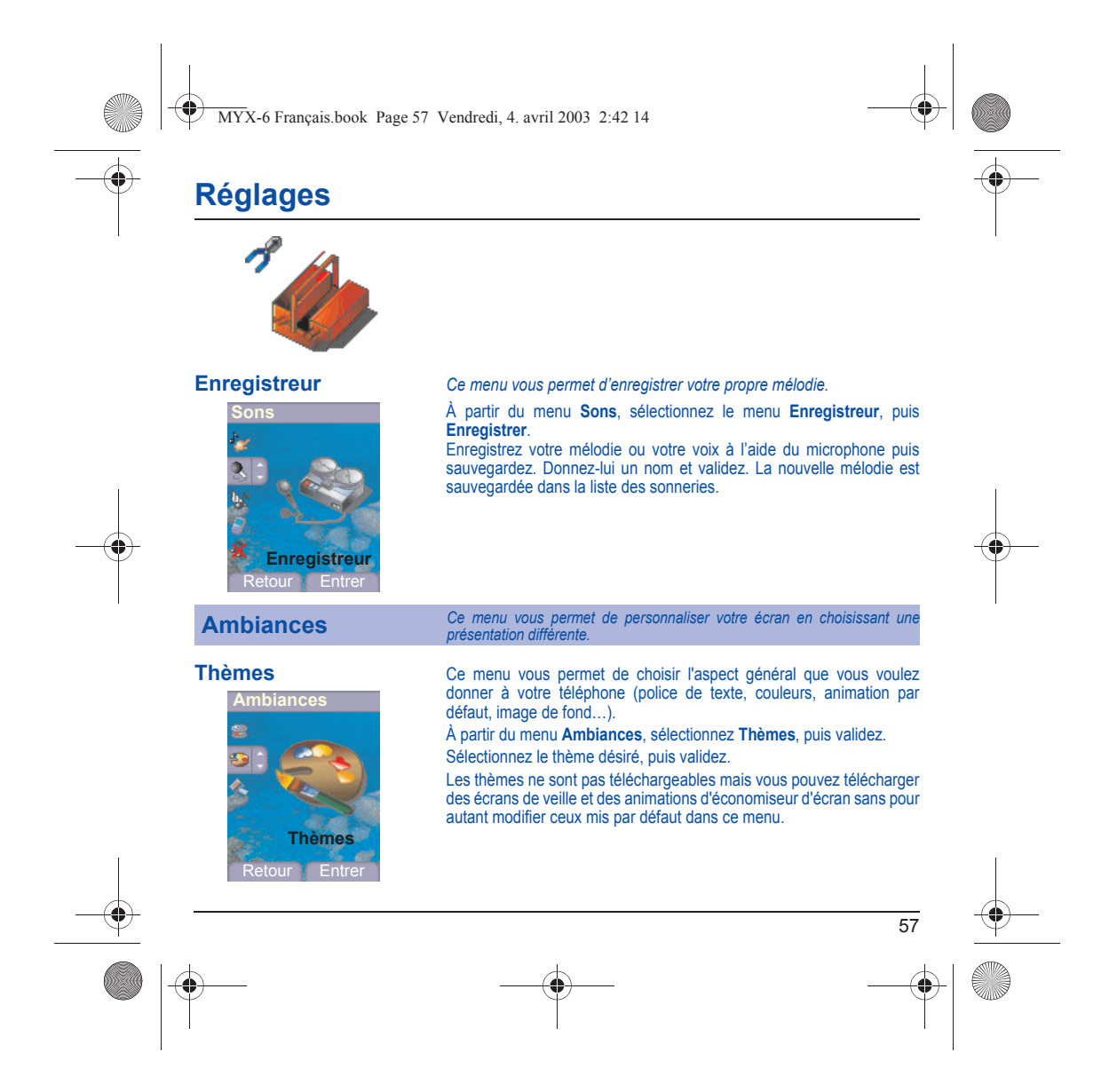

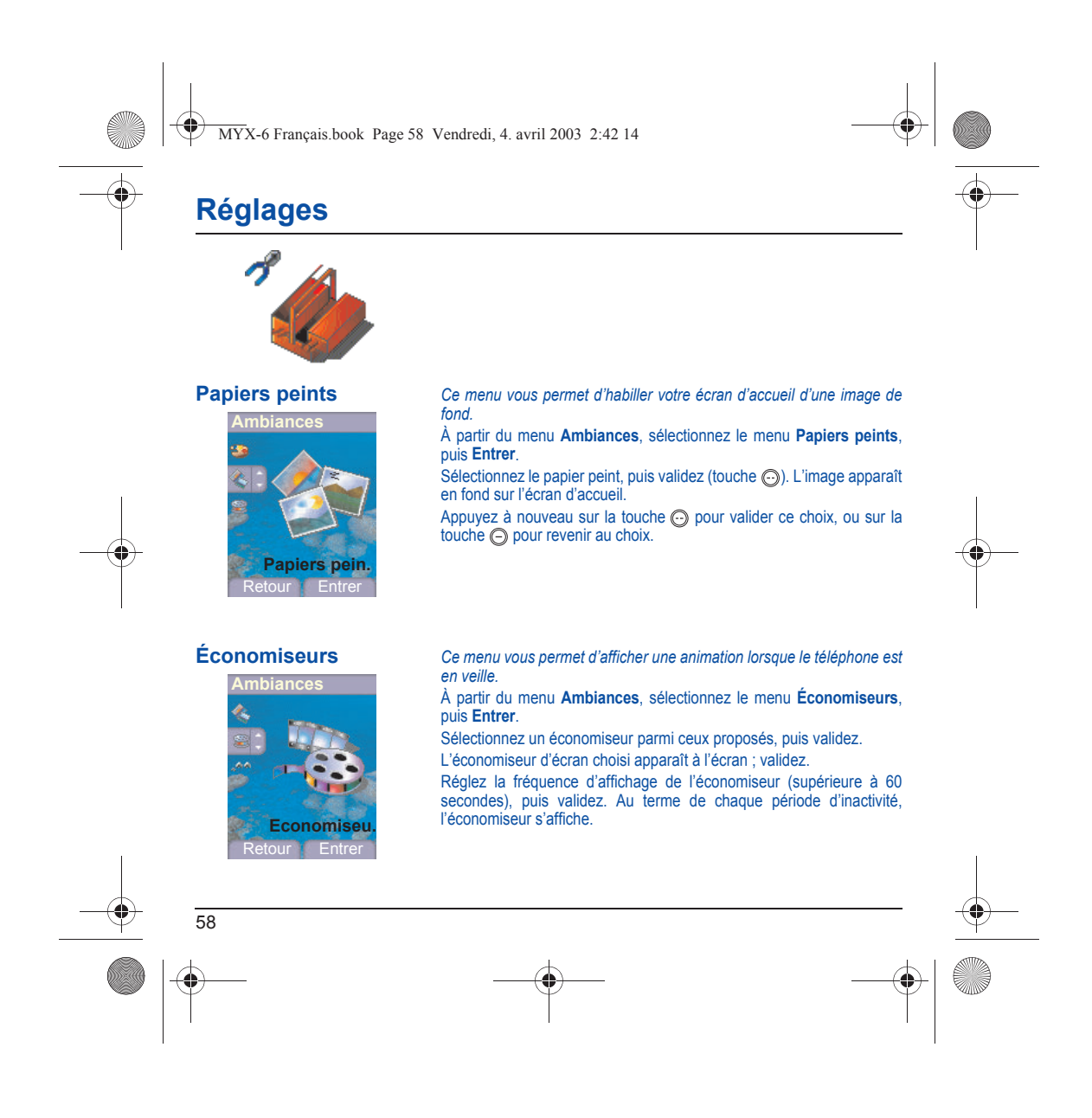

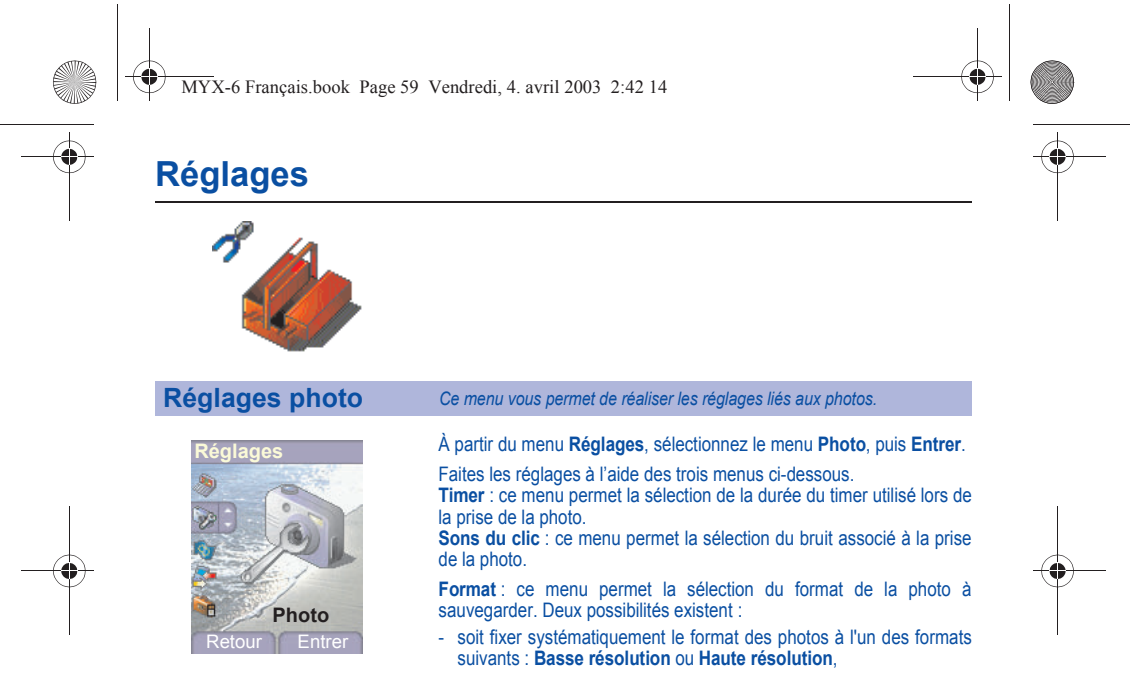

- soit laisser le choix du format de la photo à l'utilisateur lors de chaque sauvegarde de photo.

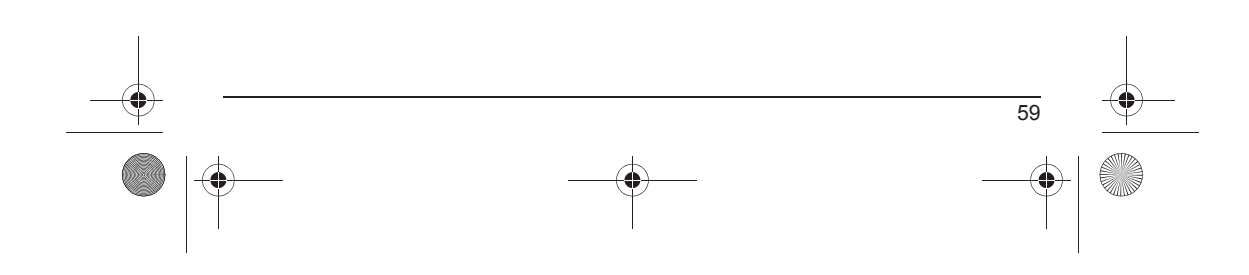

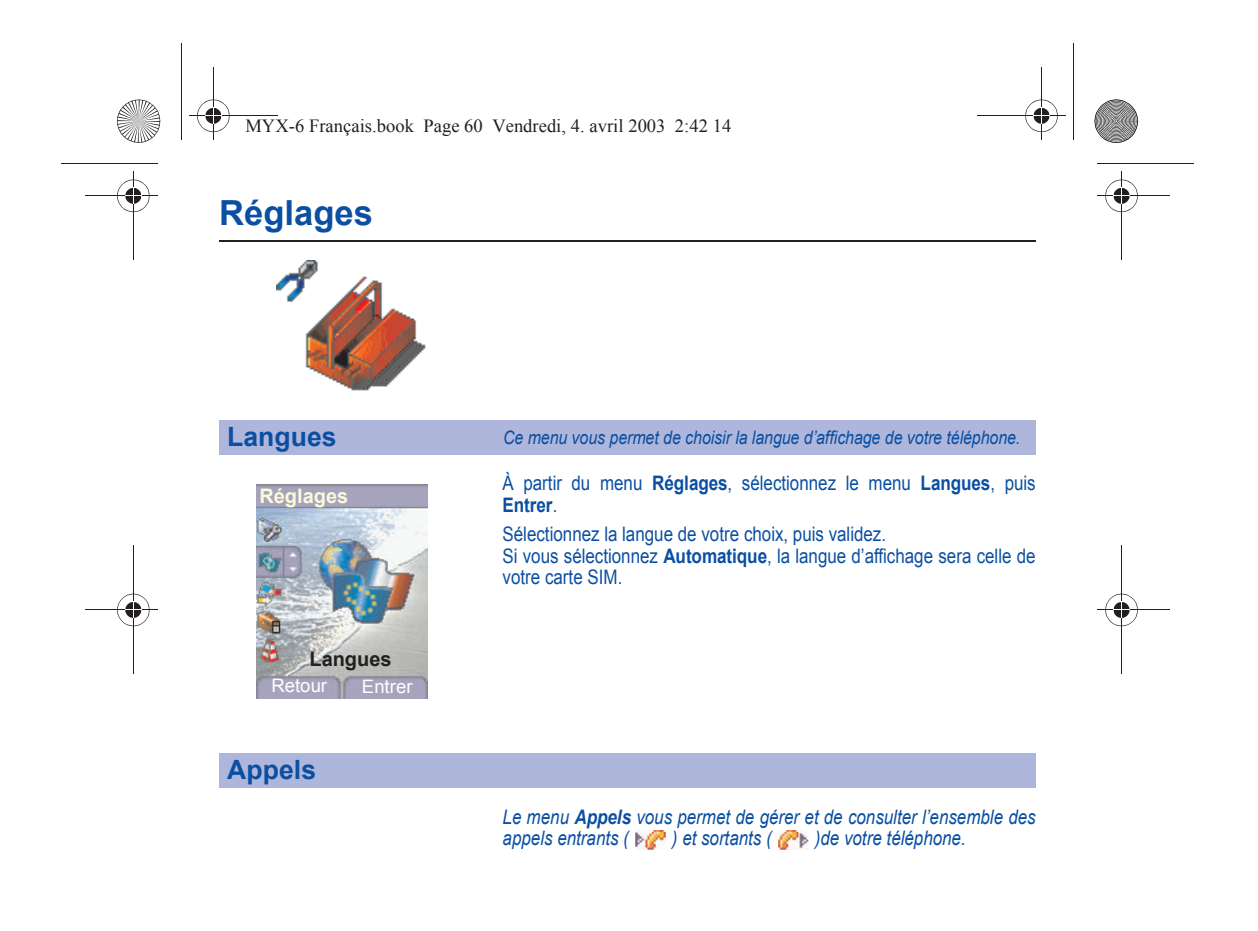

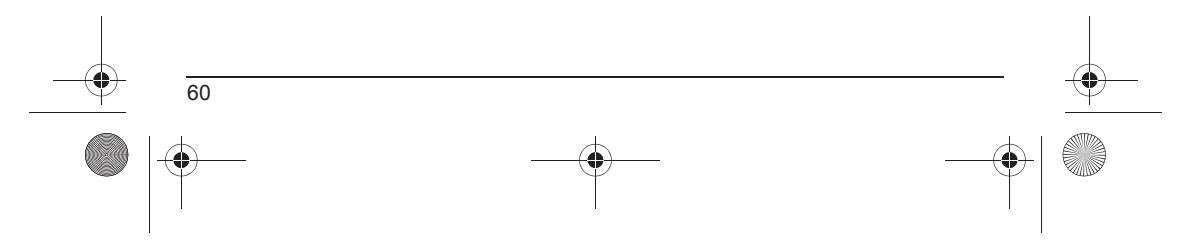

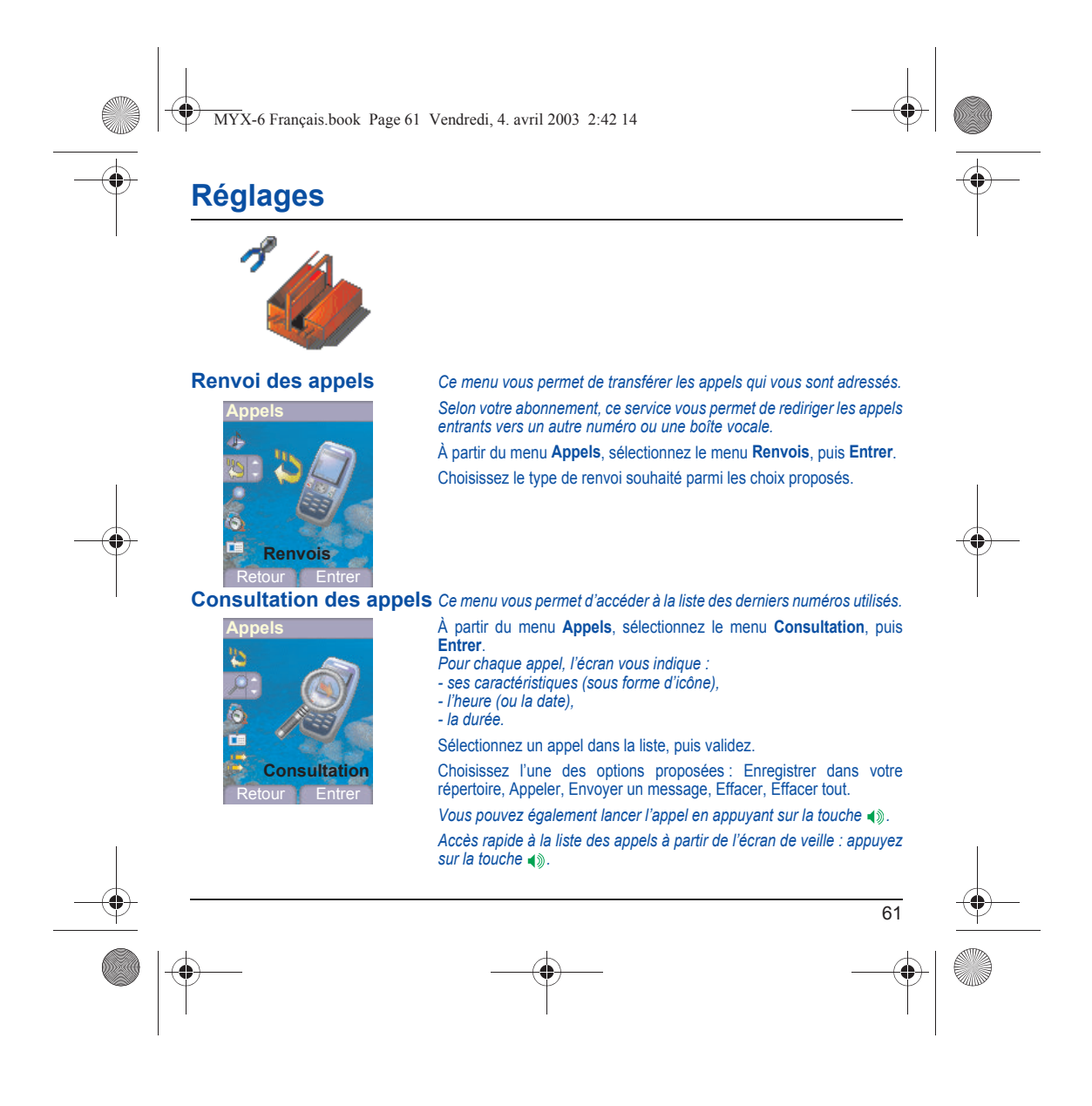

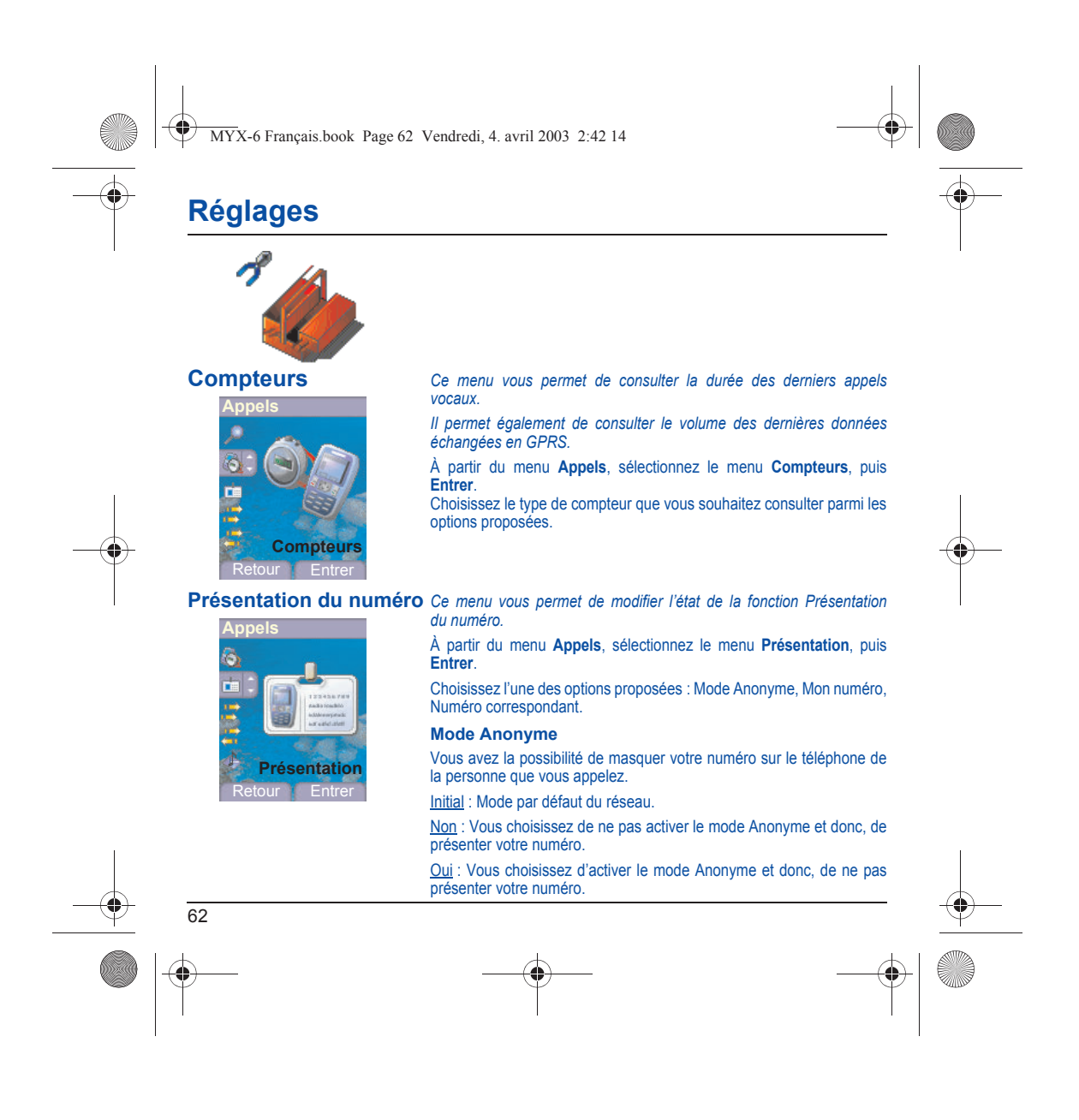

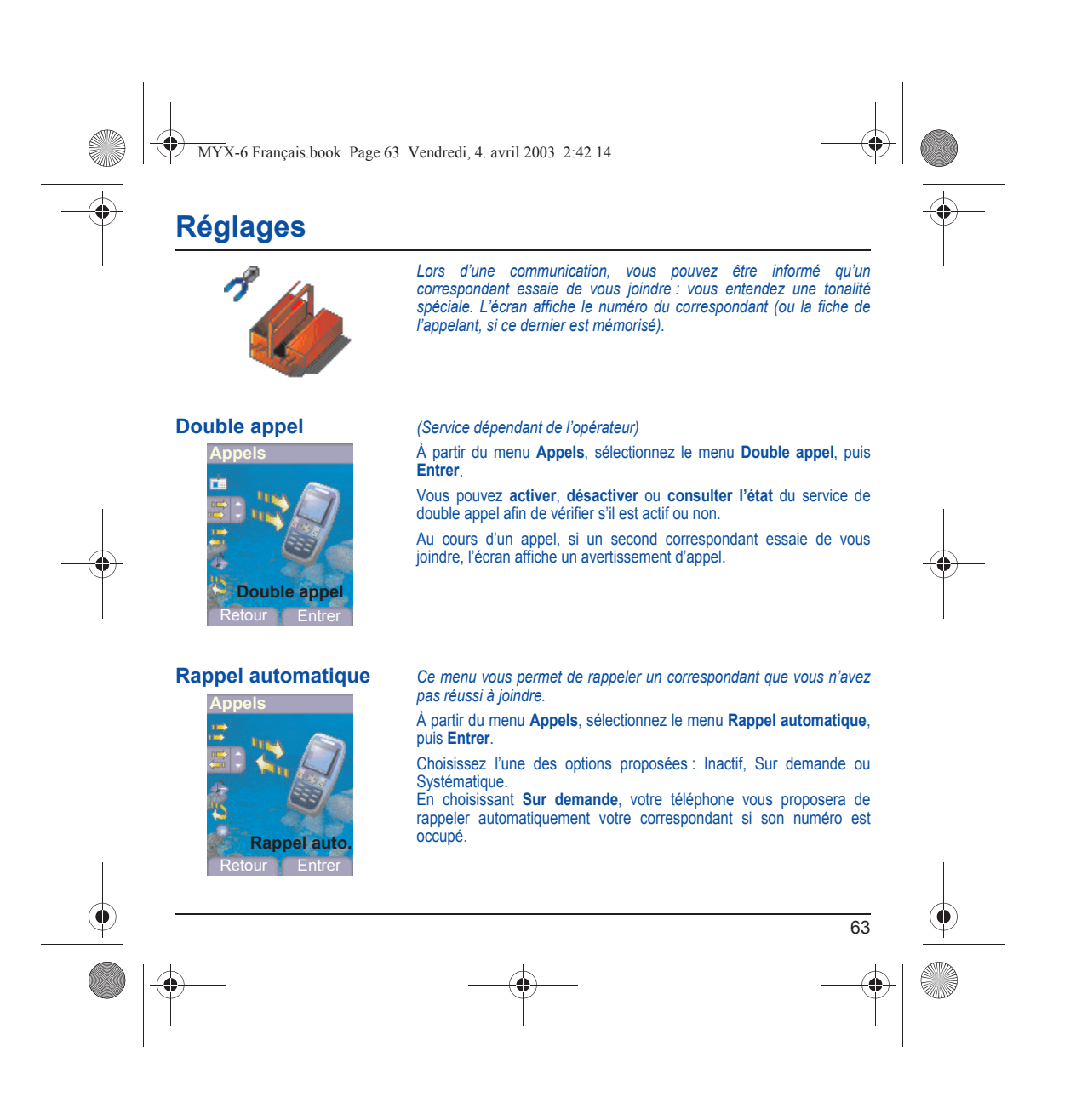

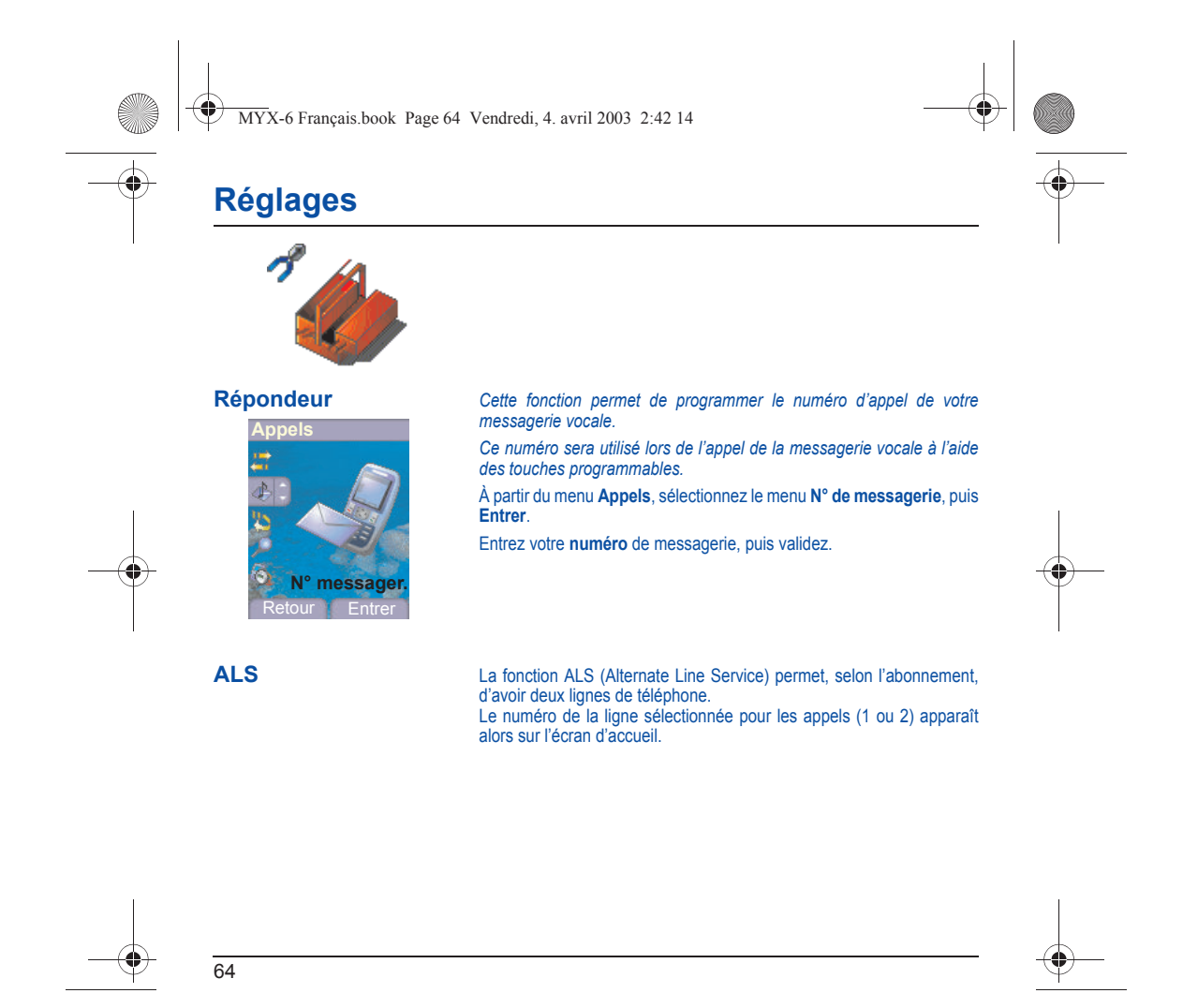

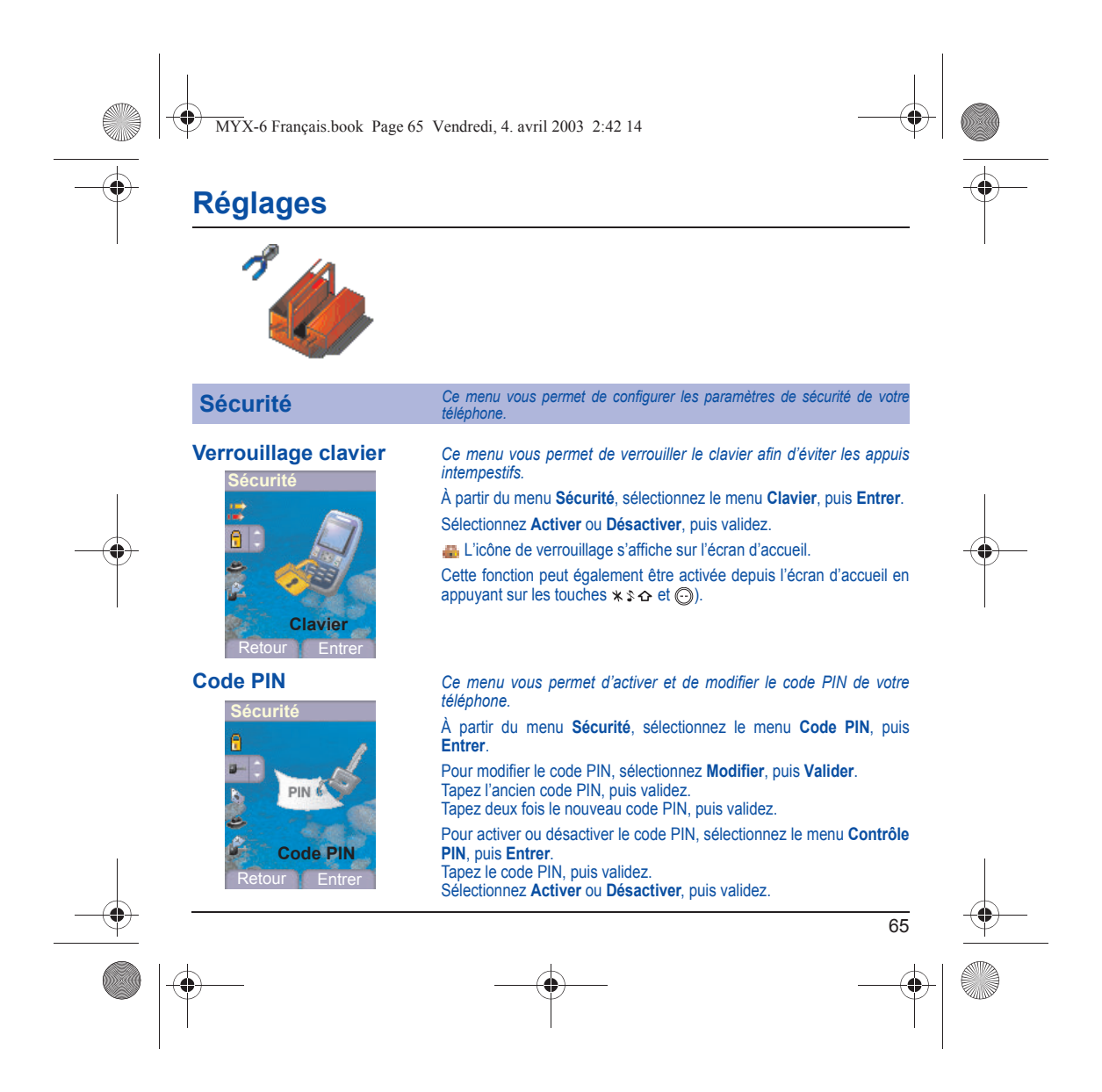

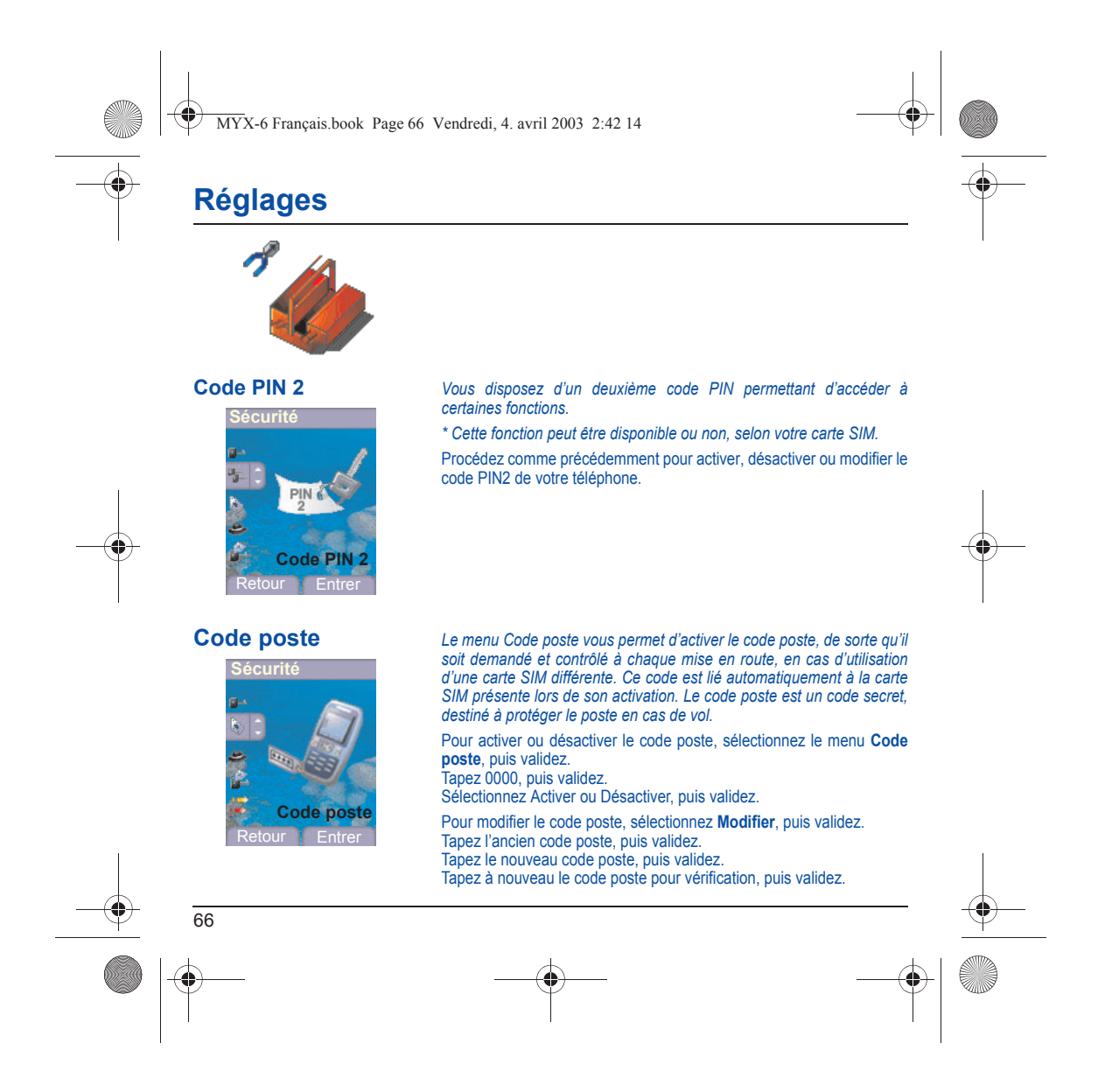

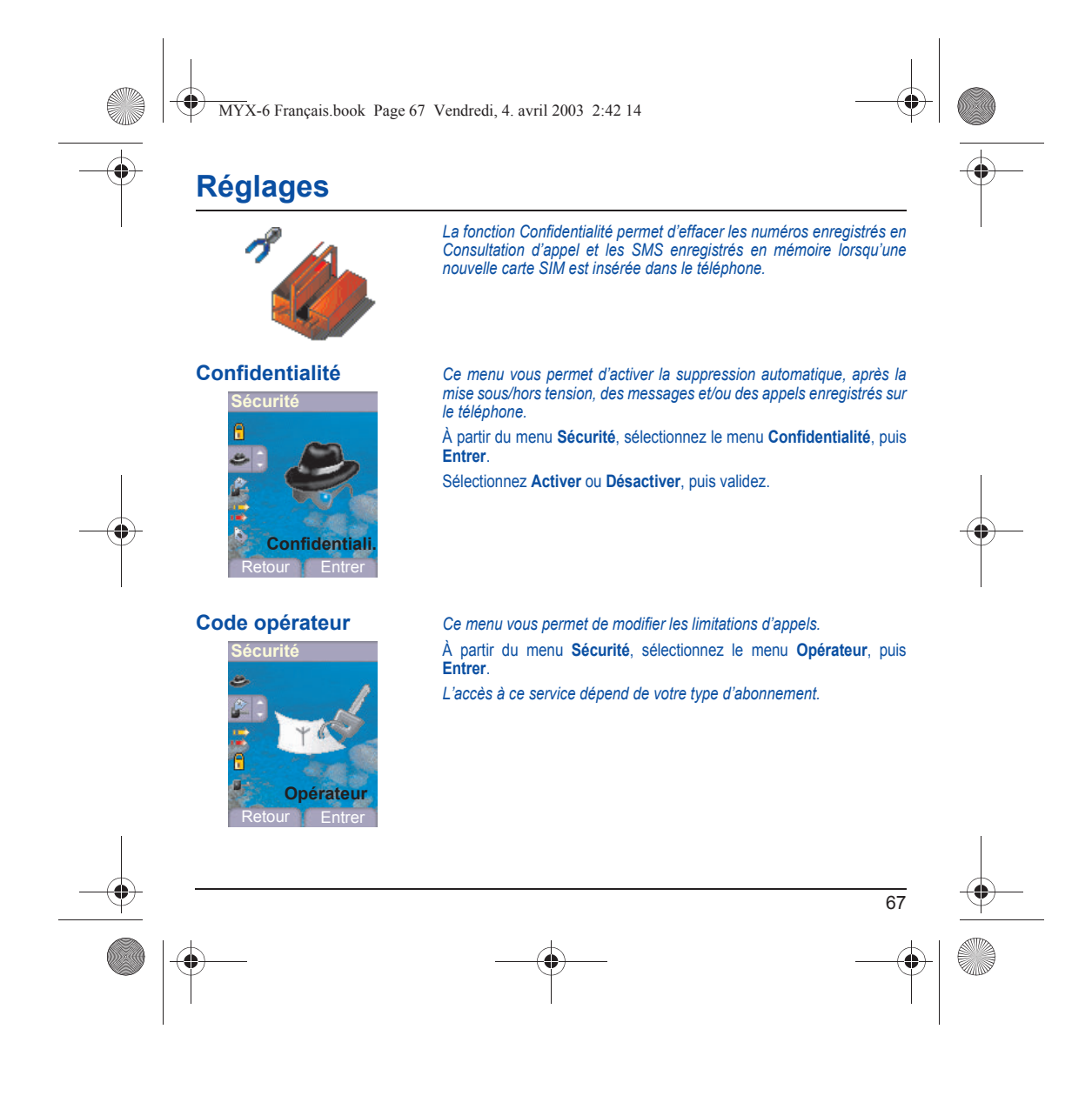

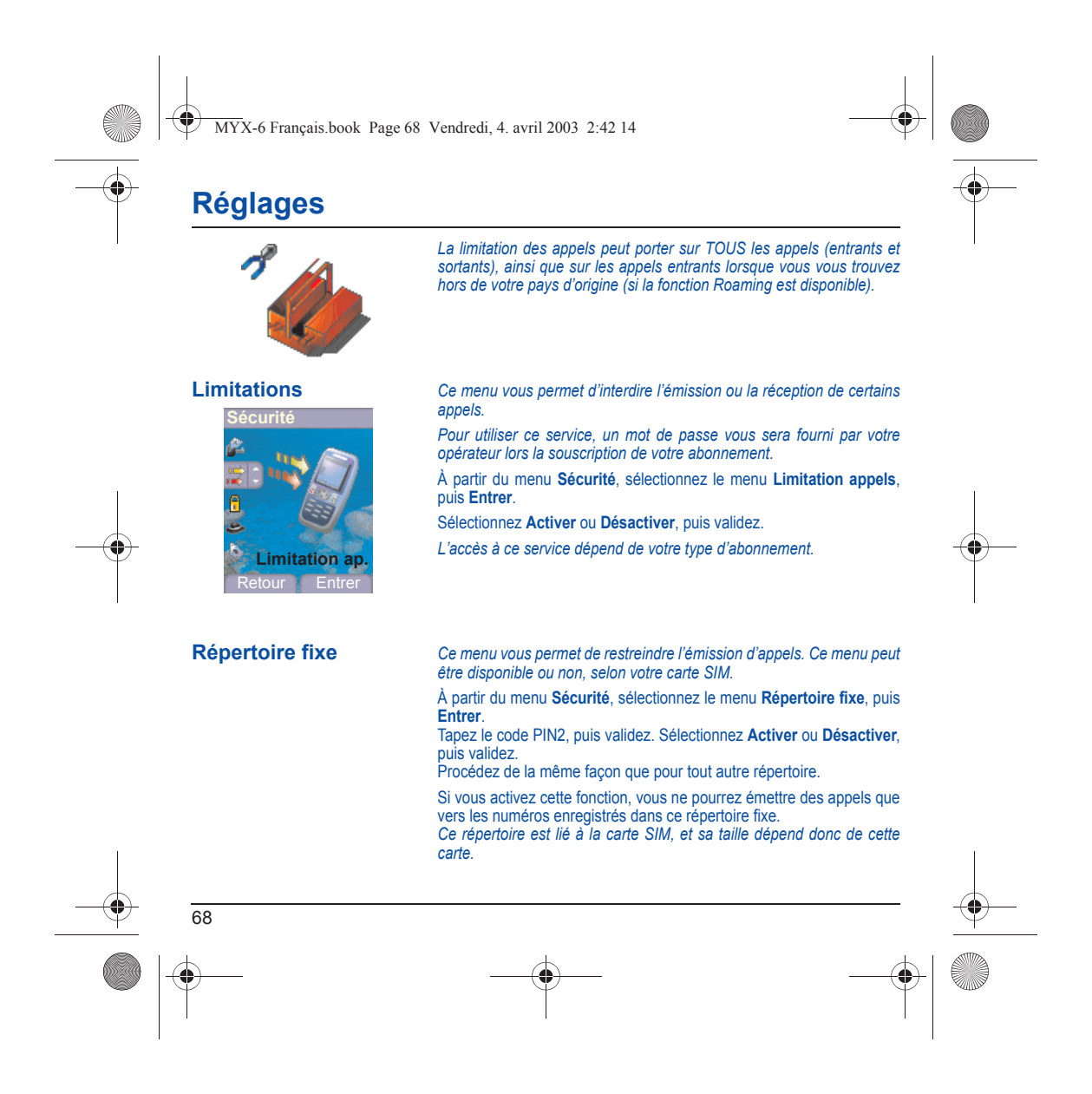

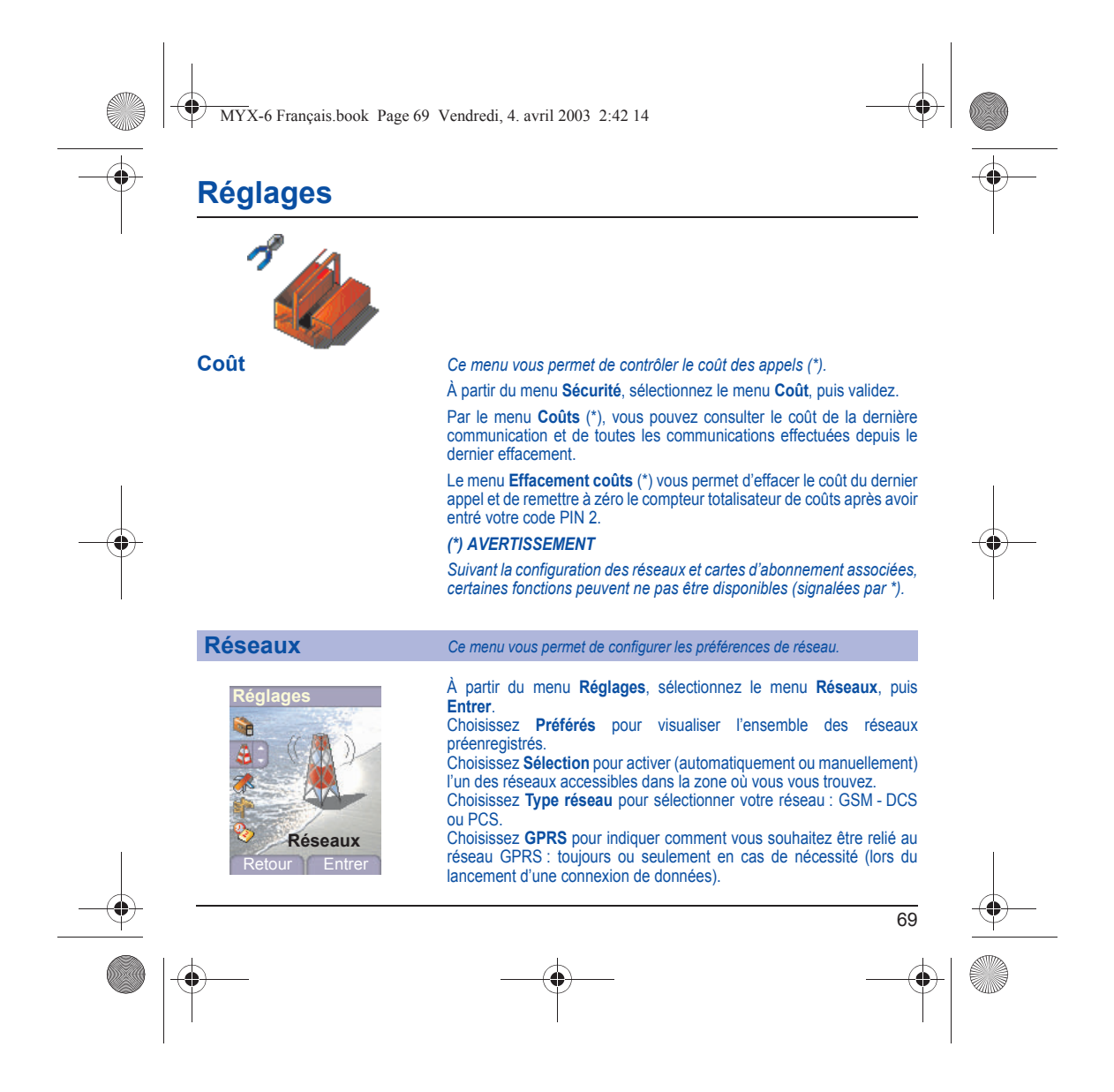
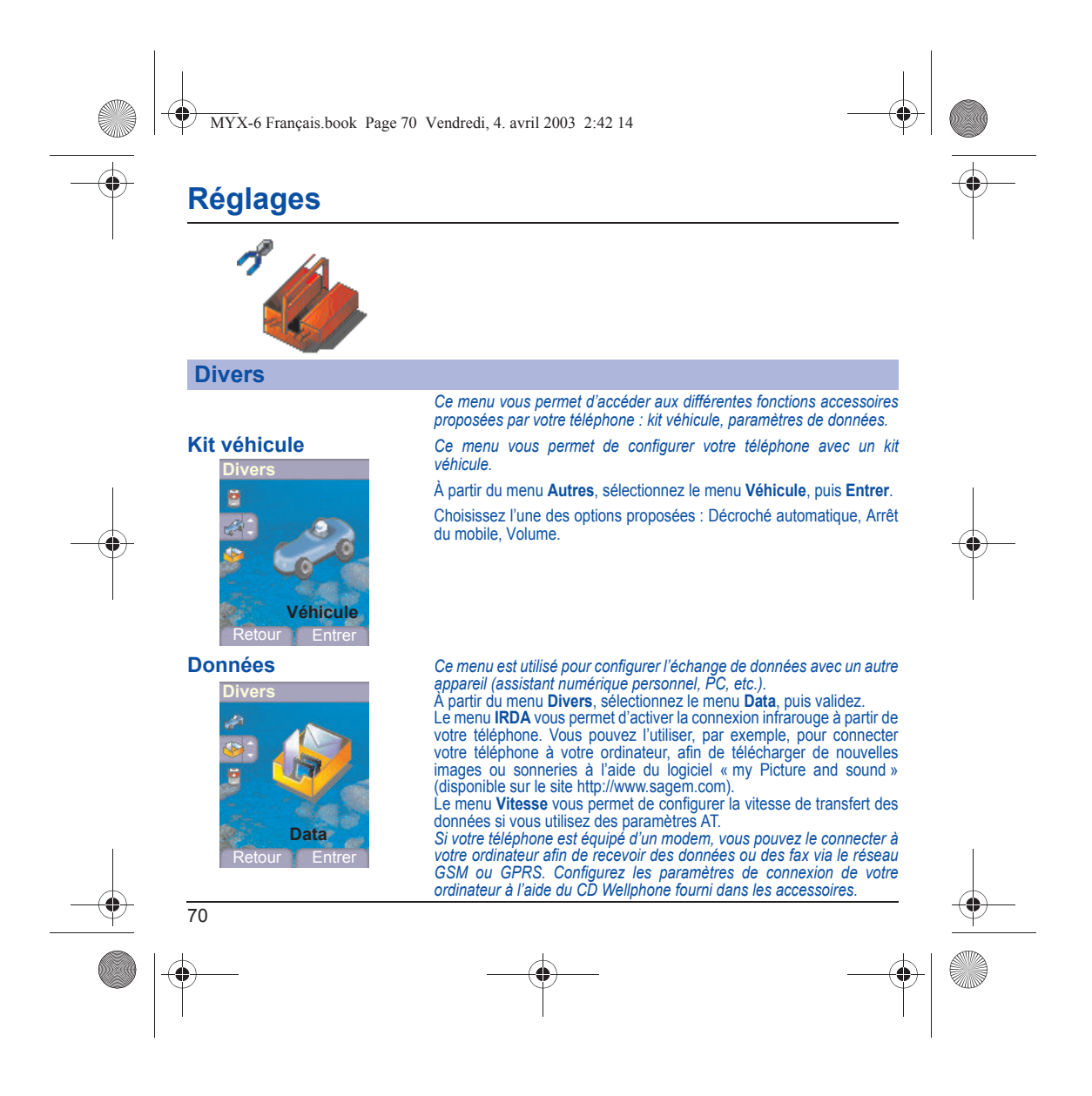

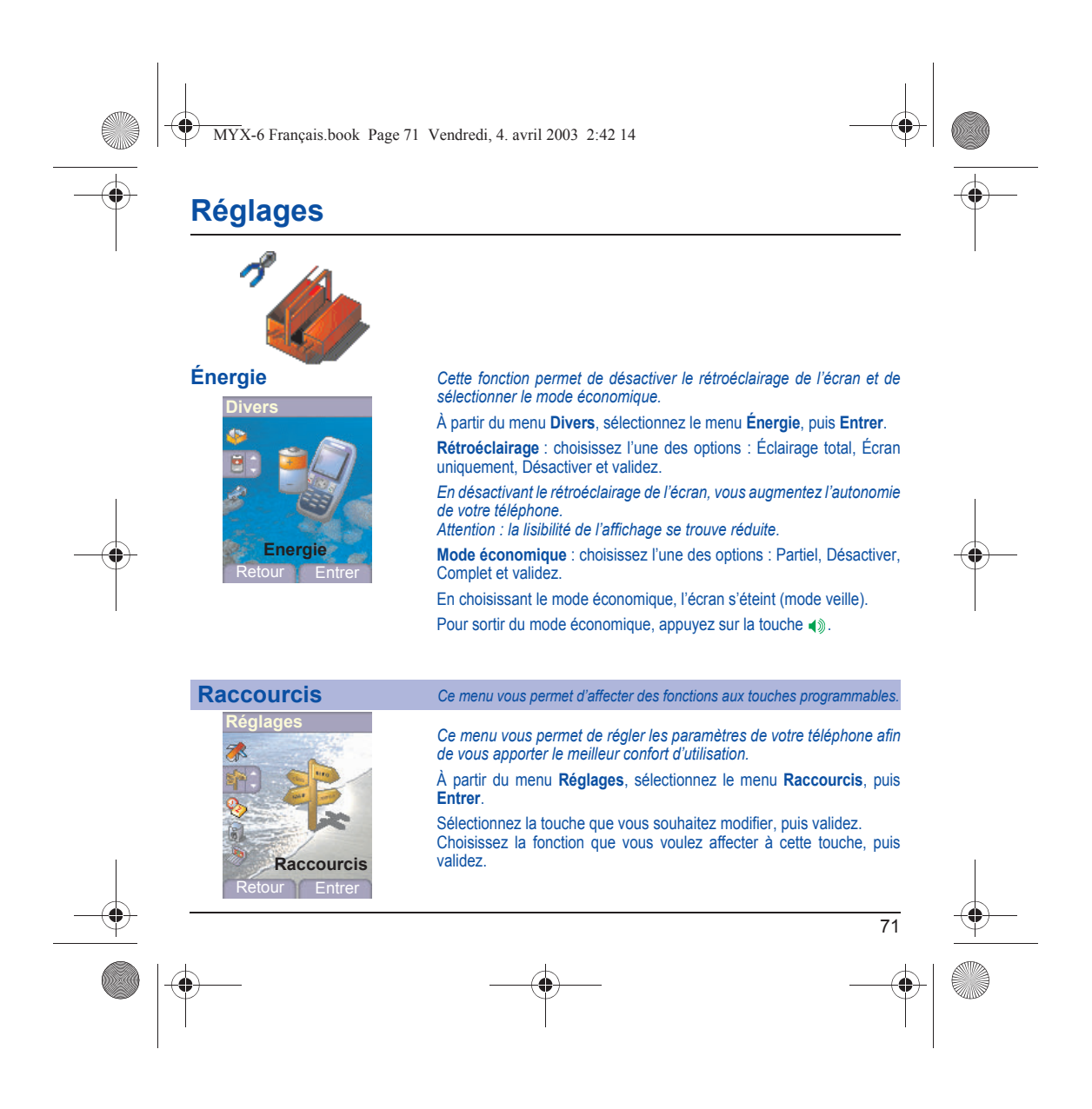

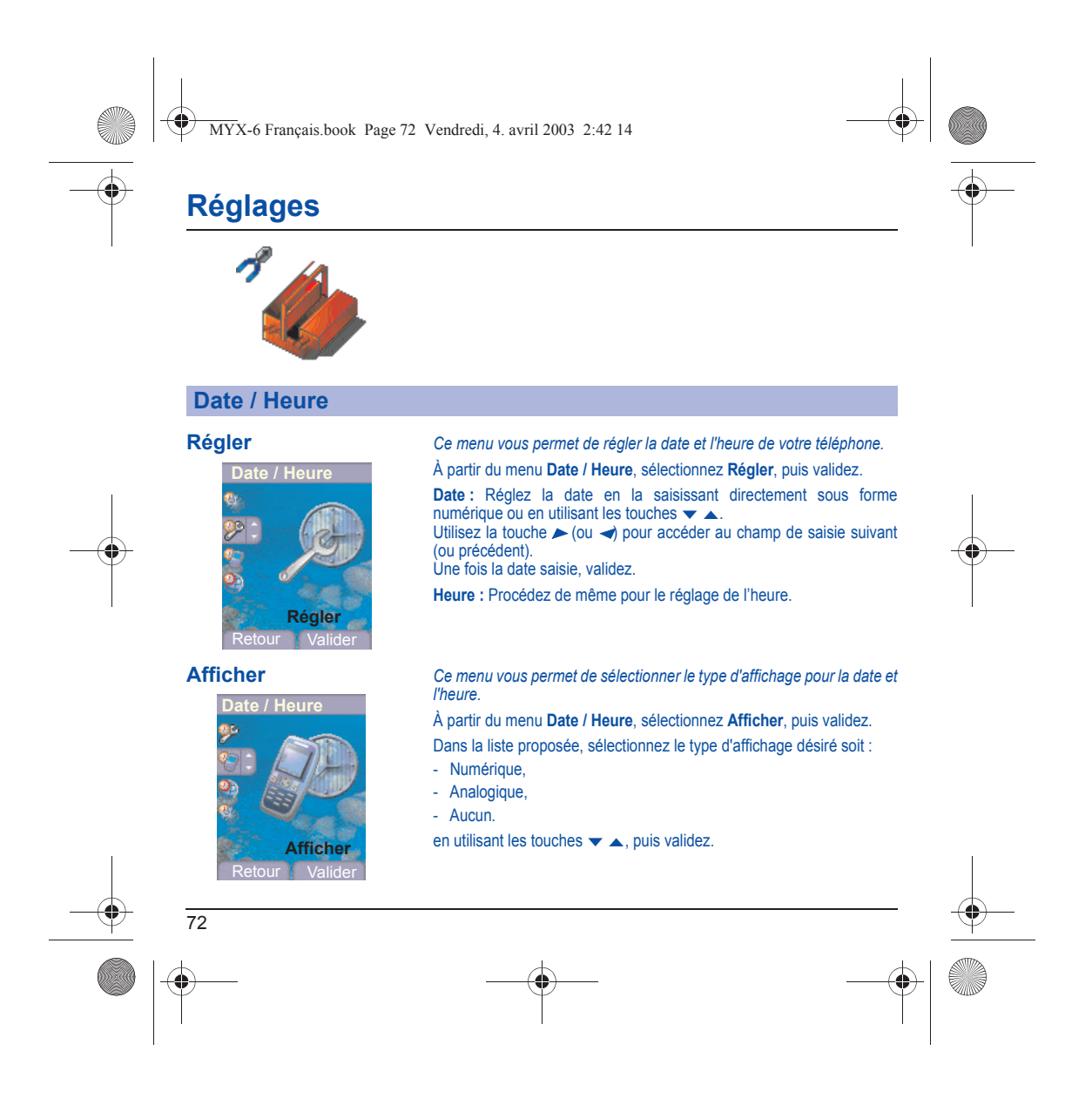

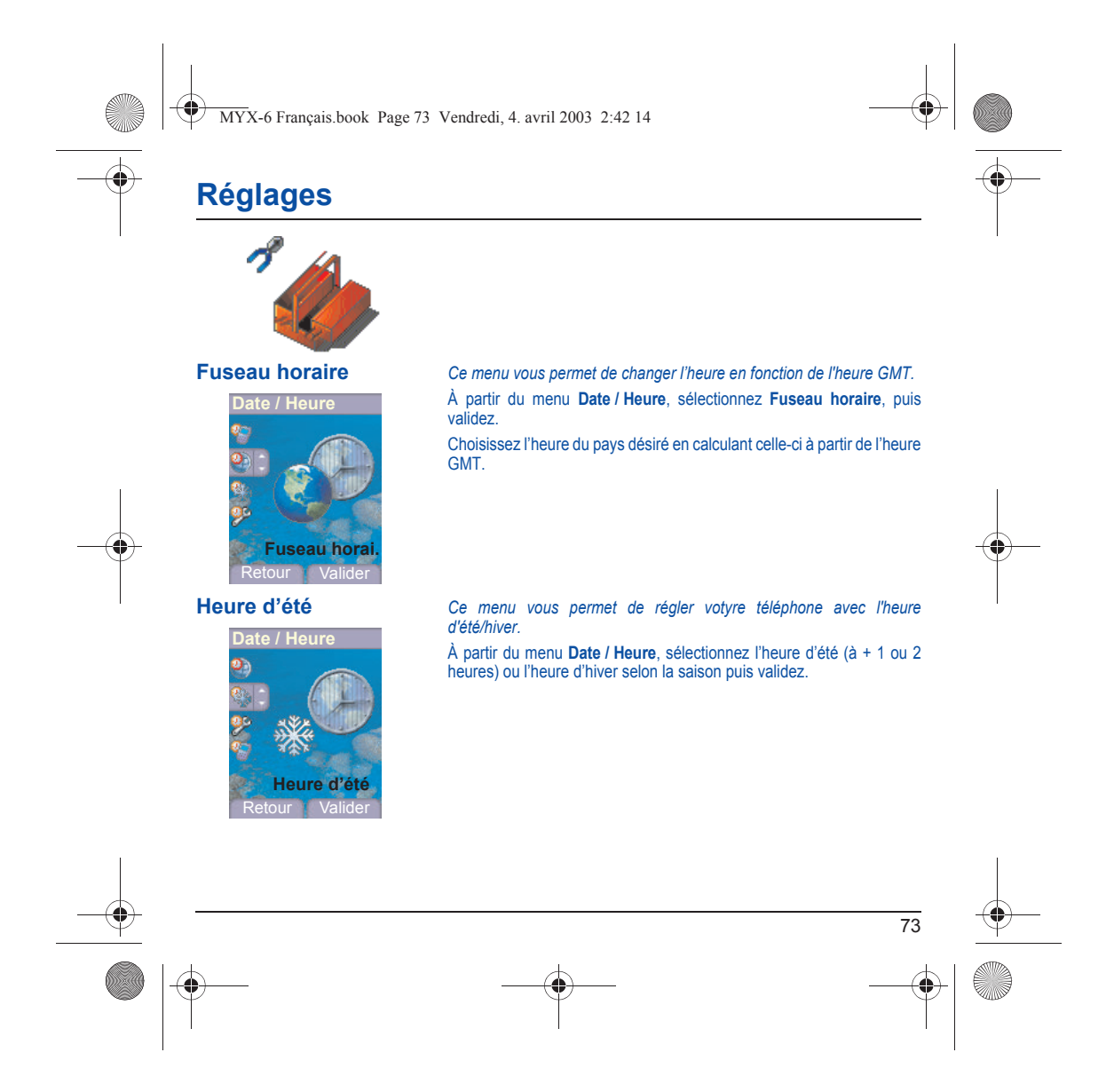

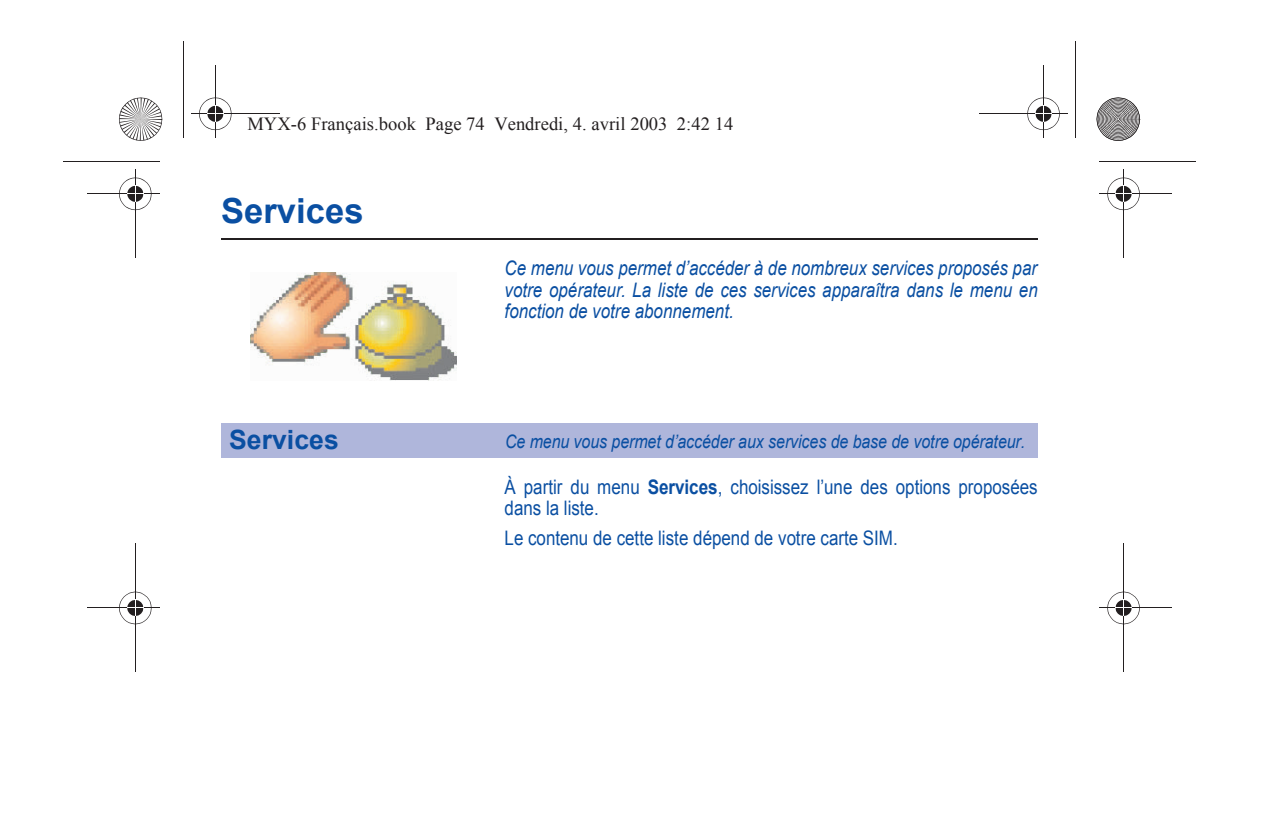

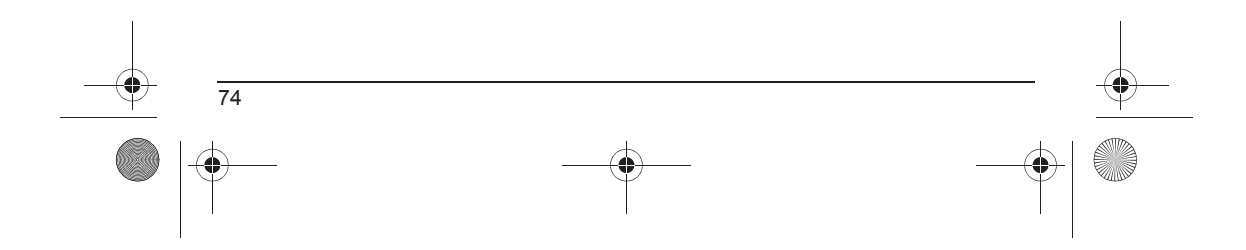

MYX-6 Français.book Page 75 Vendredi, 4. avril 2003 2:42 14

# **Caractéristiques techniques**

L'utilisation de votre téléphone est soumise à des règles destinées à assurer votre sécurité et celle de votre entourage.

**Sécurité électrique :**<br>N'utilisez que les chargeurs spécifiés dans le catalogue du fabricant. L'utilisation de tout autre chargeur peut se révéler dangereuse et<br>aurait pour effet d'invalider votre garantie. La tension du **Sécurité aérienne**

A bord d'un avion, vous devez éteindre votre téléphone lorsque vous y êtes invité par le personnel de cabine ou par des panonceaux.<br>L'utilisation de votre téléphone peut perturber le pilotage de l'appareil, ainsi que le ré **Matières explosives**

Veillez à éteindre votre téléphone dans les stations services, conformément à la signalétique en place. Vous devez également observer<br>les restrictions d'utilisation concernant les appareils radio dans les usines chimiques,

Equipement électronique médical<br>Votre téléphone est un émetteur radio susceptible d'interférer avec les appareils électroniques médicaux, tels que les audiophones et les<br>stimulateurs cardiaques. Au besoin, votre médecin ou

**Sécurité routière**<br>N'utilisez pas votre téléphone lorsque vous conduisez, sauf en cas d'urgence ou si vous disposez d'un kit mains libres vous permettant<br>de manœuvrer sans risque. Afin de consacrer toute votre attention à

Ce téléphone est conforme aux exigences européennes en matière d'exposition aux ondes radio. Votre téléphone est un<br>émetteur/récepteur. Il a été conçu et fabriqué pour respecter les limites d'exposition à l'énergie radiofr

La norme d'exposition pour les téléphones utilise une unité de mesure appelée Débit d'Absorption Spécifique, ou SAR (en anglais,<br>« Specific Absorption Ratio »). La limité de DAS recommandée par le Conseil de l'Uinon Europé émettra à puissance faible.

La validation de la conformité à la directive européenne 1999/5 (directive R&TTE) est une condition préalable à la mise sur le marché de<br>tout modèle de téléphone. La protection de la santé et de la sécurité du public et de

(\*) La limite de DAS pour les téléphones utilisés par le grand public est 2 watts/kilogramme (2 W/kg) en moyenne pour 10 g de tissus.<br>Cette limite incorpore une marge de sécurité importante pour accroître la protection et

75

MYX-6 Français.book Page 76 Vendredi, 4. avril 2003 2:42 14

# **Garanties**

**Précautions d'utilisation**<br>contentions d'utilisation<br>contenties en sommer de télécharger des sonneries, icônes, et écrans de veille animés. Parmi ces éléments, certains peuvent<br>contentir des données de nature à provoquer

#### **Conditions de garantie**

Pour toute mise en œuvre de la garantie, veuillez vous adresser à votre vendeur et lui présenter le justificatif d'achat qu'il vous a remis.<br>En cas de panne, c'est lui qui vous conseillera.

**1.**<br>Les matériels neufs (consommables exclus), y compris les accessoires neufs vendus en coffret avec le matériel, sont garantis par<br>SAGEM SA pièces et main-d'œuvre (hors déplacement) contre tout défaut de fabrication pen Les matériels ayant fait l'objet d'une réparation ou d'un échange standard pendant la période de garantie visée ci-dessus sont garantis<br>(pièces et main-d'œuvre) jusqu'à la demière de ces deux dates : expiration de la durée

Le matériel est en tout état de cause, soumis à la garantie légale contre les conséquences des défauts ou vices cachés conformément aux articles 1641 et suivants du code civil.

2.<br>Tout matériel défectueux, sous garantie, sera remplacé ou réparé gratuitement, au choix de SAGEM SA, (à l'exclusion de la réparation<br>de tout autre préjudice), étant cependant précisé que les travaux nécessaires à la mis

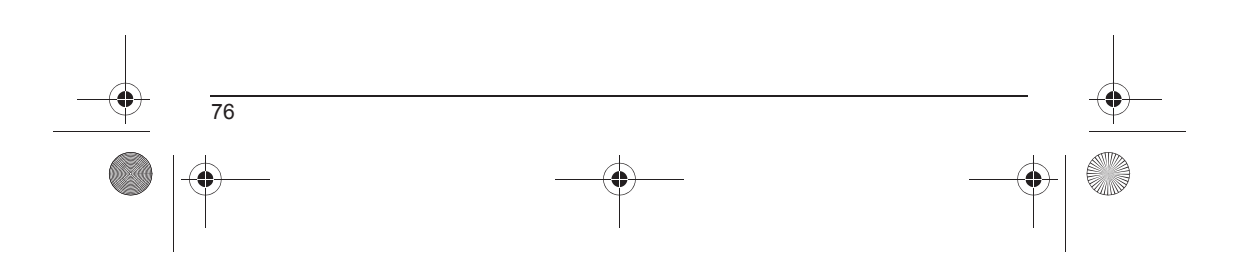

MYX-6 Français.book Page 77 Vendredi, 4. avril 2003 2:42 14

# **Garanties**

**3.**

La prise en charge d'un matériel au titre de la garantie nécessite d'une part que soit joint à celui-ci un justficatif d'achat lisible et exempt<br>de modification, indiquant le nom et l'adresse du vendeur, la date et le lieu d'altération.

La garantie s'applique dans des conditions normales d'utilisation.

Il appartient au client préalablement à l'envoi du matériel pour réparation de procéder à ses frais à la sauvegarde des données<br>personnalisées contenues dans le matériel (répertoire, paramétrages, coques peintes). Une list

SAGEM SA pourra, à son choix, réparer le matériel avec des pièces neuves ou des pièces remises en état, remplacer le matériel par un<br>matériel neuf, ou, en tout état de cause, en bon état de fonctionnement. Au cours de ces

Les éléments défectueux, faisant l'objet d'un remplacement lors d'une réparation sous garantie, deviendront propriété de SAGEM SA. Le délai de réparation et d'immobilisation du matériel pendant la période de garantie ne peut avoir pour effet de prolonger le délai de<br>garantie tel que visé à l'article 1 ci-dessus, sauf dispositions légales impératives c

L'application de la garantie est subordonnée au paiement intégral des sommes exigibles sur le matériel au moment de la demande d'interventi

#### **4.** Sont exclus de la garantie:

Les pannes ou dysfonctionnements dus au non-respect des consignes d'installation et d'utilisation, à une cause extérieure au matériel (choc, foudre, incendie, vandalisme, malveillance, dégât des eaux de toute nature, conta

Les détériorations consécutives à une insuffisance d'emballage et/ou à un mauvais conditionnement du matériel réexpédié à SAGEM SA. L'usure normale du matériel ainsi que l'usure des accessoires.

Les problèmes de communication liés à un environnement défavorable et notamment : les problèmes liés à l'accès<br>à l'Internet tels que les interruptions des réseaux d'accès, la défaillance de la ligne de l'abonné ou de son c Le changement de paramètres du réseau cellulaire intervenus après la vente du matériel.

La fourniture de nouvelles versions logicielles.

Les travaux d'exploitation courante : livraison des consommables, mise en place ou échange de ces consommables,

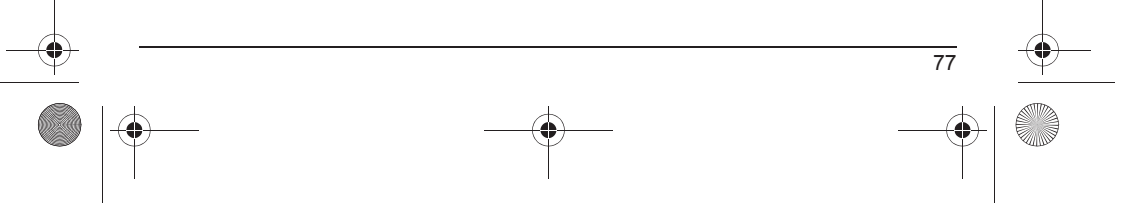

MYX-6 Français.book Page 78 Vendredi, 4. avril 2003 2:42 14

# **Garanties**

♦

Les interventions sur un matériel ou des logiciels modifiés ou ajoutés sans l'accord écrit de SAGEM SA.

Les défauts ou dérangements consécutifs à l'utilisation de produits ou accessoires non compatibles avec le matériel.<br>Les matériels retournés à SAGEM SA sans avoir respecté la procédure de retour sous garantie, spécifique a L'ouverture ou la fermeture d'une clé d'opérateur SIM, et les interventions consécutives au non fonctionnement du matériel résultant d'une<br>ouverture ou fermeture de clé d'opérateur SIM effectuée sans l'accord de l'opérateu

**5.**<br>Dans les cas d'exclusion de garantie ainsi qu'à l'expiration de la période de garantie, SAGEM SA établira un devis qui sera soumis au<br>client pour acceptation avant toute intervention. Les frais de réparation et de por

Ces dispositions ont valeur à s'appliquer sous réserve qu'aucun accord écrit spécial n'ait été conclu avec le client. Si l'une de ces<br>dispositions se révélait contraire à une règle impérative de droit dont pourraient benéf

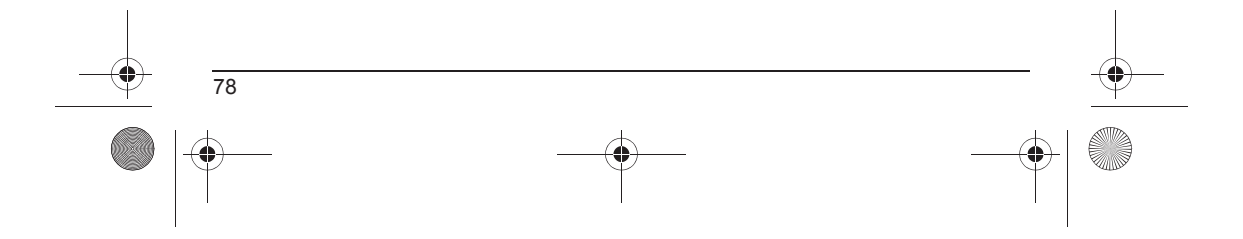

MYX-6 Français.book Page 79 Vendredi, 4. avril 2003 2:42 14

# **Dépannage**

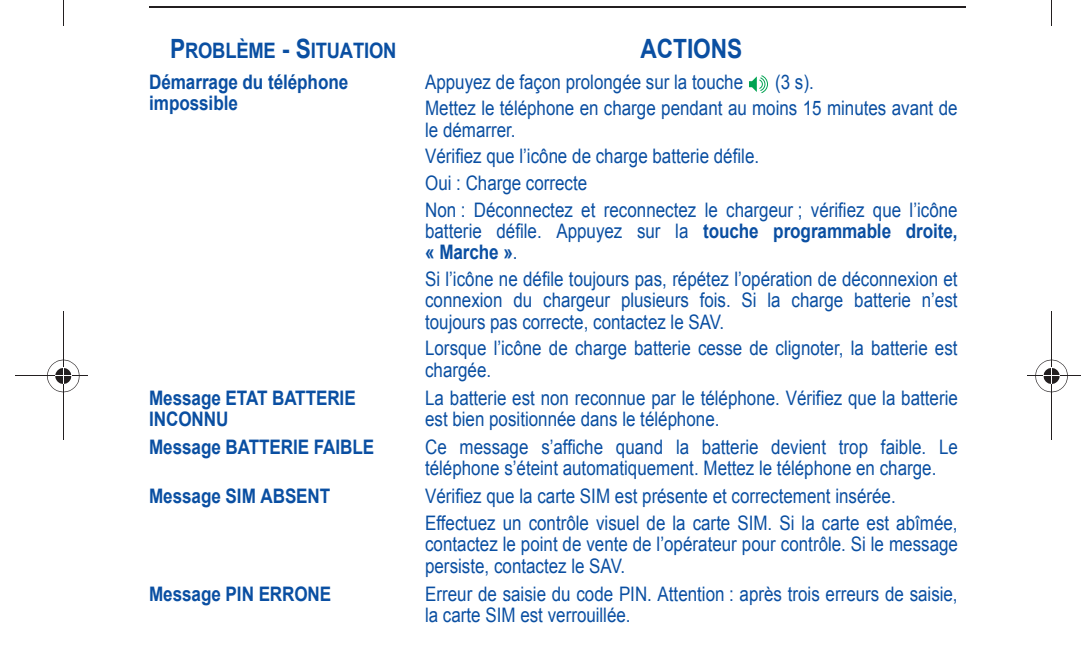

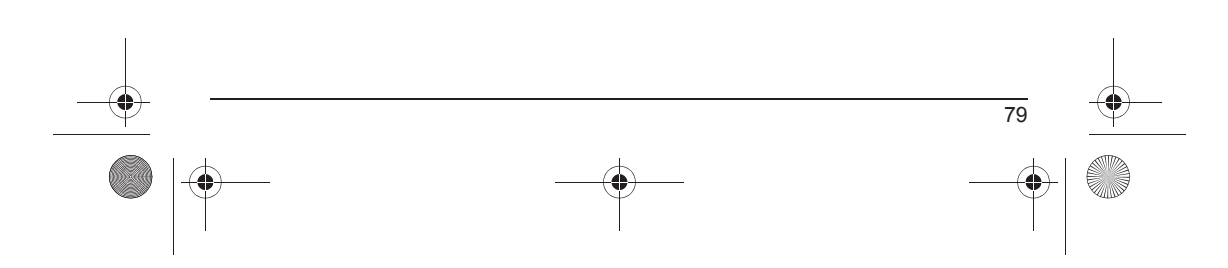

 $\bigoplus$  MYX-6 Français.book Page 80 Vendredi, 4. avril 2003 2:42 14

# **Dépannage**

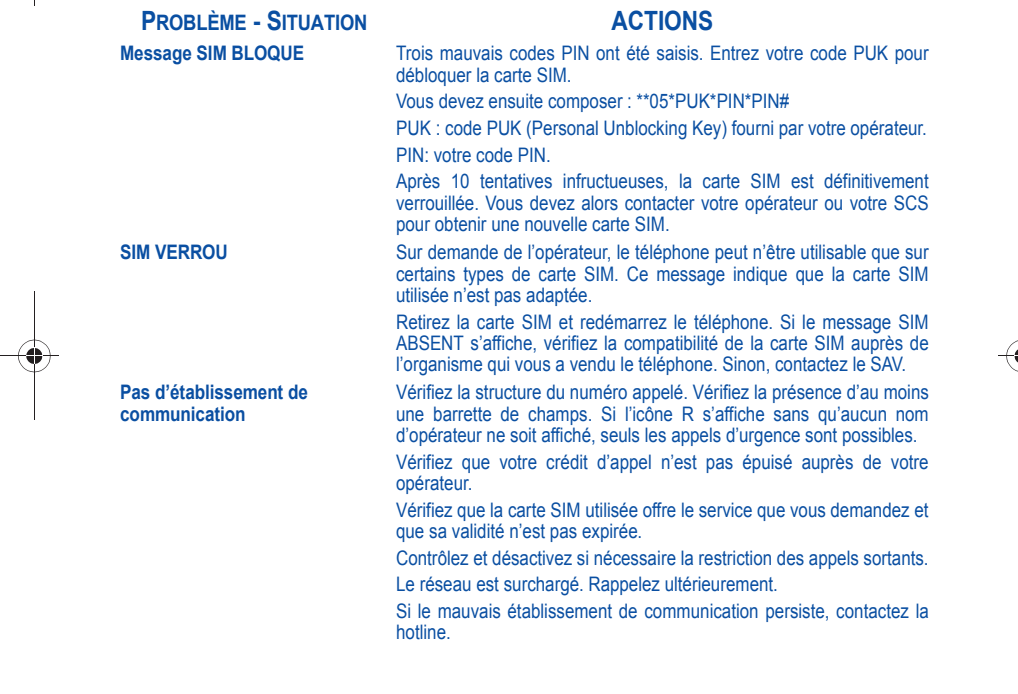

 $\overline{\bigoplus\limits_{}}$ 

 $\bigoplus$ 

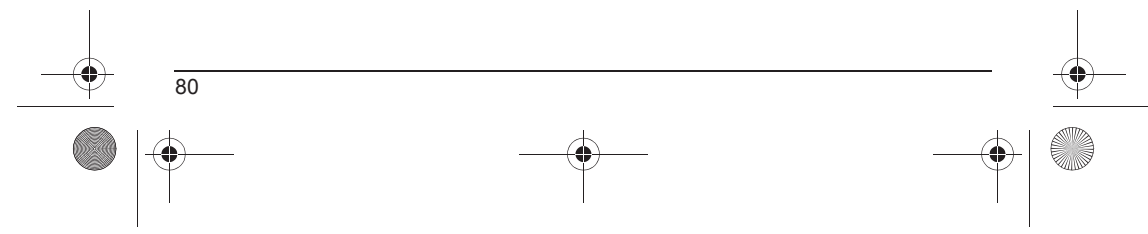

 $\overline{\text{MYX-6} }$  Français.book Page 81 Vendredi, 4. avril 2003 2:42 14

# **Dépannage**

 $\overline{\Leftrightarrow}$ 

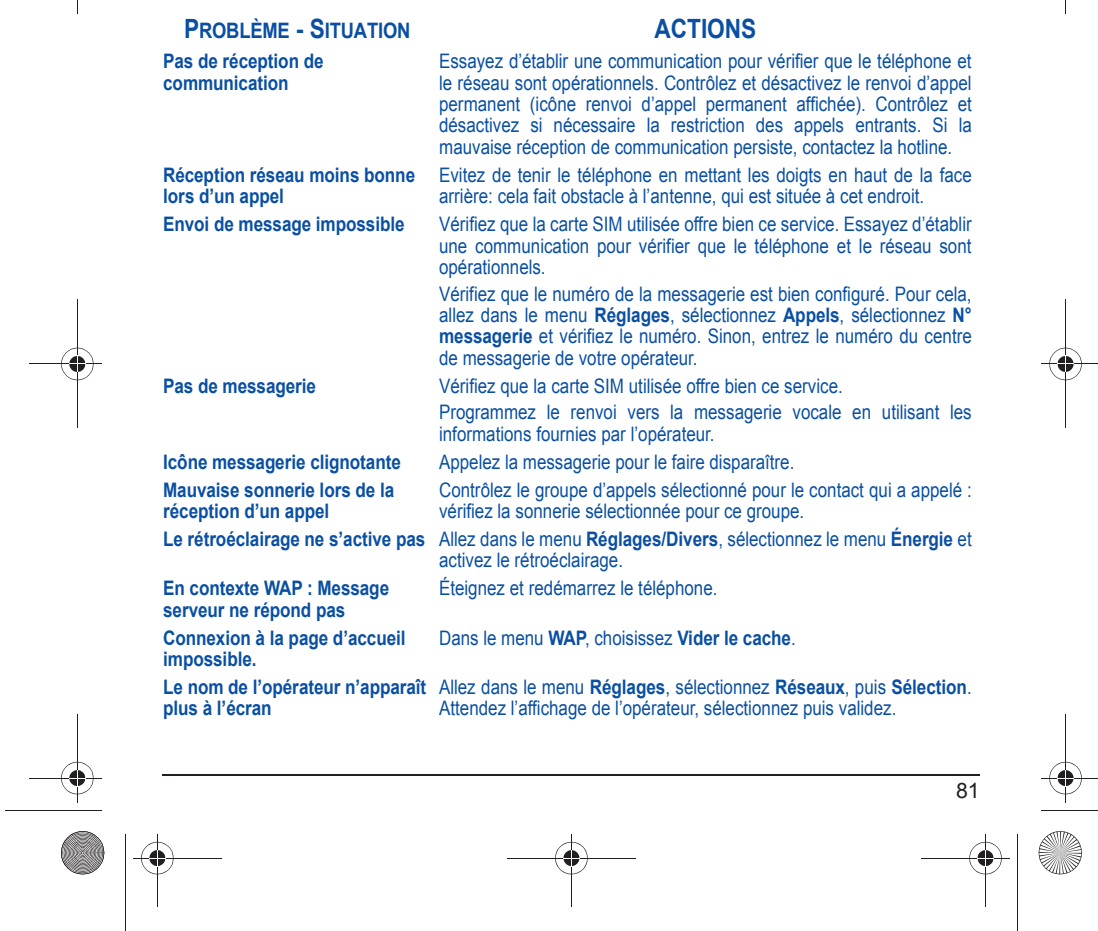

MYX-6 Français.book Page 82 Vendredi, 4. avril 2003 2:42 14

## **Dépannage**

#### **PROBLÈME - SITUATION ACTIONS**

Appuyez de manière prolongée sur la touche  $\ast \circ \alpha$ , sauf si sonnerie

Activable seulement dans les écrans SMS et WAP (appui long sur la

Cette enveloppe indique que vous avez reçu des messages écrits. Pour l'enlever, il vous suffit d'aller dans le menu **Messages** pour lire votre message. L'enveloppe est alors effacée. Dans le cas d'un message vocal, contactez votre boîte vocale et laissez-vous guider.

Appuyez sur la touche  $\ast \circ \alpha$ , puis sur la touche  $\odot$  (validez).

retentit, auquel cas un appui bref suffit.

touche  $\# \varphi$ ).

**Comment (dé)verrouiller le clavier ? Comment passer en mode silence ? Comment activer le mode loupe ?**

**Comment enlever l'enveloppe qui apparaît à l'écran ?** 

**Comment enlever le répondeur qui apparaît à l'écran ? Comment enlever le message écrit en bas de l'écran d'accueil (1 Appel) Comment télécharger des sonneries ?**

Ce répondeur signifie que vous avez reçu un message vocal sur votre messagerie. Pour l'enlever, appelez votre messagerie. Appuyez sur la touche c pour revenir à l'écran d'accueil sans message.

Connectez-vous, avec un ordinateur par exemple, à l'un des sites suivants : www.planetsagem.com, www.kiwee.com. Ces sites proposent l'envoi de sonneries sur votre portable sous forme de SMS. Vous pouvez également vous connecter au site de votre opérateur. Une fois le SMS reçu, il suffit de le sauvegarder : validez l'option « Sauvegarder messages » pour ajouter la mélodie à votre liste. Par ailleurs, vous pouvez contacter certains sites par téléphone.

Allez dans le menu **Multimédia**, sélectionnez **Mes photos**, **Mes images** ou **Mes sons** puis supprimez certains objets.

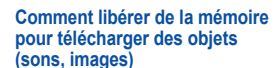

82

MYX-6 Français.book Page 83 Vendredi, 4. avril 2003 2:42 14

# **Dépannage**

#### **PROBLÈME - SITUATION ACTIONS**

**Comment libérer de la mémoire pour recevoir de nouveaux messages ?**

**Comment libérer de la mémoire pour enregistrer de nouveaux contacts dans mon Répertoire ? Comment accroître les performances de mon téléphone ?** 

Gérez votre Boîte d'envoi avec précaution. Il est recommandé de ne pas stocker par défaut les messages dans votre Boîte d'envoi car, si vous enregistrez trop de messages, la mémoire de votre téléphone ne tardera pas à être pleine et vous ne pourrez plus recevoir de nouveaux messages. Pour supprimer des messages de votre Boîte d'envoi, allez dans le menu **Messages**, sélectionnez **Envoyés**, puis effacez certains messages. Gérez également votre Boîte de réception avec précaution. De la même manière, veillez à gérer votre Répertoire avec prudence. Si vous avez reçu des photos dans une vCard, utilisez-les comme papier peint ou supprimez-les.

Les actions les plus efficaces sont les suivantes : Vous pouvez désactiver le rétroéclairage (dans le menu **Réglages/Divers**/**Énergie**) ou ranger soigneusement votre téléphone afin d'être sûr de ne pas appuyer sur les touches accidentellement, car chaque pression sur une touche active le rétroéclairage. Vous pouvez également désactiver l'économiseur d'écran ou définir une fréquence d'activation supérieure à 300 s (l'économiseur nécessite une grande puissance de traitement). Enfin, veillez à ne pas faire obstacle à l'antenne avec vos doigts lorsque vous utilisez le téléphone (voir [page](#page-17-0) 15).

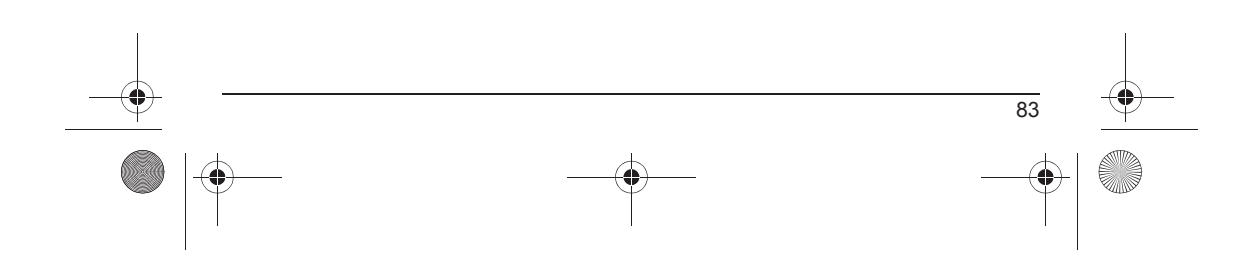

MYX-6 Index.fm Page 84 Vendredi, 4. avril 2003 3:24 15

# **Index**

### **A**

**Accessoires** p8 Adaptateur p8 Adresse IP p43 Alarme (voir Réveil et Timer) p54, p55 Ambiances p58 **Ambiances** p57 Anonyme (mode) p62 **Appels (menu)** p60 **Appel en attente** p63 **Compteurs** p62 **Présentation du numéro** p62 **Rappel automatique** p63 **Renvoi des appels** p61

#### **B**

**Batterie** p14 **Charge de la batterie** p16 **Installation de la batterie** p14 **Bips** p56

### **C**

84

**Calculatrice** p52 **Caractéristiques techniques** p75 CD p8 Chargeur p8 **Code opérateur** p67 **Code PIN** p65 **Code PIN 2** p66 **Code poste** p66 **Confidentialité** p67

Configuration des paramètres p42 **Configuration des paramètres** p9 **Consultation des appels** p61 **Contact** p18, p19, p20, p21 Ajouter contact p18 Effacer p22 Modifier contact p22 Voir contact p21 **Convertisseur** p53 **Couleurs** p57

### **D**

**Data (paramètres)** p70 **Date et heure** p72 **Découverte** p8 **Description** p9 **Double appel** p63

### **E**

**Économiseurs** p58 **Écran d'accueil** p12 **Envoi (options)** p31

## **F**

Fax p70

### **G**

Garanties p77, p78 **Garanties** p76 GPRS p45 GSM p43

MYX-6 Index.fm Page 85 Vendredi, 4. avril 2003 3:24 15

# **Index**

**I**

Icônes p12 Infos locales p34

#### **J Jeux** p46 **Jeux téléchargés** p46

**K**

**Kit véhicule** p70

#### **L Langues** p60 Libellés monnaies p53 **Limitations des appels** p68

## **M**

**MegaBox Conquest** p46 **Mémoire (répertoire)** p20, p34 **Menus** p2 **Messages** p24 **Boîte de réception** p30 **Brouillons** p31 **Composer** p24, p27 **Options d'envoi** p31 **Réception des messages** p29 Mise en service p13 MMS p27 **Modes de saisie** p26, p27, p28, p29

# **N**

**Navigation (principes)** p11

#### **P**

**Papiers peints** p58, p59

#### **R**

Raccourcis p71 **Raccourcis** p9 Répertoire p17 **Répertoire Menu Répertoire** p18, p19, p20, p21 **Utilisation du répertoire** p17 **Répertoire fixe** p68 Répondeur p64 **Réseaux** p69 **Réveil** p54

## **S**

**Sécurité** p65, p66, p67, p68, p69 **Services** p74 **Silence (mode)** p56 SIM (voir carte SIM) p14 **SIM (voir carte SIM)** p13 **SMS** p24 **Sonneries** p55 Sons p56 **Sons** p55

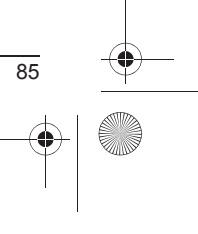

MYX-6 Index.fm Page 86 Vendredi, 4. avril 2003 3:24 15

# **Index**

**T T9** p25 **Touches programmables** p9

#### **V**

**vCard** p23 Verrouillage clavier p9, p65 **Verrouillage clavier** p65 **Vibreur** p55 **Volume** p55

## **W**

**WallBreaker** p46 **WAP** p41, p43, p44 Configuration des paramètres WAP p43 Connexion WAP p44 Déconnexion WAP p44 Menu Services p41, p42 Téléchargement d'objets p44

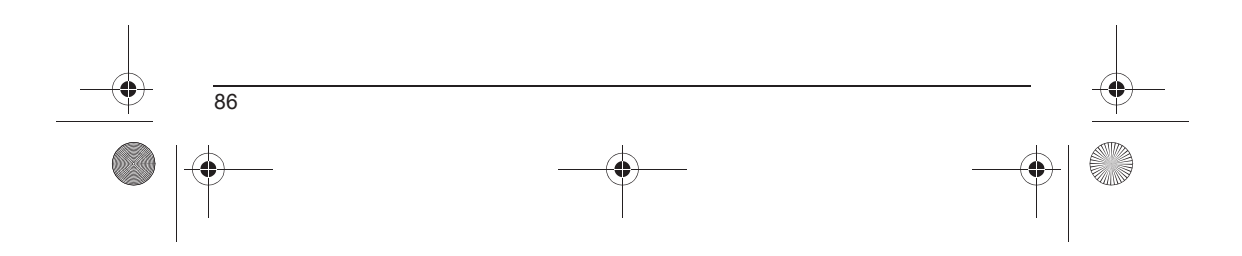